# **دفترچهی راهنمای نصب و راه اندازی اینورتر100H**

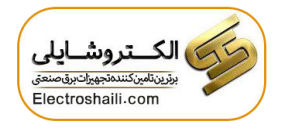

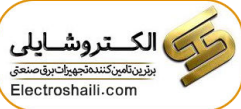

**شرایط عدم گارانتی اینورترهای LS -**1 رعایت نکردن اتصالصحیح کابلها و سیمهای ورودی و خروجی اینورتر **-**2 نصب اینورتر در محیط هایی با رطوبت باال **-**3 نصب اینورتر در محیط با دمای بسیار باال یا محیط با دمای بسیار پایین **-**4 نصب اینورتر در محیط پرگرد و غبار **-**5 رعایت نکردن فاصللم مناسلب بین اینورتر و بدنم تابلو یا اشلیا دیرر ا براسلاس دفتر م راهنمای اینورتر( **-**6 اتصال ولتاژ غیرمجاز بم اینورتر اخارج از محدوده عملکرد اینورتر( **-**7 آسیب فیزیکی بم اینورتر **-**8 نصب اینورتر توسط افراد غیرمتخصص **-**9 عدم اسللتهاده از مماومت ترمزی در شللرایکی کم بار مربوطم تالت Regenerative داشتم باشد یا اینکم زمان توقف متناسب با ظرفیت دستراه نباشد. **-**10عدم استهاده از سیم ارت **-**11 نداشتن بر سب و کد شناسایی محصول **-**12 اقدام بم تعمیر دستراه توسط مشتری **-**13 استهاده از اینورتر جهت راه اندازی موتورهای با توان باالتر از توان اینورتر **-**14 در صلورت نصلب کنتاکتور مابین کابل رابط موتور و اینورترادر صلورت لزوم اسلتهاده از کنتاکتور با واحد فنی تماس حاصل فرمایید) **-**15 در صورتی کم از تغذیم برد O/I استهاده غیر اصولی شود اباالتر از توان نامی( . **-**16 در صلورتی کم دسلتراه اینورتر با 20IP بدون تابلو مناسلب در محیکی کم مواد خورنده و شیمیایی وجود دارد نصب شده باشد. **-**17 در صللورت نوسللان شللدید بری ورودی اکم عموماً منجر بم آسللیب شللدید بم IGBT دستگاه مے گردد). **-**18 اتصلال کوتاه در خروجی اینورتر اکم عموماً منجر بم آسلیب شلدید بم IGBT دسلتراه مے گردد).

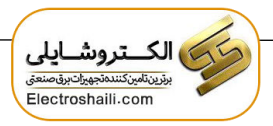

**موارد احتیاطی الزم** 

- دستراه اینورتر باید توسط کارکنان فنی و باتجربم نصب و راه اندازی شود کم با شیوه تنظیم پارامتر، اصــول و مبانی برق، نصـب و ســیمبندی آشــنایی کافی را داشــته باشــند تا از بروز هرگونم تادثم جلوگیری شود.
- در قسمت ورودی برق دستگاه می توانید از رله یا کنتاکتور برای قطع و وصل برق استفاده کنید، ولی هیچراه نباید در خروجی اینورتر و بین موتور و اینورتر کنتاکتور قرار دهید.
- قبل از هرگونه تعمیر یا بازرسی، برق اصلی را قطع کنید تا چراغ نشانگر برق ورودی خاموش شـود و سـیس توسـط مولتی $\mathbf{r}$  متر اطمینان پیدا کنید که بین ترمینالهای  $\mathbf{P}$  و  $\mathbf{N}$  هیچ ولتاژ وجود ندارد (توجه داشته باشید که این ولتاژ تا ۶۵۰ ولت میباشد).  $\rm DC$
- قبل از تنظیم فرکانس خروجی بیش از 60Hz، از تولنایی و ایمنی موتور اطمینان حاصـــل کنید تا بم موتور آسیب نرسد.
- جنانچه از دستگاه اینورتر برای مدت طولانی استفاده نمی کنید برق ورودی دستگاه را قطع کنید.
	- دستراه اینورتر را از طریق قکع و وصل بری اصلی ورودی خاموش و روشن نکنید.
- با توجه به شرایط آب و هوایی و محیط کار نسبت به نظافت اینورتر مخصوصا فن دستگاه اقدام کنید (عمر مفید فن حداکثر ۳ سال است).
- اگر اینورتر بیش از سـه ماه در انبار نگهداری شـده و اسـتفاده نکردهاید، دمای محیط نباید بیش از ۳۰ درجه سانتی گراد باشد و نگهداری بیش از یک سال نیز توصیه نمی شـود زیرا ممکن است موجب خرابی خازنهای الکترولیتی دستراه شود.

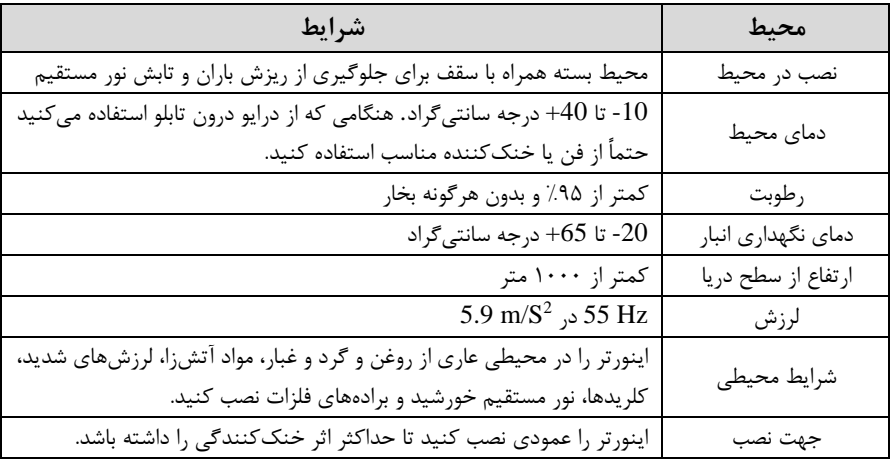

**شرایط محیطی مناسب برای نصب دستگاه** 

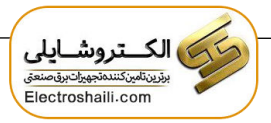

**اطالعات اولیه و کد شناسایی محصول** 

ابتدا بم\* بررسی پالک اینورتر میپردازیم:

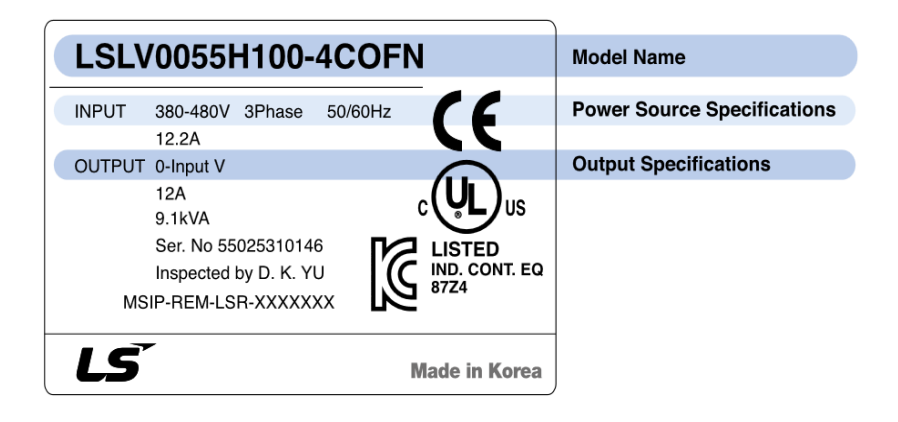

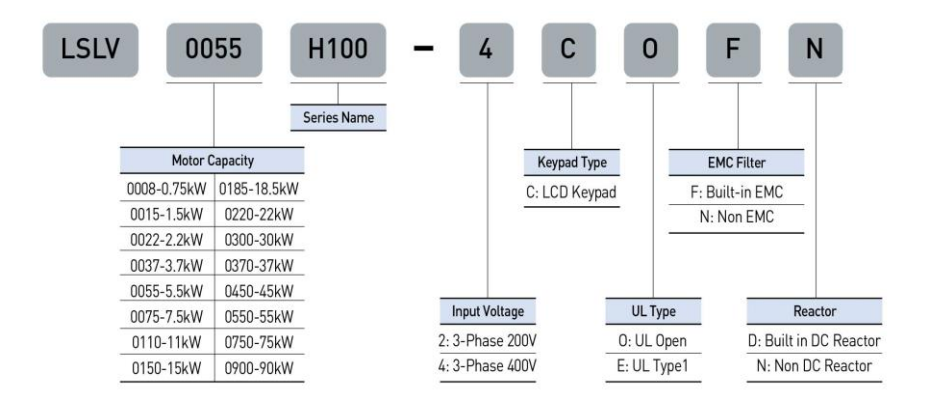

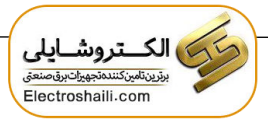

**جزئیات ظاهری محصول** 

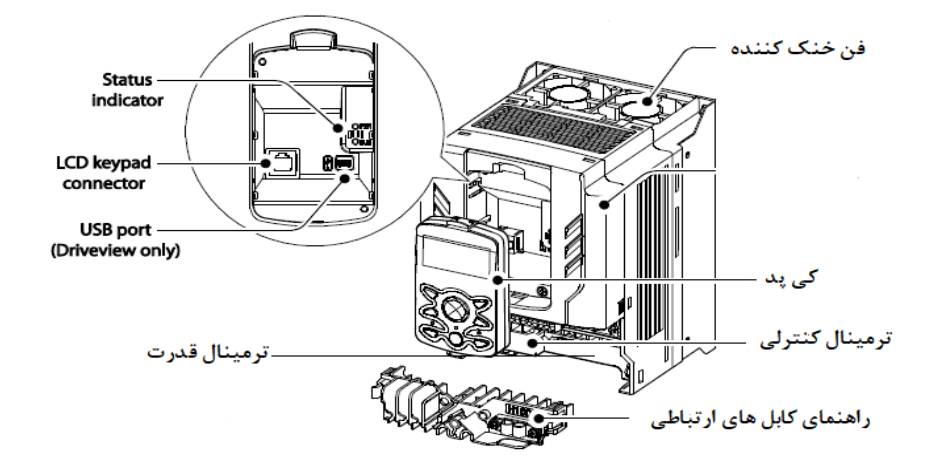

**نحوه نصب و سیم بندی**

ینورتر را در محلی نصب کنید که لرزش کمی داشته باشد( کمتر از  $5.9 {\rm m/s^2}$ ) و همچنین در محلی نصلب کنید کم محدوده دمای آن تداکثر40 تا **-**10درجم سلانتیگراد باشلد. همان طور که در شـکل مشـاهده میکنید در اطراف اینورتر حرارت بالایی وجود دارد که می تواند به قطعات دیگر صدمه وارد کند، پس فاصله مناسب را رعایت کنید. توجه داشته باشید که اگر اینورتر داخل تابلو نصب میشود تداقل فاصلم اینورتر تا سمف 10 سانتی متر باشد.

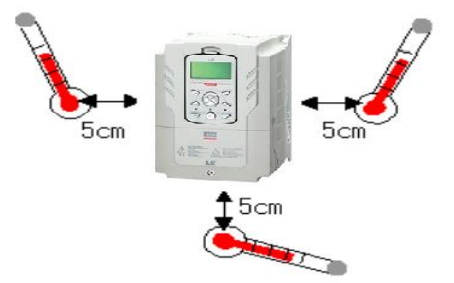

مطابق شـــکل زیر اگر دو اینورتر یا بیشـــتر را در یک تابلو واحد قرار دادید حتماً به فاصـــله استاندارد آنها و سیستم تهویم مناسب توجم کنید:

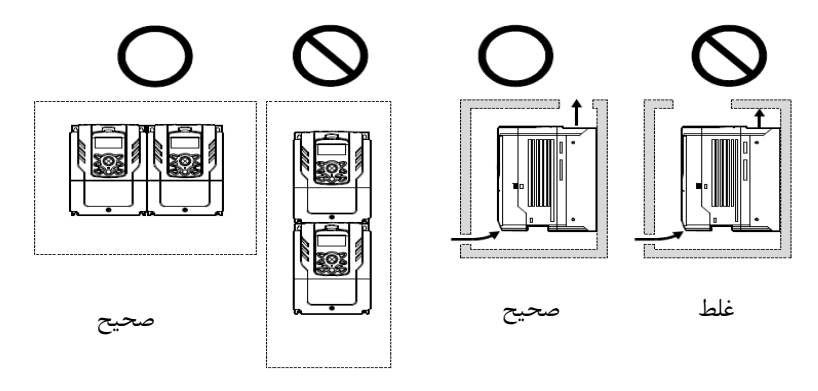

غلط

**ترمینال های قدرت در توانهای مختلف**

**-1 اینورترهای 0.75 تا 30 کیلووات:**

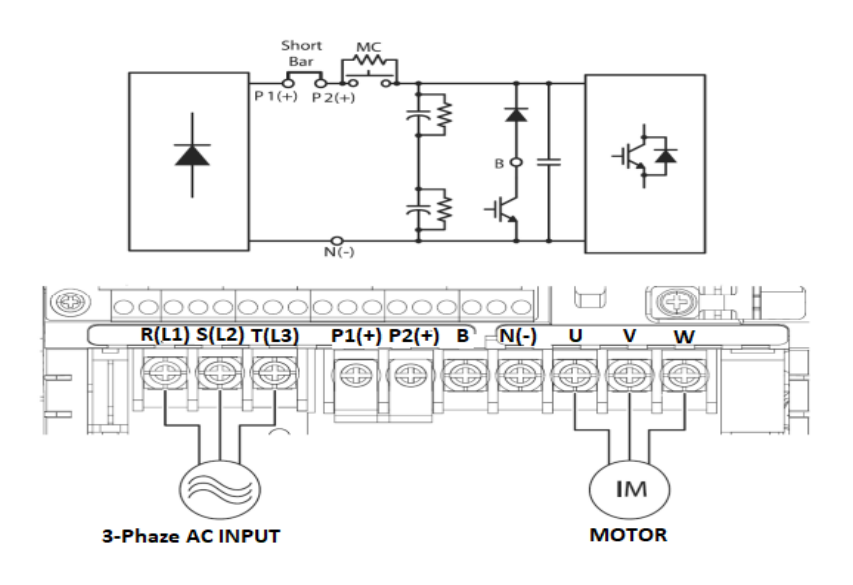

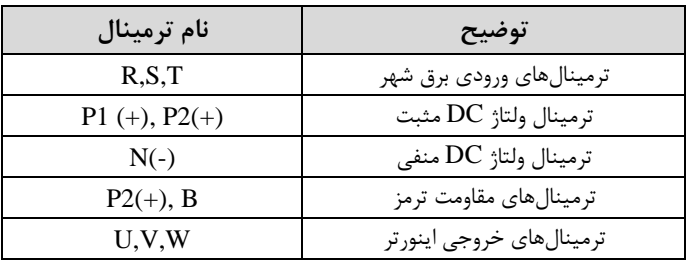

**-2 اینورترهای 37 تا 90 کیلووات:**

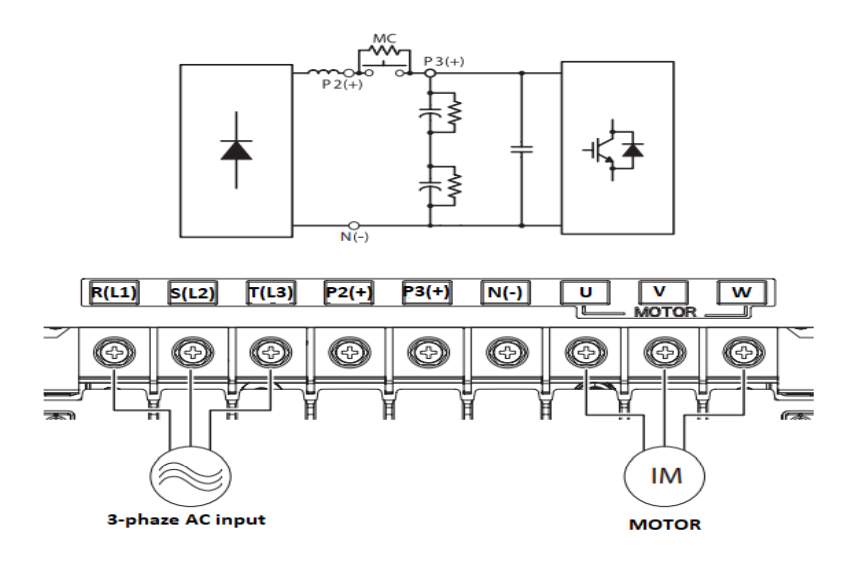

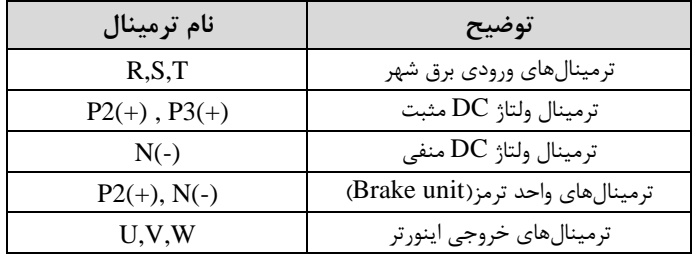

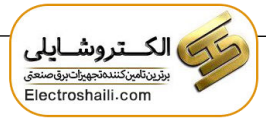

**-3 اینورترهای 110 تا 250 کیلووات:**

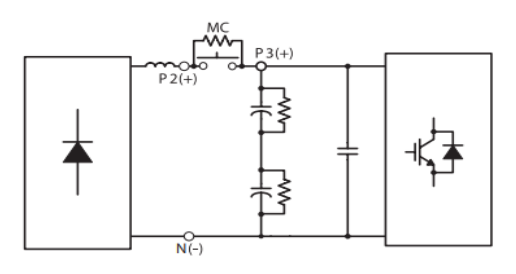

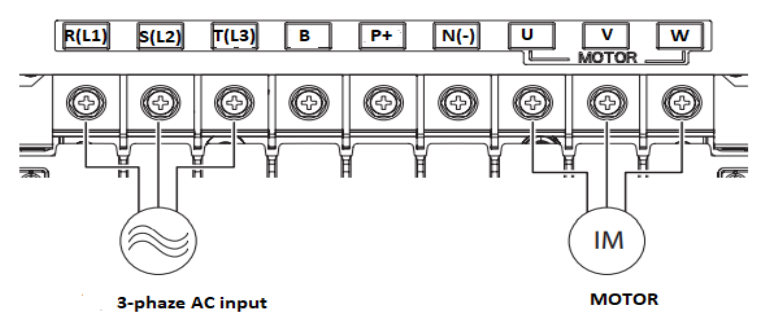

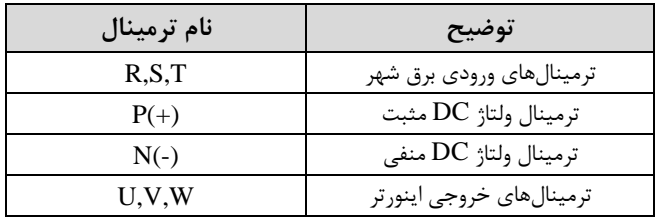

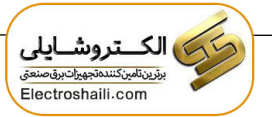

**ترمینالهای کنترلی**

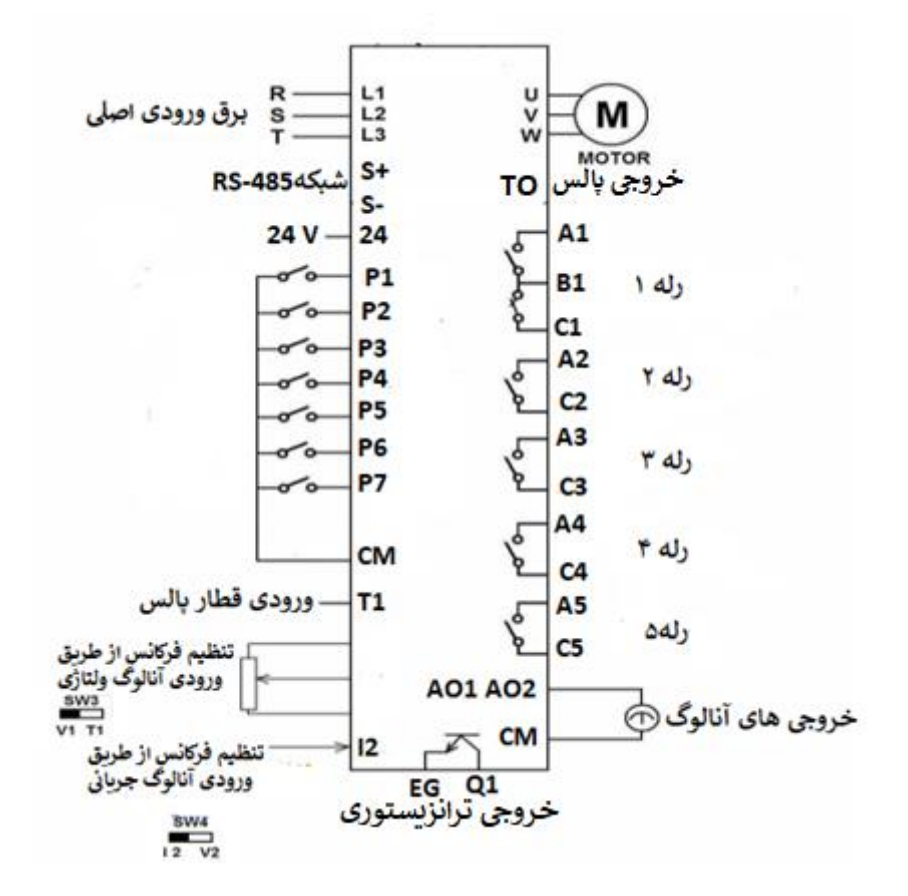

# **معرفی ترمینال های کنترلی اینورتر**

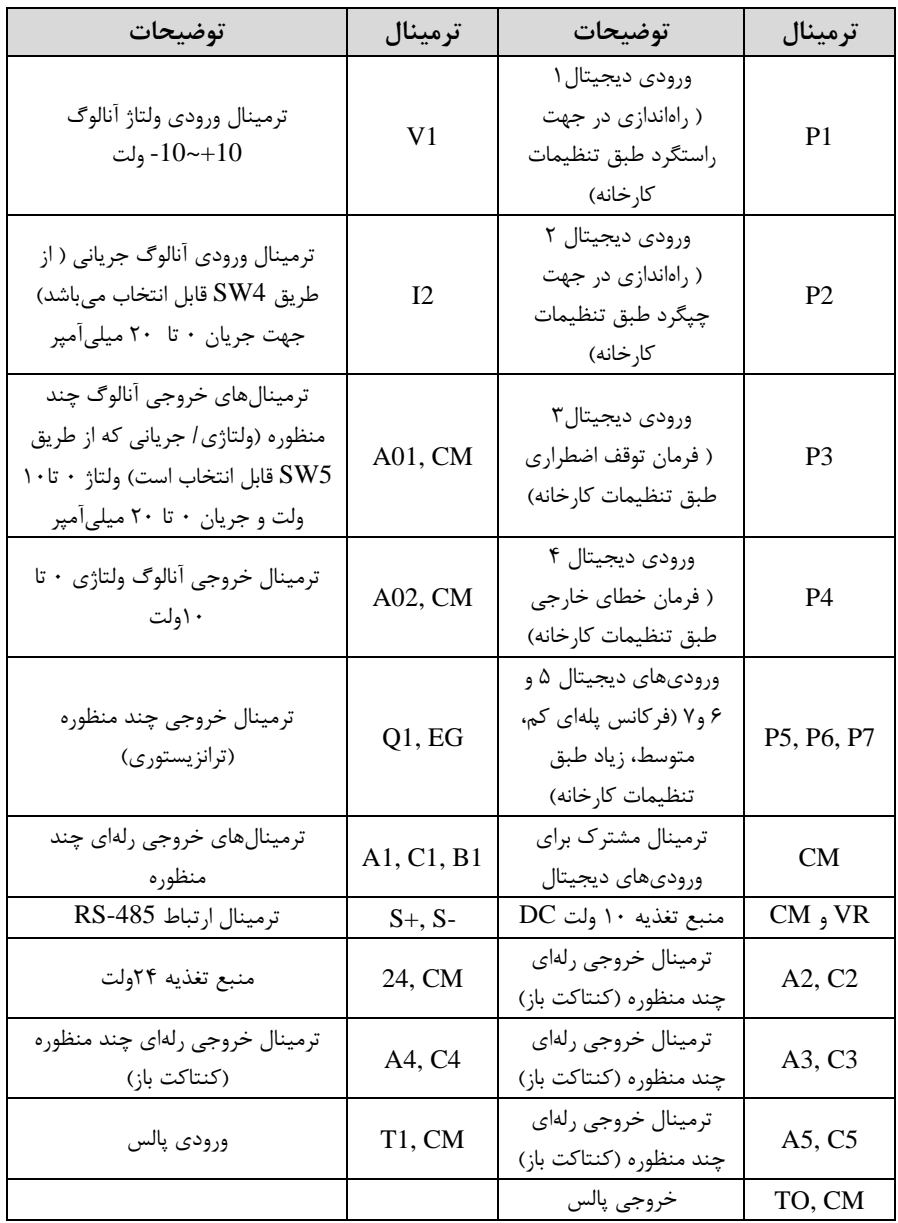

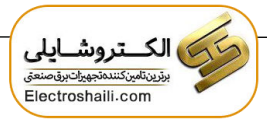

**وضعیت سوئیچ های روی اینورتر** 

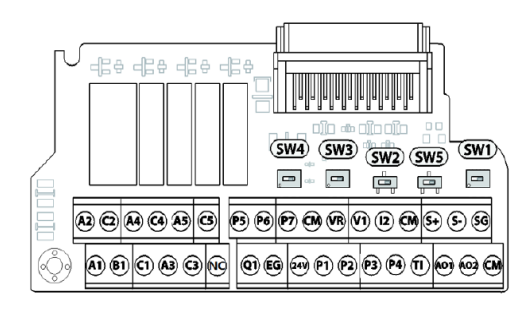

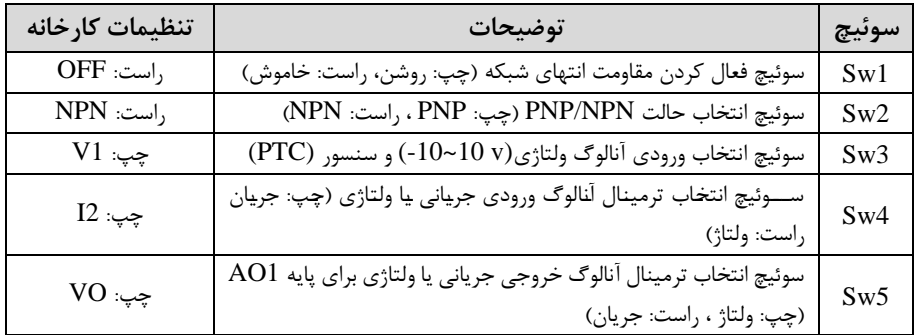

### **سوئیچ انتخاب حالتPNP/NPN**

 $CM$  در صورتی که کلید روی NPN باشد، با اتصال هر کدام از ورودیهای دیجیتال به ترمینال فرمان اجرا میشود. در صورتی کم کلید رویPNP باشد، با اتصال هر کدام از ورودیهای دیجیتال بم ترمینال 24 ولت فرمان اجرا میشود.

**توجه:** اگر سوئیچ شماره 2 در سمت راست باشدNPN و اگر سمت پ باشدPNPخواهد بود.

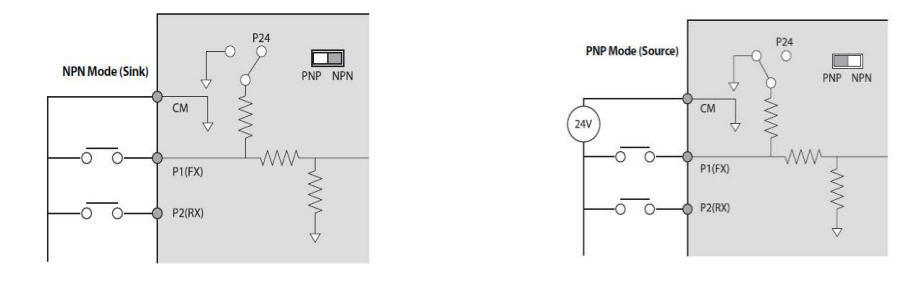

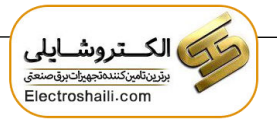

**فعال/ غیرفعال کردن فیلتر داخلیEMC**

**-1 اینورترهای 0.75 تا 30 کیلووات :**

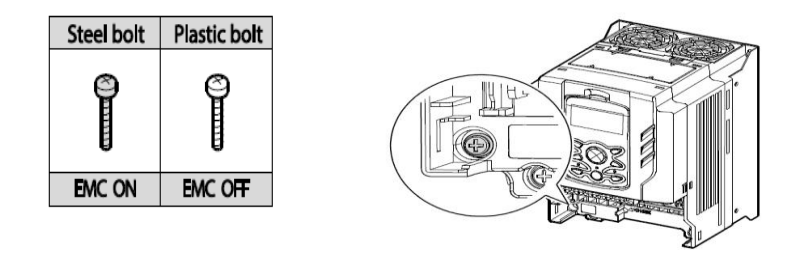

طبق تصویر برای فعال کردن فیلتر ${\rm EMC}$  ، از پیچ فلزی استفاده کنید.

**-2 اینورترهای 37 تا 55 کیلووات :**

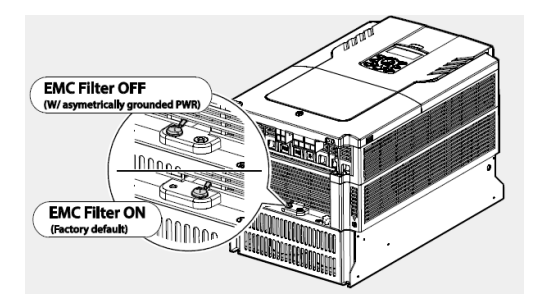

**معرفی کی پد اینورتر** 

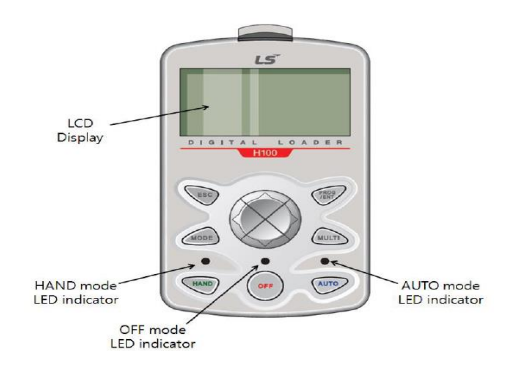

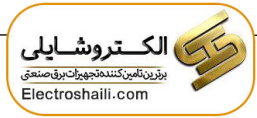

**معرفی اجزای کی پد**

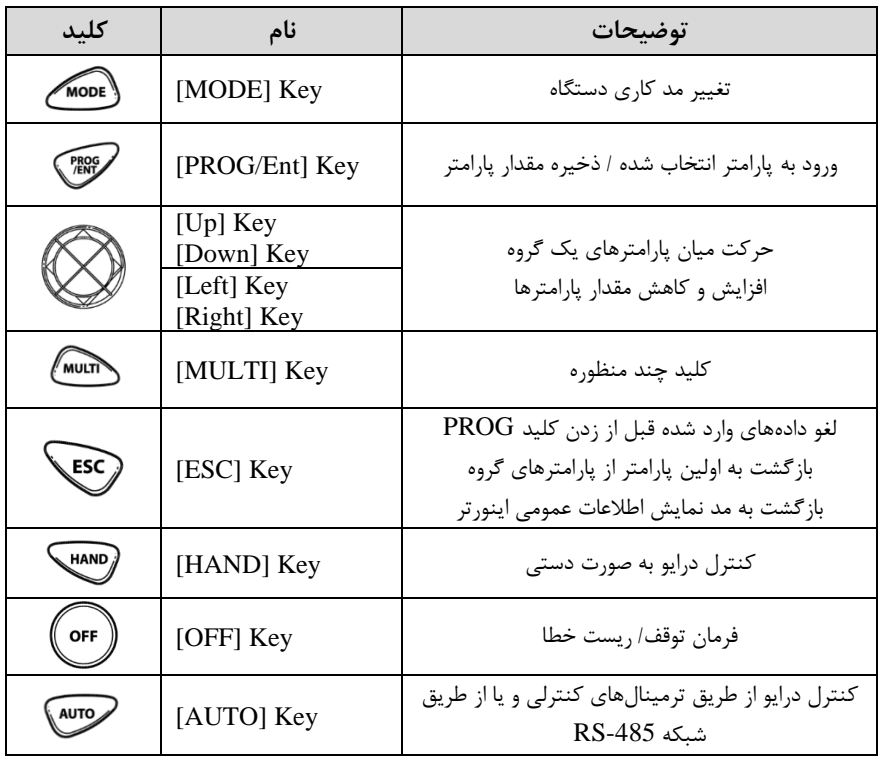

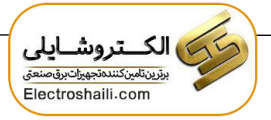

**صفحه نمایش:**

به محض وصل شدن برق ورودی به اینورتر صفحه زیر نمایش داده میشود.

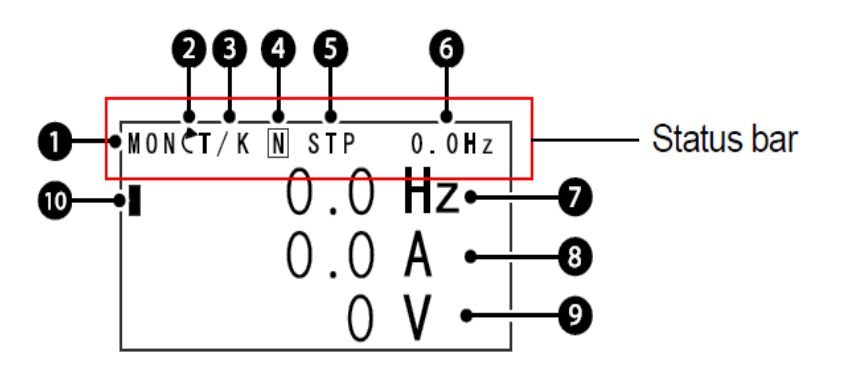

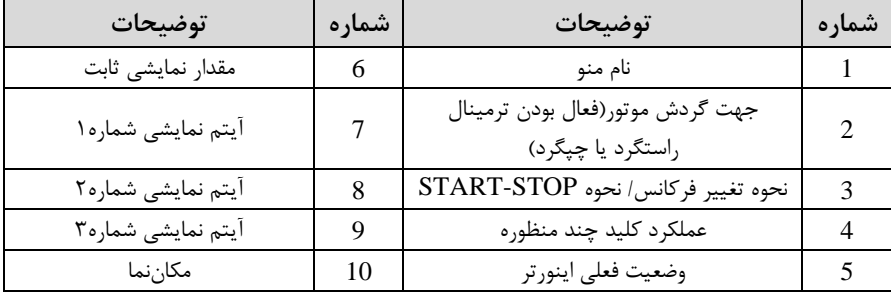

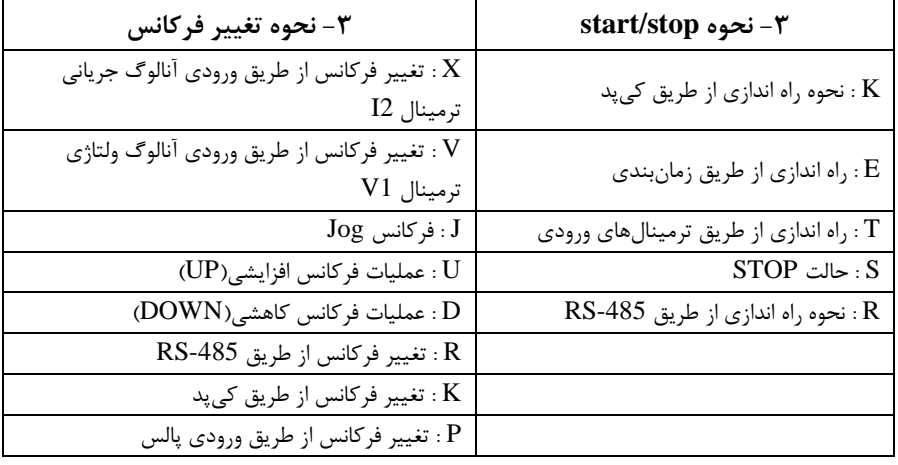

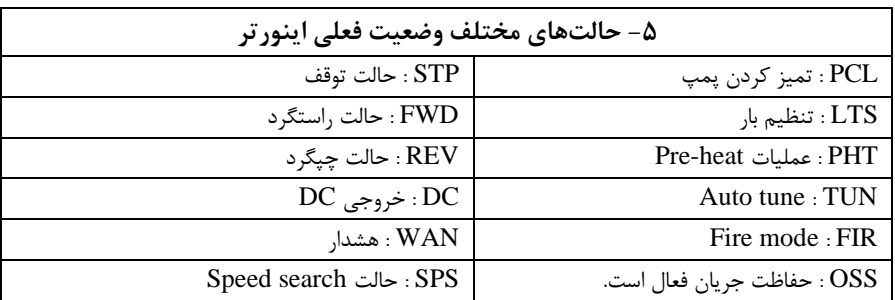

**بخشهای مختلف منو در کیپد:**

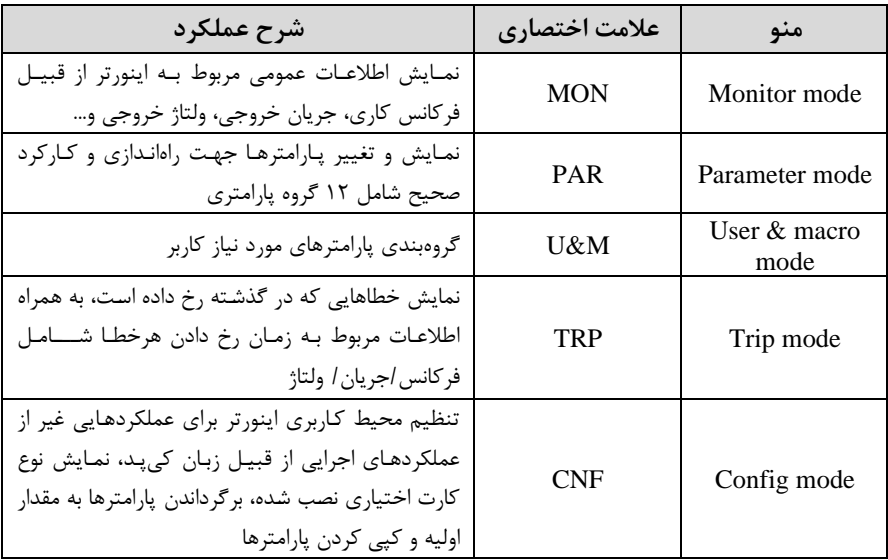

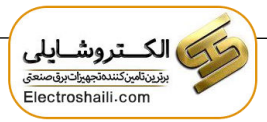

**معرفی زیرگروه های پارامتری اینورتر:**

مکابق جدول زیر در سری 100H، دوازده گروه پارامتری مختلف وجود دارد:

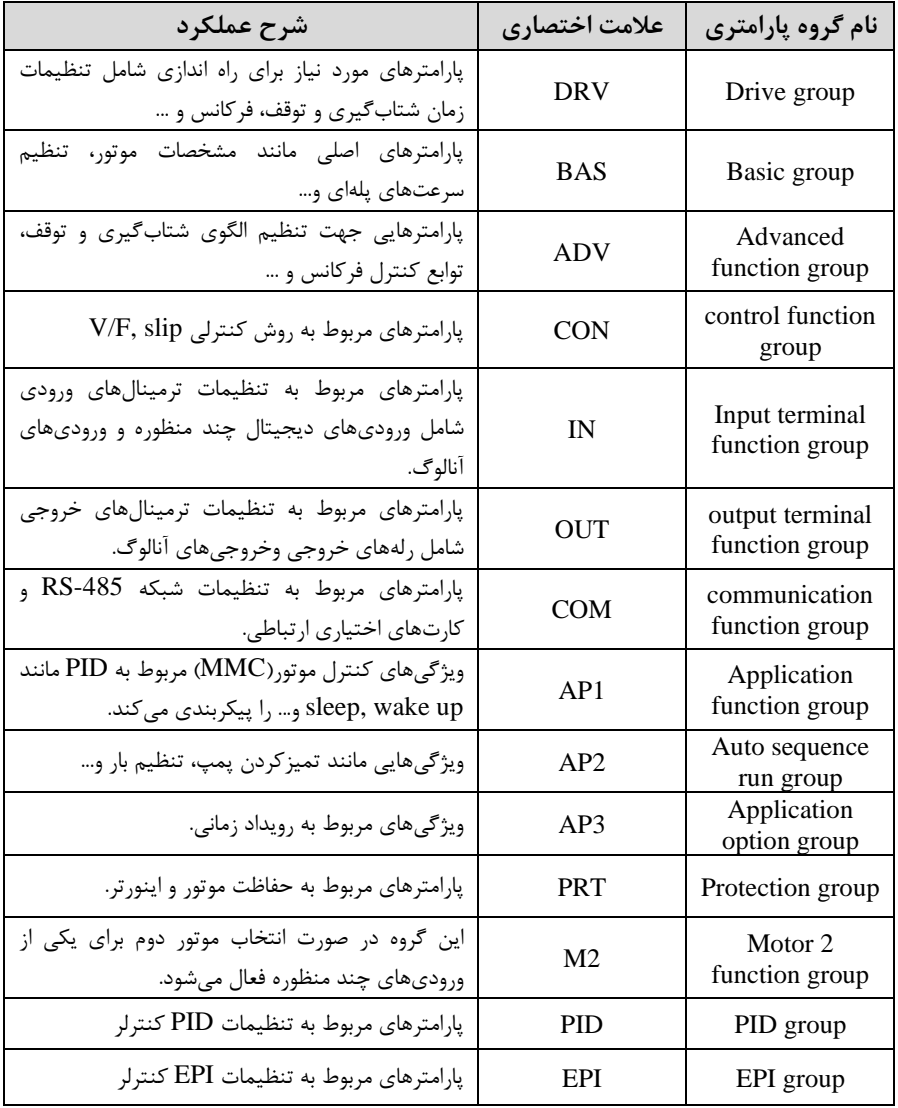

**نحوه جابهجا شدن بین منوهای مختلف:**

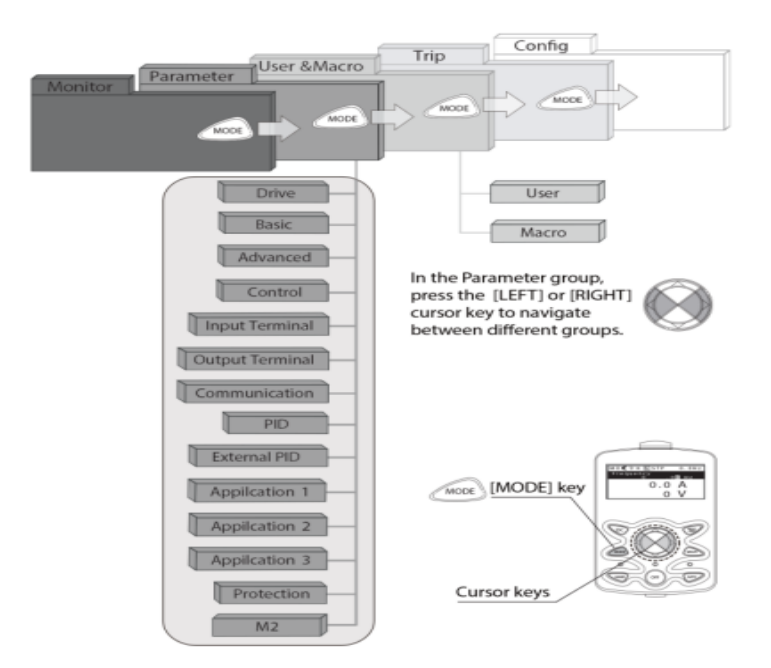

**مثال: روش وارد شدن به زیرگروه یکی از پارامترهای اصلی**

ا- به کمک کلید MODE به مدکاری PAR وارد شوید. ۲- به کمک کلیدهای جهتدار راست و چپ (► و ◄) منوی مورد نظر خود را انتخاب کنید. -3 با اسلتهاده از کلیدهای جهتدار باال و پایین ا و ( میتوانید پارامتر مورد نظر خود را در گروه مشـخص انتخاب نمایید. (در صـورتی که شـماره پارامتر مورد نظر خود را می،دانید آن را در jump code وارد نمایید تا مستقیما به آن پارامتر دسترسی پیدا کنید). -4 از کلید PROG جهت وارد شدن به پارامتر انتخابی استفاده نمایید. $\bullet$ -5 بلم کمل کلیلدهلای جهلتدار بلاال و پلایین ا و ( میتوانیلد مملدار پلارامتر مورد نظر خود را تغییر دهید ا درصورتی کم ممدار پارامتر 2 یا 3 رقمی باشد میتوانید با استهاده از کلید shift مکاننما را به سمت چپ شیفت داده و مقدار دهگان و صدگان را تغییر دهید).

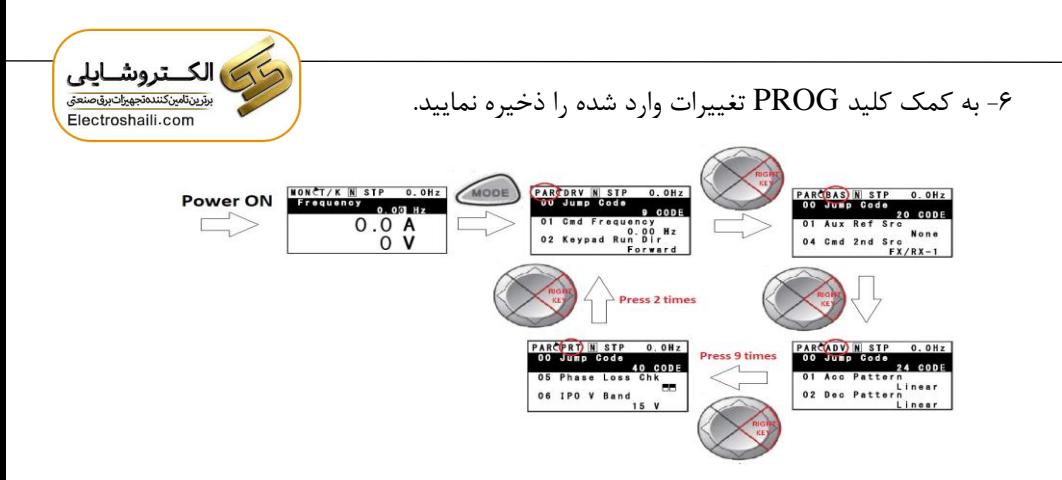

**توجه:**   $\blacktriangleright$  با فشـــاردادن کلید ESC در میان پارامترها، به اولین پارامتر Drive group برمیگردید.

خ با فشـاردادن کلید  $\rm{ESC}$  در زمان حرکت میان مدهای کاری به مد نمایش اطلاعات  $\checkmark$ عمومی اینورتر باز میگردید.

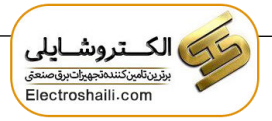

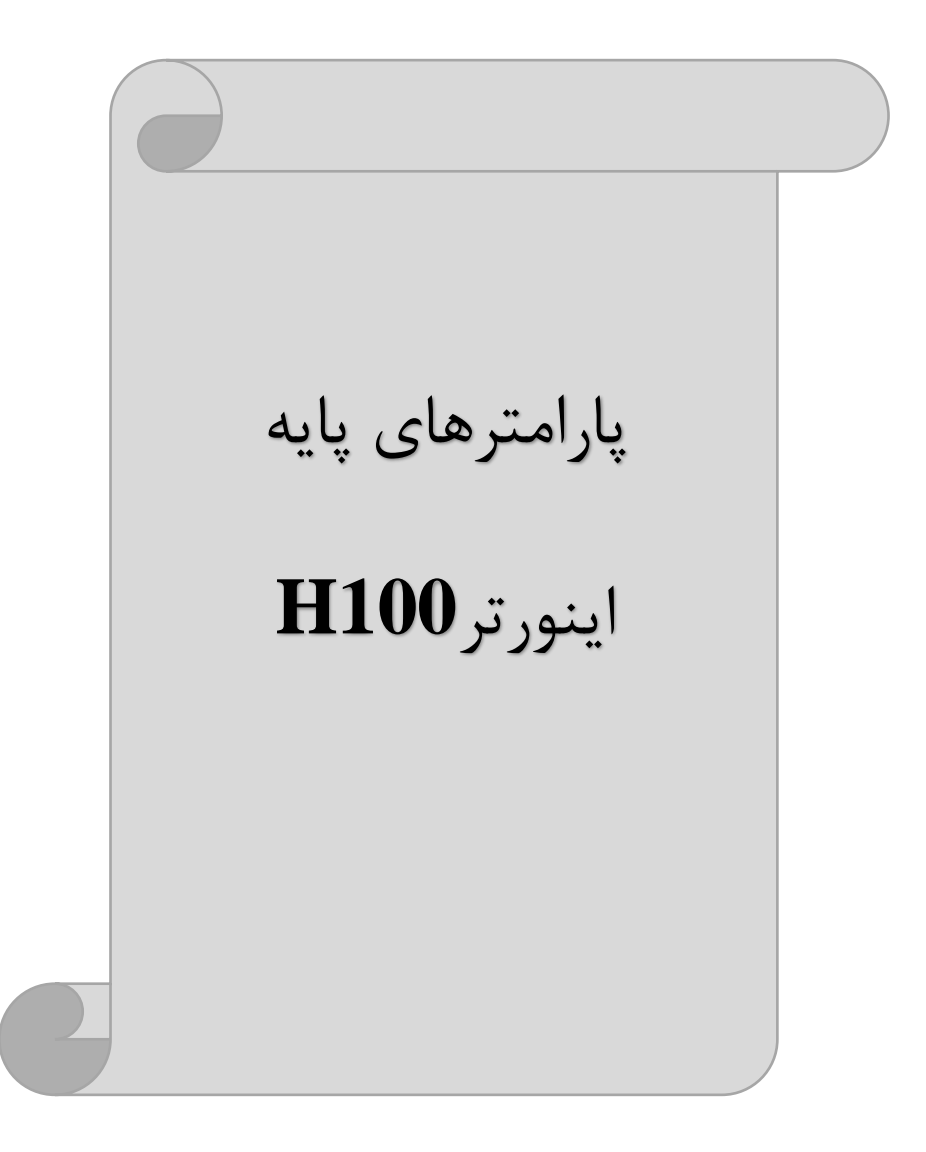

### **RESET FACTORY**

بم منظور برگرداندن کلیم تغییراتی کم روی پارامترهای درایو انجام شللده و یا برای برگرداندن درایو به تنظیمات کارخانه، از پارامترCNF-40 اسـتفاده میشـود. به منظور ریسـت کردن هر کدام از گروههای پارامتری، CNF-40 طبق جدول زیر برابر مقادیر مورد نظر تنظیم میگردد:

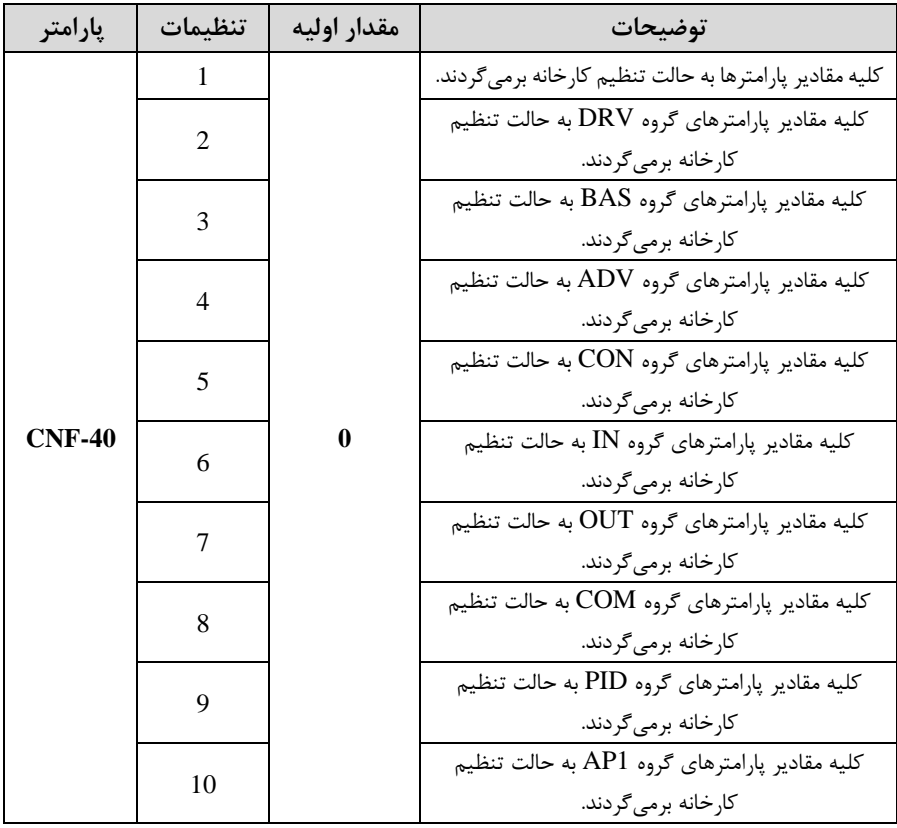

### **پارامترهای موتور**

قبل از هرکاری لازم است اینورتر بشناسد که قرار است چه موتوری و با کدام مشخصات را کنترل کند برای این کار باید پارامترهای موتور را تنظیم کنید. وارد گروه پارامتری BAS شوید:

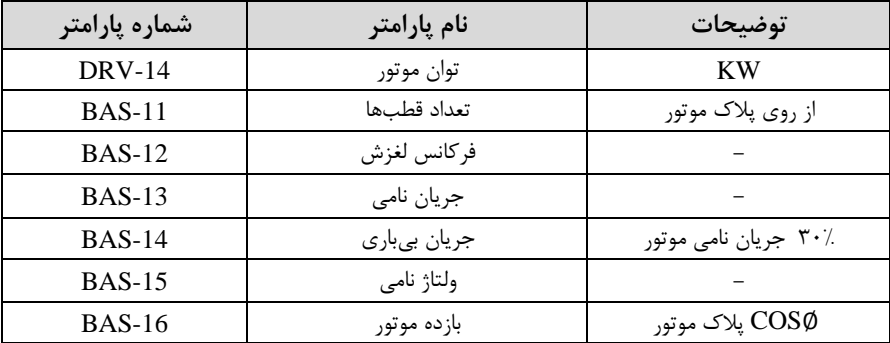

#### **فرکانس پایه:**

در این فرکانس ولتاژ خروجی اینورتر به ماکزیمم مقدار خود می<sub>،</sub>رسد.

| د وه      | إيارامتر      | مقدار         | توضيحات           |
|-----------|---------------|---------------|-------------------|
| DRV Group | <b>DRV-18</b> | $30-400$ (Hz) | تعيين فركانس پايه |

**ماکزیمم و مینیمم فرکانس کاری اینورتر** 

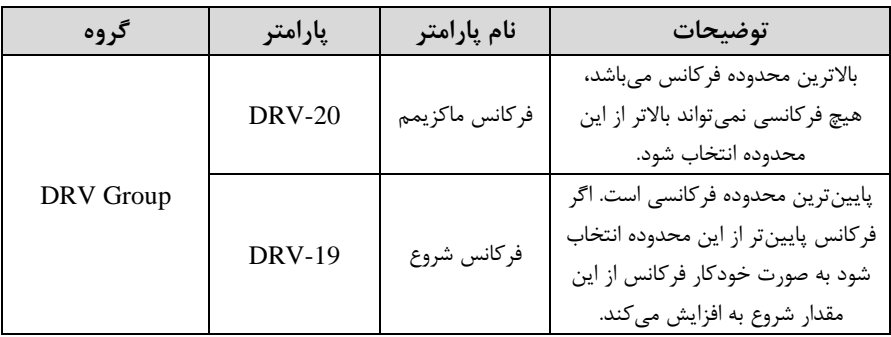

محدوده فرکانسی برای تعیین فرکانس شروع و حداکثر فرکانس به کار می رود.

# ) الکــتروشــایلی<br>پښتانينکستي<u>نون په ست</u> Electroshaili.com

## **Auto tuning**

درایو با tune Auto بم اطالعات دقیق موتورها دست پیدا میکند و آنها را در پارامترهای خود ذخیره کرده و میتواند موتور را بهتر کنترل کند. جهت tune Auto ابتدا بایستی ولتاژ نامی، فرکانس نامی، لغزش زیر بار نامی، سرعت زیر بار نامی، جریان نامی، تعداد قطب و توان موتور به اینورتر داده شود سپس با انجام Auto tune امیدانس موتور محاسبه میگردد.

روش انجام tune Auto بصورت زیر میباشد :

 $BAS-20=1$  قرار دهید.

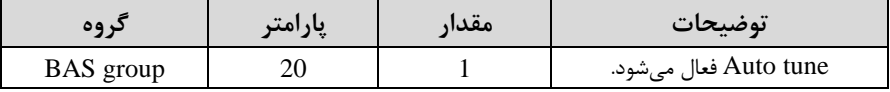

این فرایند چند دقیقه طول می کشد.

**(ACC (Time Acceleration:** ملدتزملان افزایا فرکلان خروجی اینورتر از صفر تا فرکانس ماکزیمم تعریف شده برای اینورتر.

**مثالهای کاربردی:** 

- در یک برنامه پمیاژ، افزایش سرعت باید به حدی آهسته باشد که از ایجاد ضربه در لولهها جلوگیری کند.
- در یک پله برقی باید افزایش سرعت به حدی آهسته باشد که باعث سقوط افراد در حین ترکت نشود.

برای تنظیم Time ACC بم صورت زیر عمل کنید:

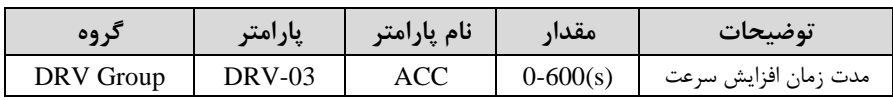

**(DEC (Time Deceleration:** ملدتزملان کلاها فرکلان خروجی اینورتر از فرکانس ماکزیمم تا صفر.

برای تنظیم Time Dec بم صورت زیر عمل کنید:

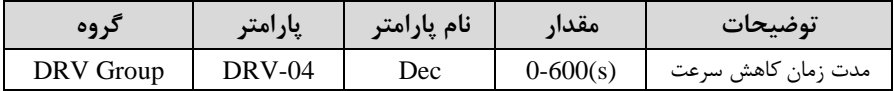

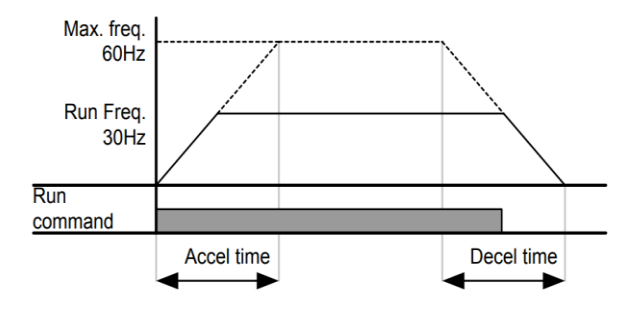

**انتخاب ولتاژ ورودی اینورتر**

با استهاده از پارامتر زیر ممدار ولتاژ ورودی اینورتر را تنظیم کنید:

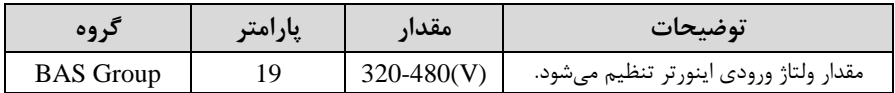

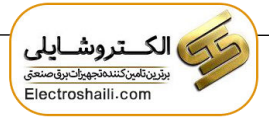

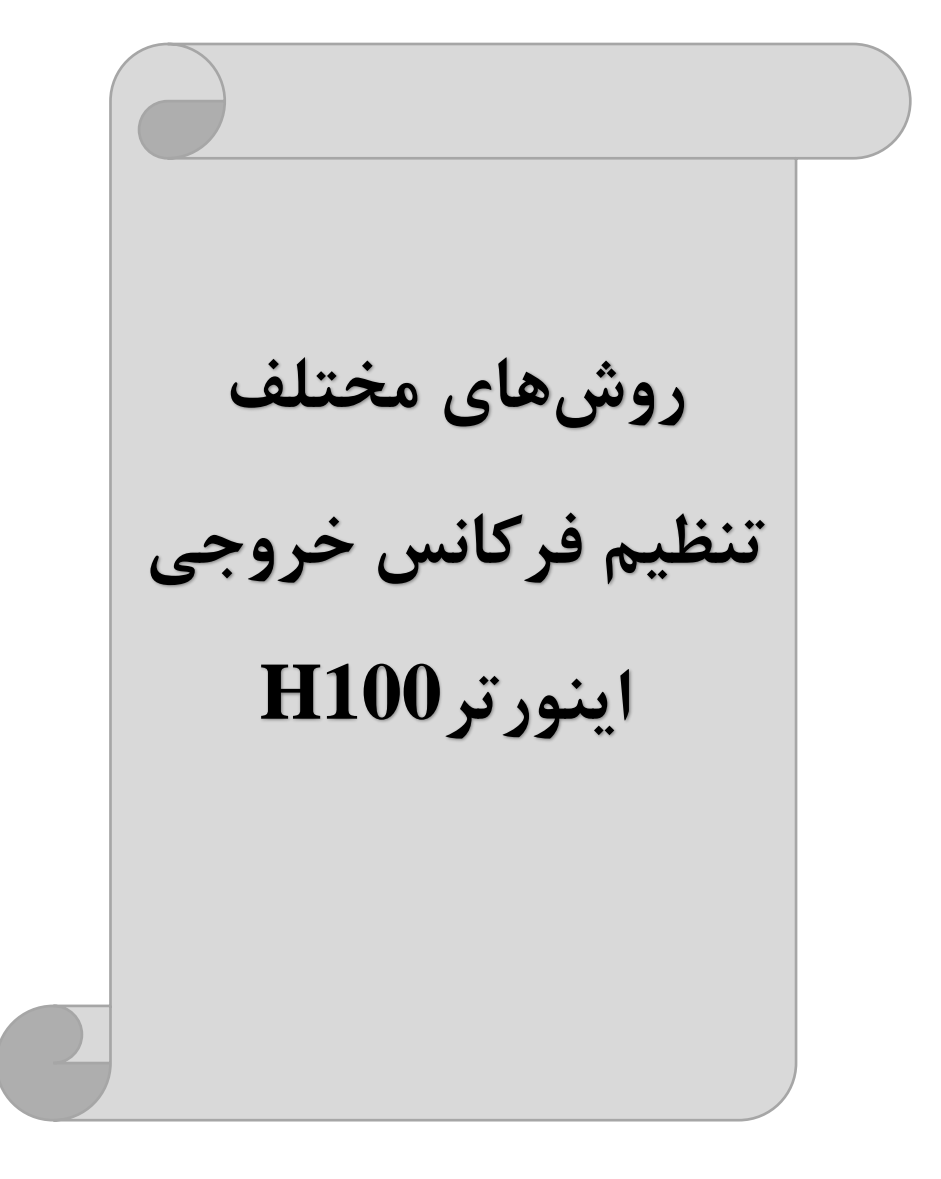

# **-1تنظیم فرکانس خروجی اینورتر از طریق keypad روی اینورتر مراحل انجام کار:**

**-**1 پارامتر 0=-07DRV قرار دهید.

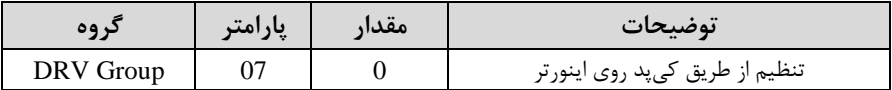

**-**2 فرکان مورد نیاز را در پارامتر-01DRV تنظیم نمایید.

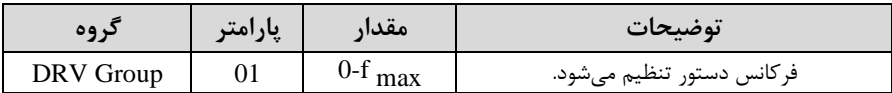

توجه داشــته باشــید که این مقدار بایســتی کمتر از فرکانس ماکزیمم تعریف شــده در پارامتر -20DRV باشد.

-3 دکمم Hand یا Auto را میزنیم.

**-2تنظیم فرکانس از طریق ورودی آنالوگ**  تنظیم فرکانس از طریق ورودی آنالوگ به دو صورت انجام می گیرد:

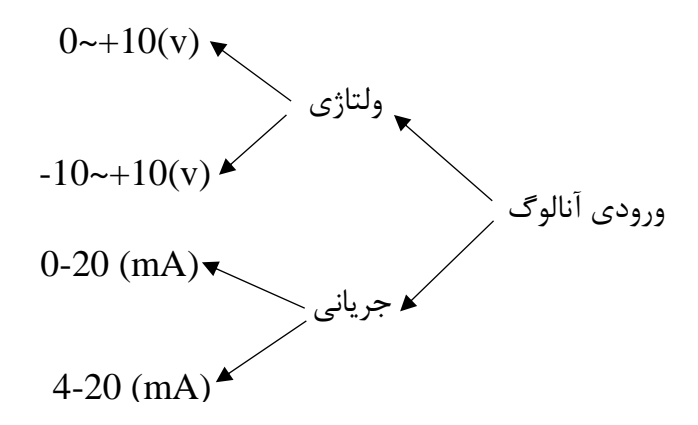

### **-2-1تنظیم فرکانس از طریق ورودی آنالوگ ولتاژی )V 0-10 )**

برای تنظیم فرکانس از طریق ورودی آنالوگ ما نیاز به دو نقطه داریم:  $\text{(IN-09)}$  نقطه اول: کمترین ولتاژ ورودی آنالوگ  $\text{(IN-08)}$  و فرکانس متناظر با آن  $\text{(ON-09)}$  $\text{(IN-11)}$  نقطه دوم: بیشترین ولتاژ ورودی آنالوگ  $\text{(IN-10)}$  و فرکانس متناظر با آن  $\text{(IN-11)}$ برای مثال اگر ولتاژ مینیمم را برابر ۵، فرکانس متناظر با آن را برابر ۳، ولتاژ ماکزیمم را برابر ۱۰ و فرکانس متناظر با ولتاژ ماکزیمم را برابر ۴۵ قرار دهیم، موتور در ولتاژ صــفر تا ۵ ولت با فرکانس ٣ کار میکند و به محض افزایش ولتاژ از ۵ ولت تا ١٠ ولت فرکانس نیز با آن تا ممدار ماکزیمم تغییر خواهد کرد.

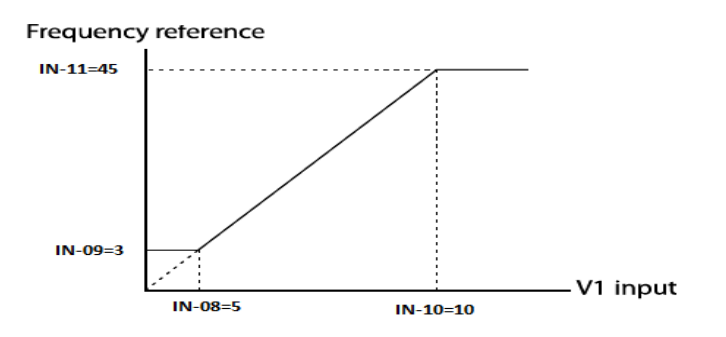

**مراحل انجام کار:** 

**توجه**: سوئیچ شماره 3 را در سمت پ بر روی (1V (قرار دهید.

**PNP NPN** SW<sub>3</sub>

#### **-**1پارامتر2=-07DRV قرار دهید.

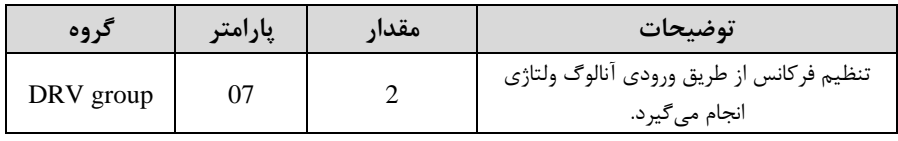

**-**2پارامتر0=-06IN قرار دهید. (Unipolar(

| کر وہ    | پارامتر | مقدار | توضيحات                                                                   |
|----------|---------|-------|---------------------------------------------------------------------------|
| IN group | 06      |       | تنظیم فرکانس از طریق ورودی آنالوگ ولتاژی<br>تا $10$ ولت انجام میگیرد. $0$ |

**-**3مینیمم ولتاژ ورودی آنالوگ ا 1V )را در پارامتر-08IN تنظیم کنید.

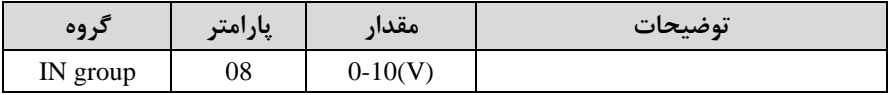

**-**4فرکان متناظر با مینیمم ولتاژ ورودی را در پارامتر-09IN برتسب درصد تنظیم کنید.

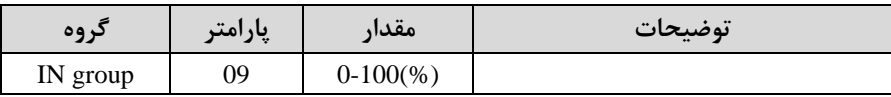

**-**5ماکزیمم ولتاژ ورودی آنالوگ ا1V )را در پارامتر-10IN تنظیم کنید.

| د وه     | پارامتر | مقدار     | $\bullet\bullet$<br>توضيحات |
|----------|---------|-----------|-----------------------------|
| IN group | ιv      | $0-10(V)$ |                             |

**-**6 فرکان متناظر با ماکزیمم ولتاژ ورودی را در پارامتر-11IN برتسب درصد تنظیم کنید.

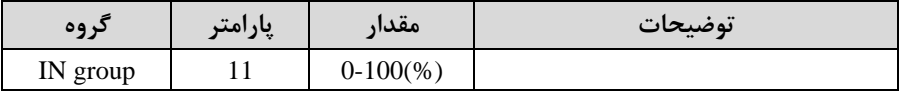

**-**7درصلورت عک بودن جهت رخا، میتوانید با اسلتهاده از پارامتر-16IN جهت رخا را تغییر دهید.

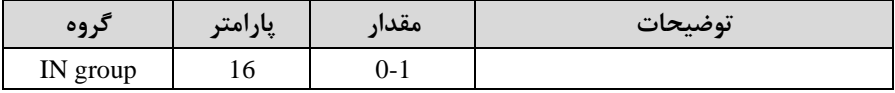

<mark>توجه</mark>: اگر جهت چرخش عکس جهت مدنظر و IN-16 برابر صفر بود، مقدار آن را تغییر داده و برابر یک تنظیم میکنیم تا جهت چرخش عوض شود.

**خالصهای از مراحل:**

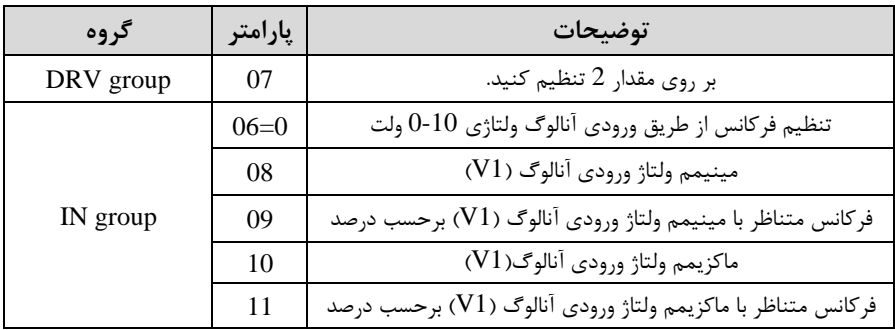

**سیم بندی مربوطه:**

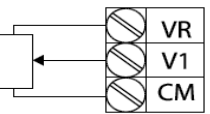

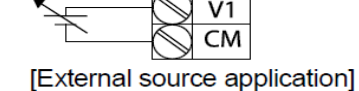

[Internal source (VR) application]

**1V:** ترمینال ورودی آنالوگ ولتاژ ی **CM:** ترمینال مشترک اپایم منهی( **VR:** منبع تغذیم 12ولتی اپایم مثبت( حال با تغییر دادن پتانسیومتر متصل شده به اینورتر فرکانس خروجی تغییر خواهد کرد.

**توجه: -**1 با اسلللتهاده از پارامتر-01IN میتوانید ممدار فرکان را در 100 درصلللد ماکزیمم ولتاژ خروجی تنظیم کنید.

**-**2 با استهاده از پارامتر-05IN میتوانید تغییرات ولتاژ را در بازه تنظیم شده مشاهده کنید.

**-2-2 تنظیم فرکانس از طریق ورودی آنالوگ ولتاژی )v +10~-10 )** در این نوع از ورودی آنالوگ نیز نیاز بم دو نمکم داریم : نقطه اول: بیشترین ولتاژ ورودی آنالوگ (10-IN) و فرکانس متناظر با آن (IN-11) ناحیه مثبت نقطه دوم: بیشترین ولتاژ ورودی آنالوگ (IN-14) و فرکانس متناظر با آن (IN-15) ناحیه منهی برای مثلال اگر ولتاژ ماکزیمم ناتیم منهی را برابر **-**10، فرکان متناظر با آن را برابر ،60 ولتاژ ماکزیمم ناحیه مثبت را برابر ١٠ و فرکانس متناظر با ولتاژ ماکزیمم را برابر ۶۰ قرار دهیم، موتور در ولتاژ صهر خاموش شده و از ولتاژ صهر تا 10ولت را بصورت راستررد و از صهر تا**-**10 ولت را بصورت چیگرد حرکت می کند.

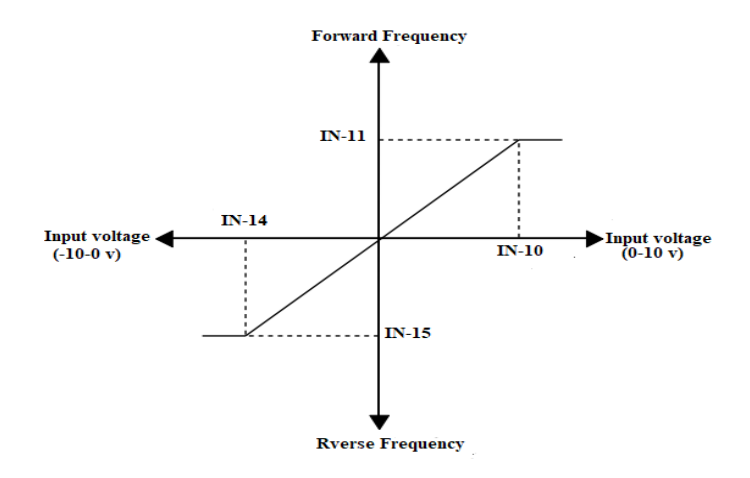

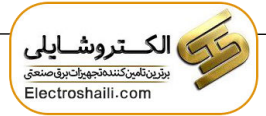

**مراحل انجام کار:** 

**-**1پارامتر2=-07DRV قرار دهید.

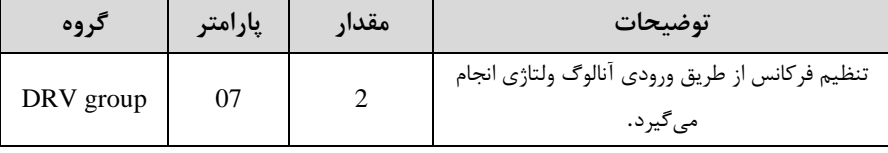

**-**2 پارامتر1= -06IN قرار دهید.(Bipolar(

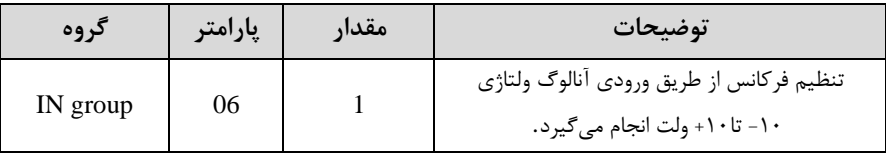

**-**3م اکزیمم ولتاژ ورودی آنالوگ ا1V )را در پارامتر -10IN تنظیم کنید.

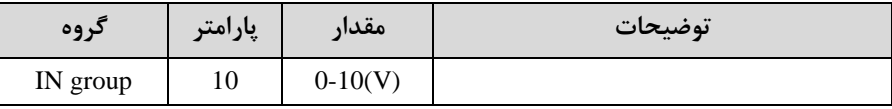

**-**4فرکان متناظر با ماکزیمم ولتاژ ورودی را در پارامتر-11IN برتسب درصد تنظیم کنید.

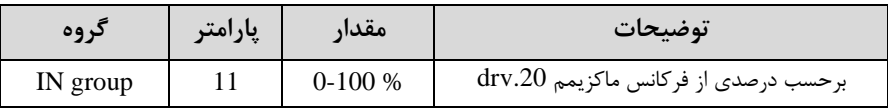

**-**5ماکزیمم ولتاژ ورودی آنالوگ ا1V )را در پارامتر-14IN تنظیم کنید.

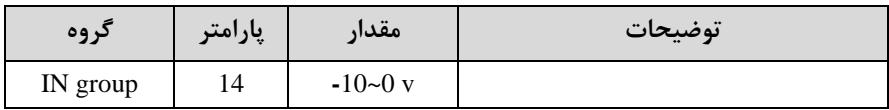

**-**6 فرکان متناظر با ماکزیمم ولتاژ ورودی را در پارامتر-15IN برتسب درصد تنظیم کنید.

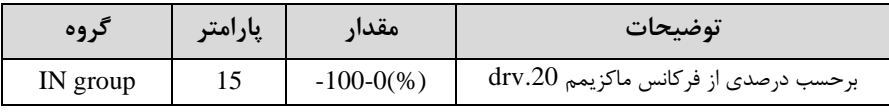

توجه داشته باشید که تنها تفاوت این قسمت با قسمت قبلی در جهت چرخش میباشد در سیکل مثبت به صورت راستگرد و در سیکل منفی به صورت چپگرد در حال گردش میباشد.

**خالصهای از مراحل :** 

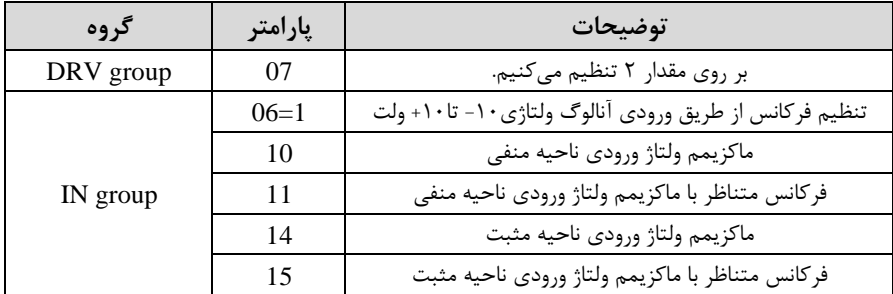

برای استفاده از ورودی آنالوگ ولتاژی (v x +10~-10) لازم است که از یک منبع ولتاژ خارجی استهاده نماییم.

**-2-3 تنظیم فرکانس از طریق ورودی آنالوگ جریانی )mA20~0):**  می خواهیم از طریق یک سینسپور که دارای خروجی آنالوگ جریانی • تا ۲۰ میلی آمیر اسبت، فرکانس را تنظیم کنیم. برای این کار لازم است نقاط مینیمم و ماکزیمم را تعریف نماییم: نقطه اول: کمترین جریان ورودی آنالوگ (IN-53) و فرکانس متناظر با آن (IN-54) نقطه دوم: بیشترین جریان ورودی آنالوگ (IN-55) و فرکانس متناظر با آن (IN-56)

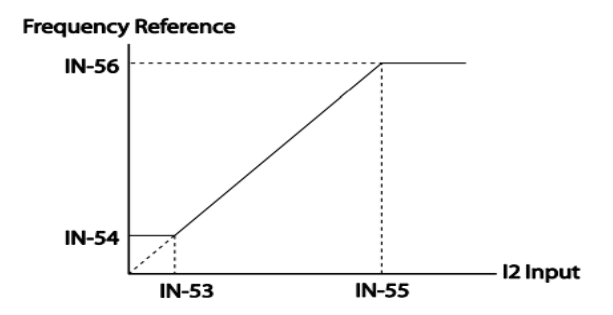

**نحوه سیم بندی:** 

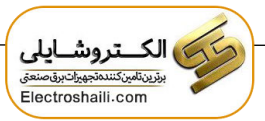

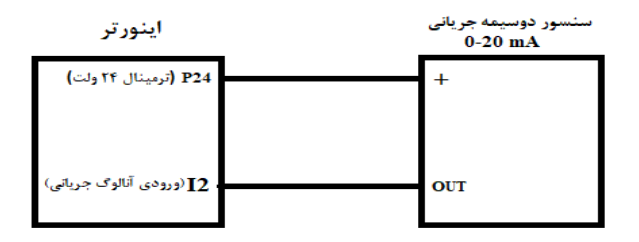

**مراحل انجام کار:** 

**توجه**: سوئیچ شماره 4 را در سمت پ بر روی (2I (قرار دهید.

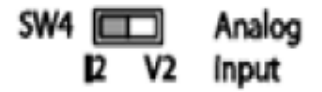

**-**1 پارامتر5=-07DRV قرار دهید.

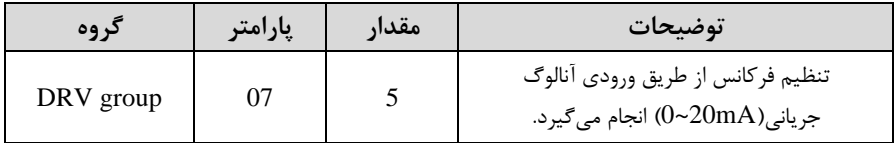

**-**2 مینیمم جریان ورودی آنالوگ اI )را در پارامتر-53IN تنظیم کنید.

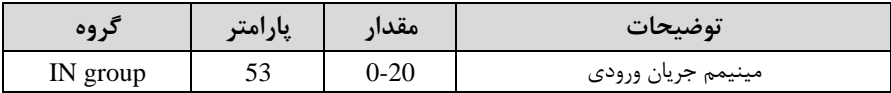

**-**3 فرکان متناظر با مینیمم جریان ورودی آنالوگ را در پارامتر-54IN تنظیم کنید.

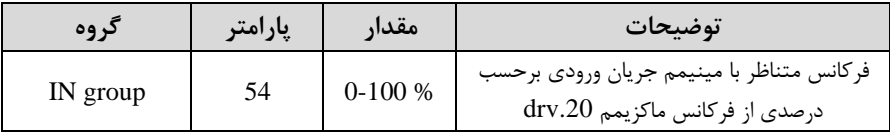

**-**4ماکزیمم جریان ورودی آنالوگ (I (را در پارامتر -55IN تنظیم کنید.

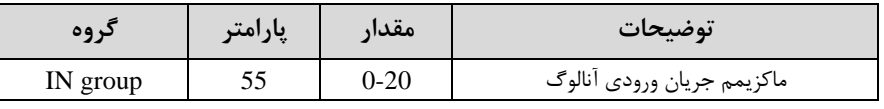

**-**5 فرکان متناظر با ماکزیمم جریان ورودی آنالوگ را در پارامتر-56IN تنظیم کنید.

| د وه     | پارامتر | مقدار    | توضيحات                                                                      |
|----------|---------|----------|------------------------------------------------------------------------------|
| IN group | 56      | $0-100%$ | فركانس متناظر با ماكزيمم جريان ورودي<br>برحسب درصدی از فرکانس ماکزیمم drv.20 |

۶- درصورت عکس بودن جهت چرخش، میتوانید با استفاده از پارامتر IN-61 جهت چرخش را تغییر دهید.

| $\circ \circ$             | امت | $-00$ | $\bullet$ |
|---------------------------|-----|-------|-----------|
|                           | پار | معدار | توضيحات   |
| 'N<br>group<br><b>IIA</b> | UΙ  | J-    |           |

**خالصهای از مراحل:**

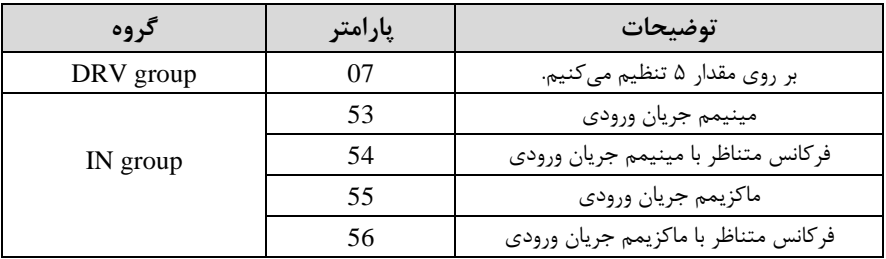

**توجه:** با استهاده از پارامتر-50IN میتوانید تغییرات جریان آنالوگ ورودی را مشاهده کنید.

**-3تنظیم فرکانس خروجی بصورت چند پله ای)step-Multi )** در این روش با استفاده از ۳ پایه ورودی دیجیتال میتوان تا ۸ فرکانس مختلف را تنظیم نمود. با استفاده از جدول زیر میتوانید گامهای مورد نیاز و فرکانس آن را تنظیم کنید. اگر هیچکدام از ٣ ورودی دیجیتال فعال نبود فرکانس، برابر فرکانس command (که در DRV-07 مشخص شده است( خواهد بود.

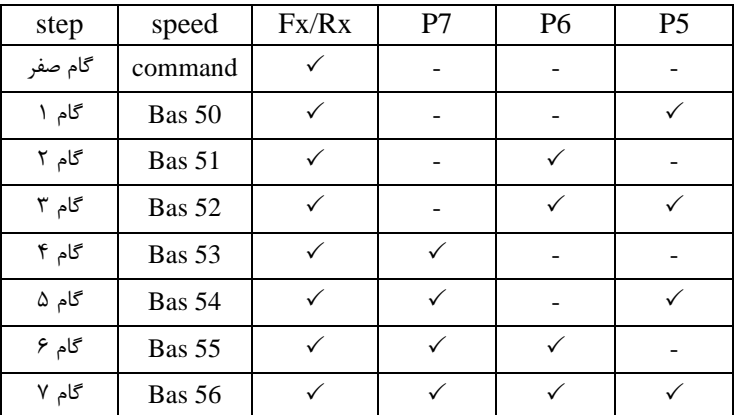

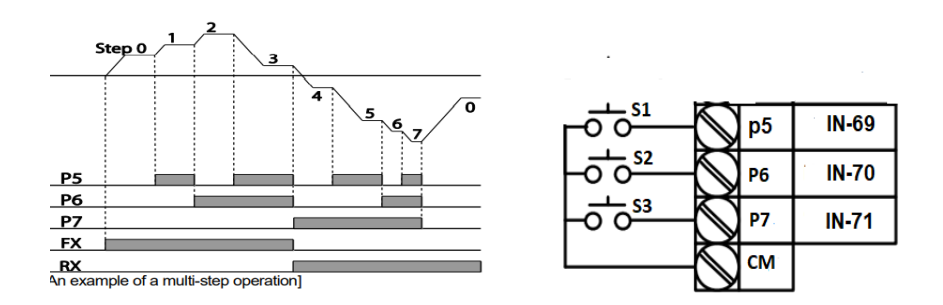

برای مثال زمانی که کلیدهای S1 و32 فعال باشند اینورتر در فرکانس تنظیم شده در گام سوم کار خواهد کرد.

**مراحل انجام کار:** 

-1 فرکانس فرمان را در پارامتر DRV-01 تنظیم کنید.

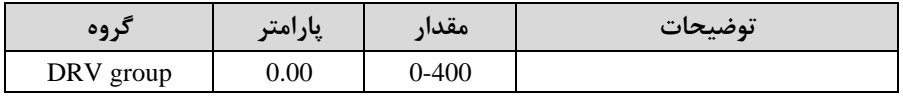

-2یکی از روشهای تنظیم فرکان را در پارامتر-07DRV تنظیم کنید.

| د وه      | امت | $\bullet\bullet$         | $-100$  |
|-----------|-----|--------------------------|---------|
| "         | پر  | معدار                    | توضيحات |
| DRV group |     | $\overline{\phantom{a}}$ |         |

-3 فرکان گامهای مورد نظر خود را تنظیم کنید.

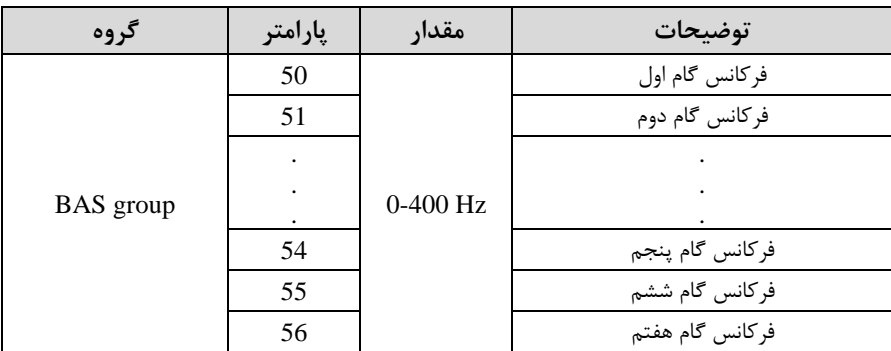

-4 برای فرمان از طریق ترمینالهای 5P6,P7,P ورودی های زیر را تنظیم کنید.

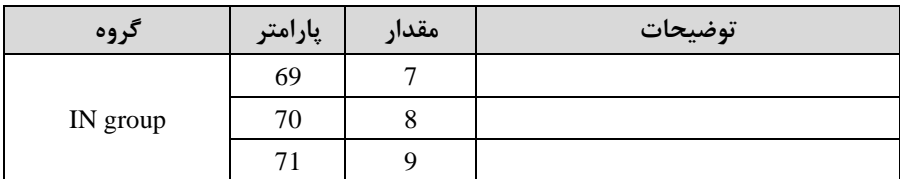

**-4تنظیم فرکانس خروجی بصورت control Down/UP**

در این روش برای کنترل فرکانس از دو ورودی دیجیتال جهت افزایش و کاهش فرکانس استفاده میشود. بم اینصورت کم با فشردن شستی متصل بم پایمای کم بعنوان UP تعریف شده فرکان افزایش یافته و با فشردن شستی متصل به پایهای که بعنوان Down تعریف شده فرکانس کاهش مے پابد.

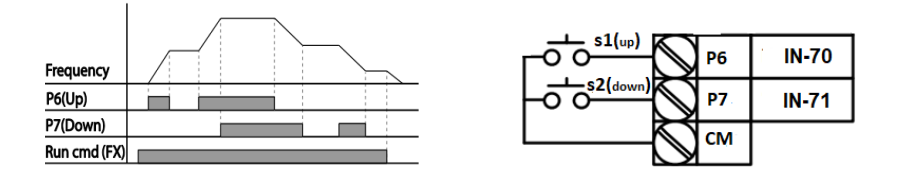
**مراحل انجام کار:** 

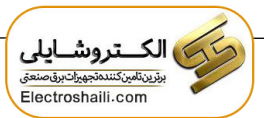

۱ - توسط پارامتر DRV-07 یکی از روشهای تنظیم فرکانس را انتخاب نمایید.

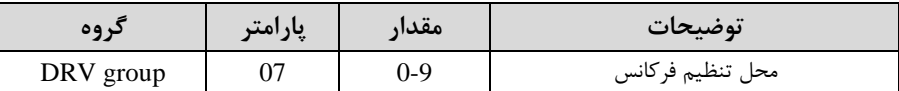

<mark>توجه</mark>: با این پارامتر میتوان هم از طریق UP/Down و هم از طریق محل دیگر فرکانس را تنظیم کرد.

**-**2ذخیرهسازی فرکان Down/Up را از طریق پارامتر-65ADV انجام دهید.

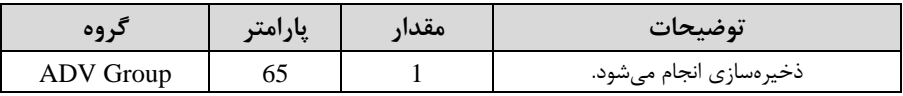

**توجه:** درصورت فعال بودن این پارامتر اگر بری ورودی اینورتر قکع و سس وصل شود، اینورتر در آخرین فرکانس تنظیمی کار خواهد کرد.

پس از تنظیم پارامترهای فوق برای انجام عملیات Up/Down باید پایههای ورودی برای انجام این کار تعریف شوند:

**-**3پایم 6P را برای عملیات UP اافزایا فرکان (تنظیم کنید.

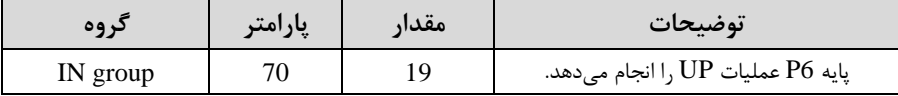

**-**4پایم 7P را برای عملیات Down اکاها فرکان ( تنظیم کنید.

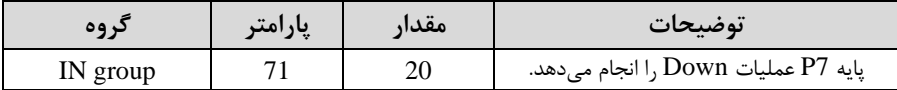

**خالصهای ازمراحل:** 

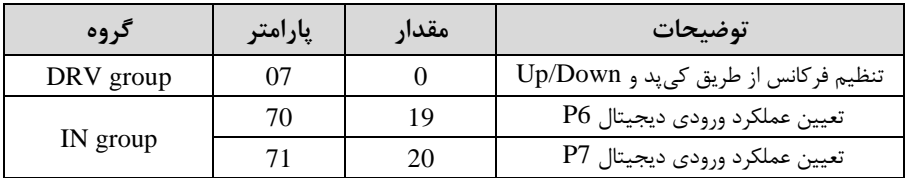

# **-5تنظیم فرکانس از طریق شبکه -485RS** اینورتر را می توان به کمک PLC یا ســـایر ماژولهای اصـــلی کنترل و مانیتورکرد. اینورترها میتوانند به کمک شبکه و رابط RS-485 به PLC یا PC وصل شده و توسط آنها کنترل شوند و یا پارامترهای آن تنظیم و تغییر کند. از قابلیت های ارتباط دو سیمم -485RS میتوان بم موارد زیر اشاره کرد: ❖ مماوم در برابر نویز است. ❖ تداکثر تا 31 دستراه مختلف را میتوان بم هم متصل کرد. ❖ تداکثر فاصلم مجاز 1200 متر ا400 فوت( است. ❖ تداکثر سرعت Kbps1000 است. اتصال اینورتر به شبکه RS-485 به کمک ترمینالهای +S و-S میباشد. این عملیات از طریق بستر فیزیکی RS-485 و پروتکلKodbus RTU انجام می پذیرد.

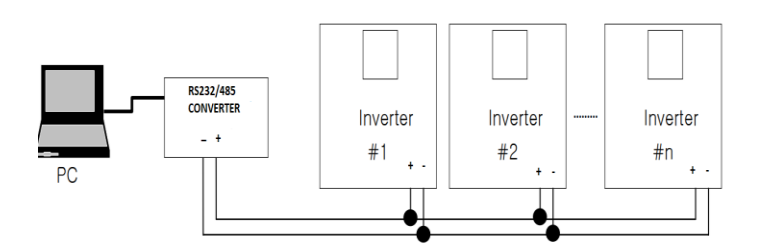

**مراحل انجام کار:** 

**-**1پارامتر6=-07DRV قرار دهید.

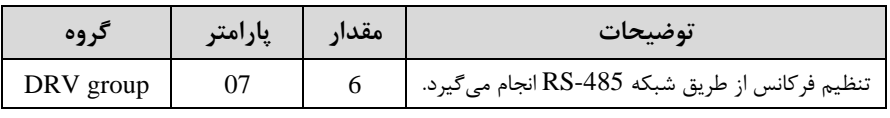

## **-**2نوع پروتکل انتخابی را در -02COM تنظیم کنید.

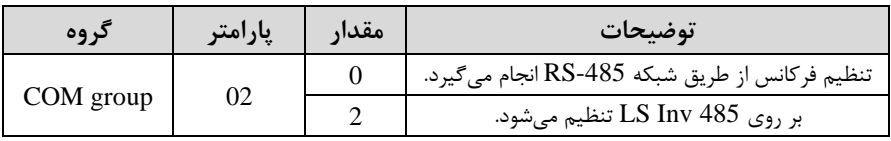

**-**3 ID اینورتر را در-01COM تنظیم کنید.

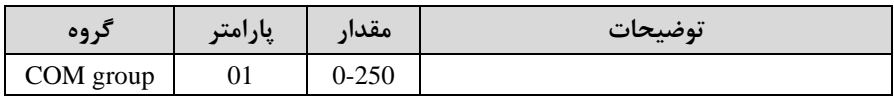

**-**4سرعت انتمال اطالعات را در-03COM تنظیم کنید.

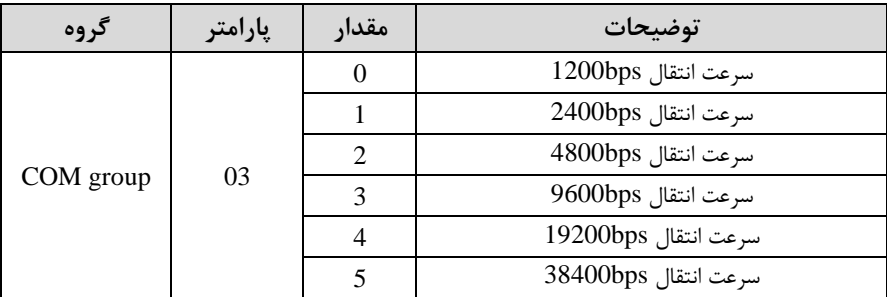

فرمت انتمال دیتا از کنترلر بم اینورترها بم صورت زیر است:

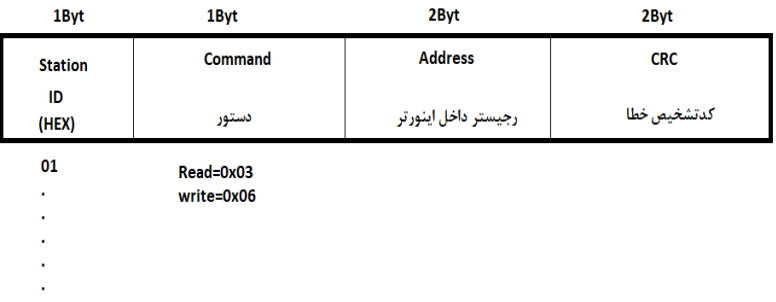

20

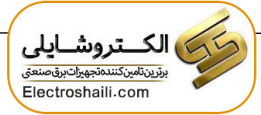

برخی از آدرسهای مهم بم شرح ذیل است:

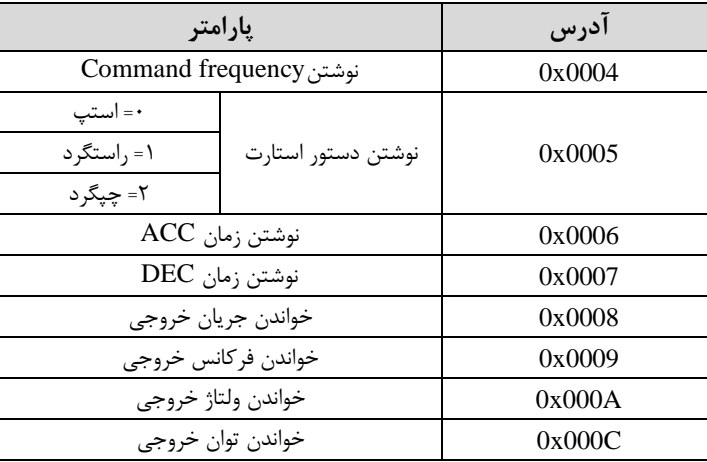

برای مثال میخواهیم ممدار فرکان 49.15 هرتز را تنظیم کنیم. نمکم اعشار را برداشتم و عدد ۴۹۱۵ که دسیمال است را به هگز تبدیل میکنیم معادل هگز این عدد برابر ۱۳۳۳ میباشد که در آدرس ۰۰۰۴ مربوط به فرکانس command ثبت میکنیم.

**نمونه برنامه اجرا شده در نرم افزار Labview:** 

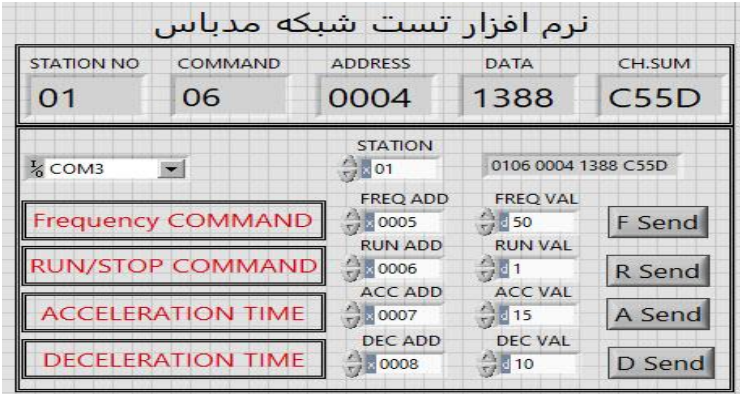

## **فرکانس Jog**

از فرکانس  $\log$  برای تست سخت افزاری اینورتر استفاده می شود. زمانی که شما در پروژهها برای انجام تست اولیه نیاز به تست اینورتر خود دارید از فرکانس Jog استفاده می کنید. شما تنها با یک کلید در ورودی اینورتر، کنترل حرکت موتور را در سرعت مشخص (عموماً سرعت خیلی پایین( دارید و با برداشتن کلید، موتور بم تالت قبل از فعال شدن Jog میرود. ما به کمک فرکانس Jog میتوانیم به صورت دستی کنترل موتور را در اختیار خود قرار دهیم.

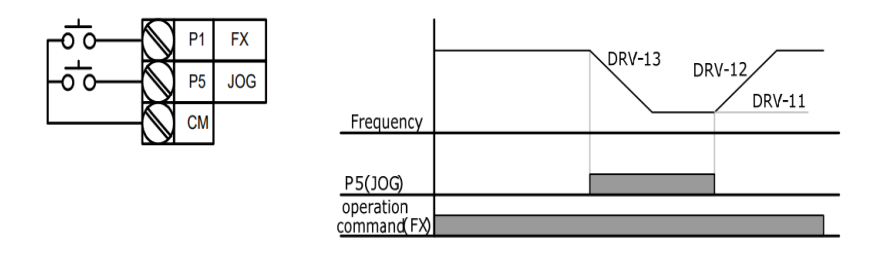

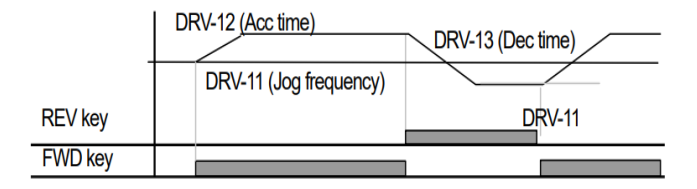

**مراحل انجامکار:**

**-**1فرکان Jog را در پارامتر-11DRV تنظیم کنید.

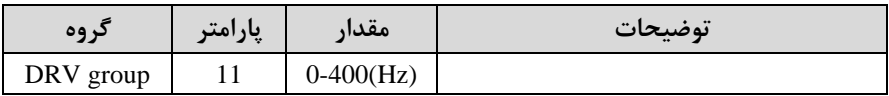

#### **-**2 Time ACC را برای فرکان Jog تنظیم کنید.

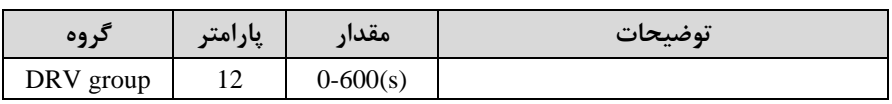

**-**3 Time DEC را برای فرکان Jog تنظیم کنید.

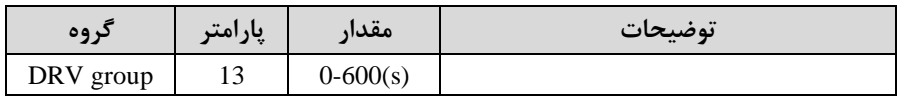

<sup>41</sup> electroshaili :اینستاگرام electroshaili.com

**-**4فرمانعملیات Jog را در پارامتر(65-71)IN تنظیم کنید.

| در وه    | پارامتر | َ مقدار | توضيحات                      |
|----------|---------|---------|------------------------------|
| IN group | 65-71   |         | فرمان عمليات Jog فعال ميشود. |

**-**5 توسط پارامترهای زیر سررد یا راستررد بودن فرکان Jog را تنظیم کنید.

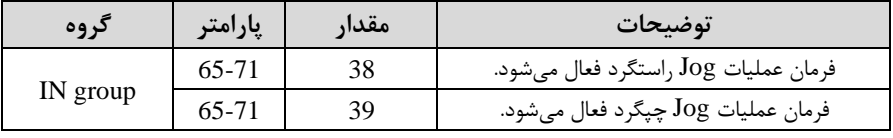

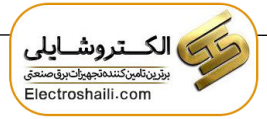

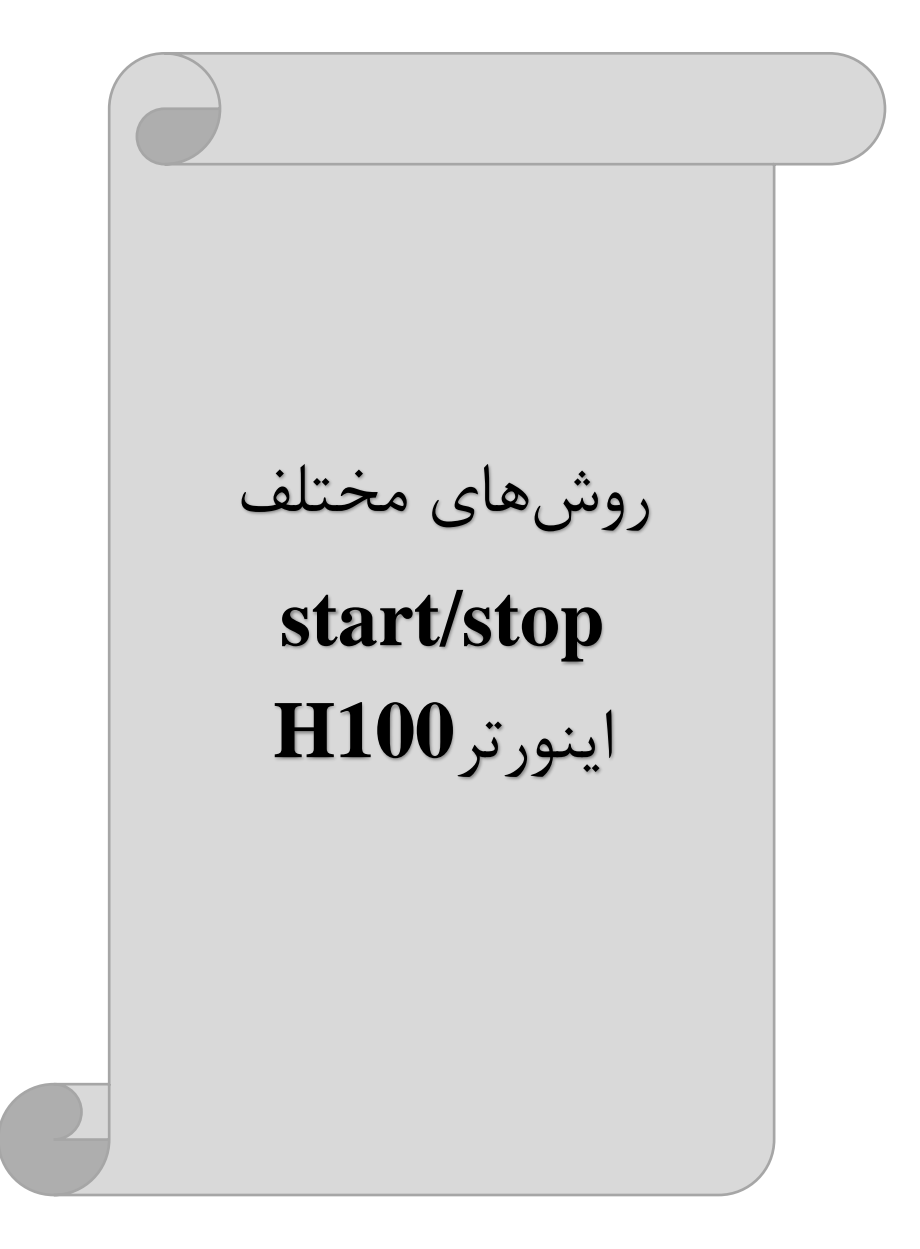

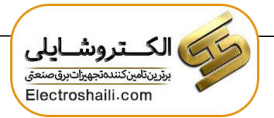

**-1 راه اندازی و توقف از طریق کیپد**

**مراحل انجام کار:** 

**-**1پارامتر0=-06DRV قرار دهید.

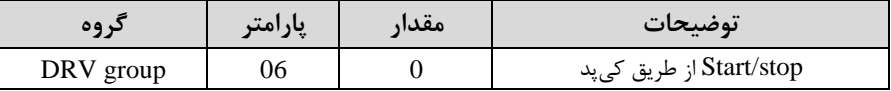

**-**2دکمم Hand یا Auto را فشار دهید اینورتر با فرکان تنظیم شده شروع بم کار میکند. **-**3 از طریق پارامتر-02DRV میتوانید جهت رخا را تغییر دهید. **-**4برای خاموش نمودن اینورتر کافیست دکمم STOP را فشار دهید.

**-2 راه اندازی و توقف از طریق ترمینال های فرمان مد 1 توجه:** برای راه اندازی اینورتر از طریق ترمینالهای فرمان الزم است کلید AUTO فعال باشد. در این مد یکی از ترمینالها جهت جرخش راستگرد و دیگری جهت جرخش جیگرد میباشد.

#### **مراحل انجام کار:**

### **-**1پارامتر1=-06DRV قرار دهید.

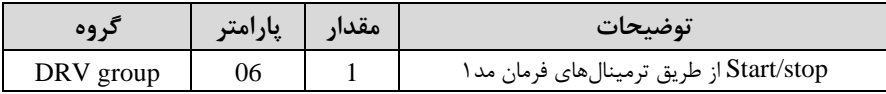

**-**2ترمینال 1P را توسط پارامتر-65IN جهت run بم صورت راستررد تنظیم کنید.

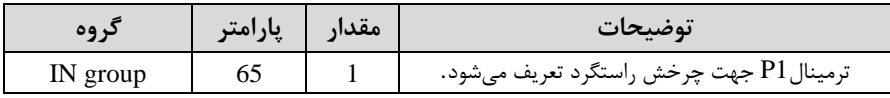

**-**3ترمینال 2P را توسط پارامتر -66IN جهت run بم صورت سررد تنظیمکنید.

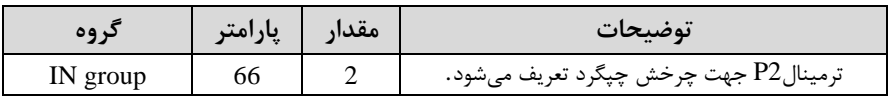

**خالصهای از مراحل:**

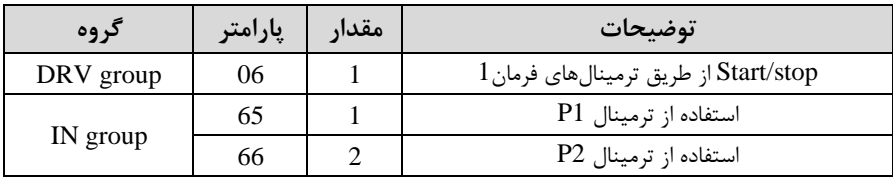

**سیمبندی مربوطه:**

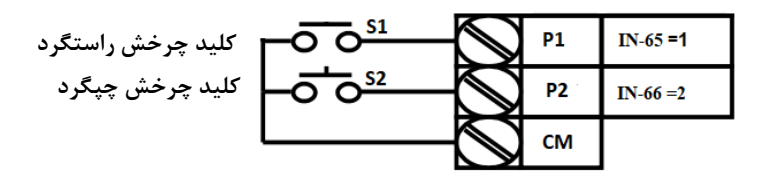

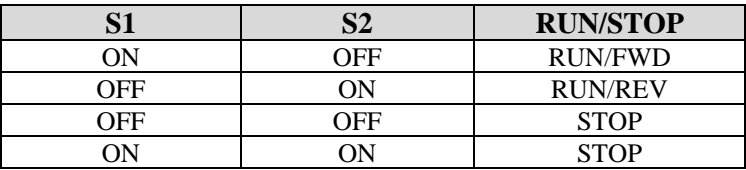

**-3 راه اندازی و توقف از طریق ترمینالهای فرمان مد2**

در این مد یکی از ترمینالها جهت چرخش راستگرد و چپگرد و دیگری جهت Start/Stop مے باشد.

**مراحل انجامکار:** 

**-**1 پارامتر2=-06DRV قرار دهید.

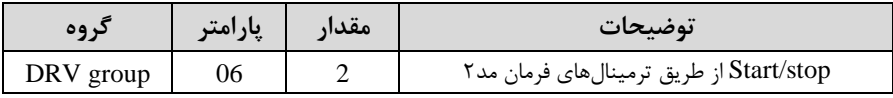

**-**2ترمینال1P را در پارامتر-65IN جهت Stop/Start تنظیم کنید.

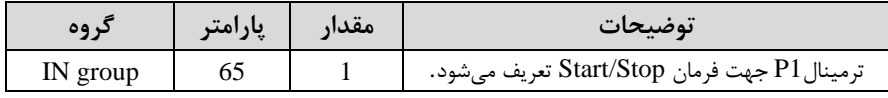

<sup>45</sup> electroshaili :اینستاگرام electroshaili.com

**-**3ترمینال2P را در پارامتر-66IN جهت رونری رخا تنظیمکنید.

| کړ وه    | پارامتر | مقدار | توضيحات                                             |
|----------|---------|-------|-----------------------------------------------------|
| IN group | bb      |       | ترمینالP2 جهت چرخش چپگرد یا راستگرد تعریف<br>مىشود. |

**خالصهای از مراحل:**

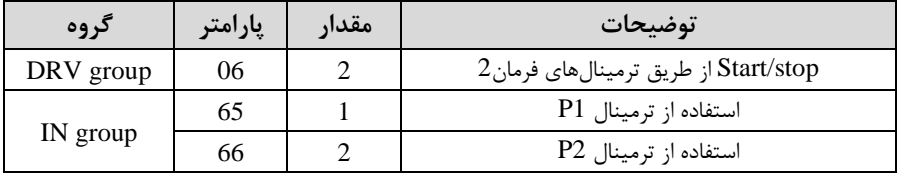

**سیمبندی مربوطه:**

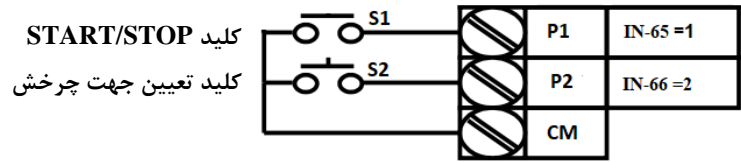

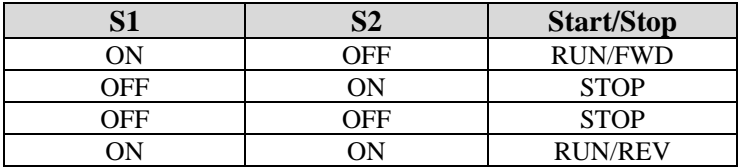

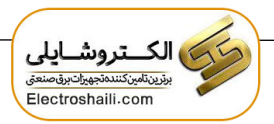

## **3-wire -4**

این پارامتر همان راه اندازی و توقف از طریق ترمینال های فرمان میباشد با این تهاوت کم شستی متصل به P1 و P2 مانند یک کلید عمل میکند. با زدن هرکدام از شستی ها، موتور در جهت مشخص شده در فرکانس مورد نظر می چرخد و ترمینال P3 برای STOP میباشد.

#### **مراحل انجامکار:**

**-**1 پارامتر1=-06DRV قرار دهید.

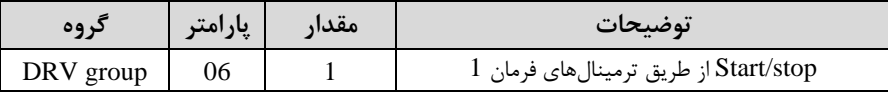

**-**2ترمینال 1P را توسط پارامتر-65IN جهت run بم صورت راستررد تنظیم کنید.

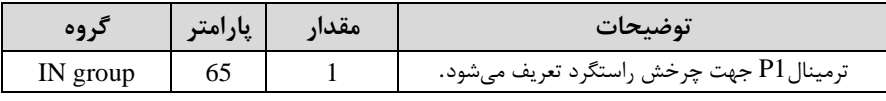

**-**3ترمینال 2P را توسط پارامتر -66IN جهت run بم صورت سررد تنظیمکنید.

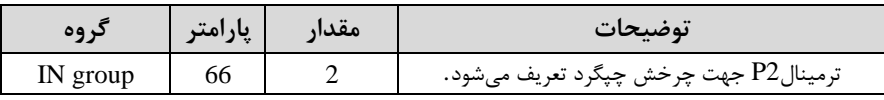

**-**4 فرمان عملیات wire3- را در پارامتر-67IN تنظیم کنید.

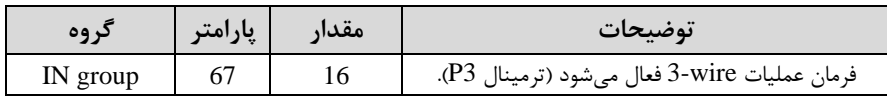

**سیم بندی مربوطه:** 

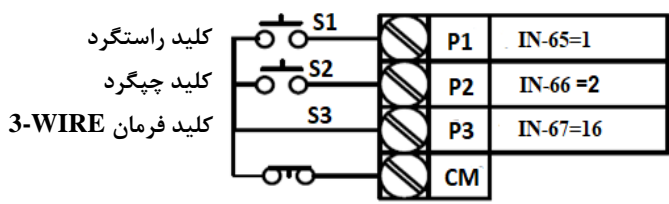

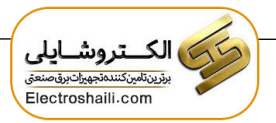

**-5 راه اندازی و توقف از طریق شبکه -485RS**

## **مراحلانجامکار:**

پارامتر3=-06DRV قرار دهید.

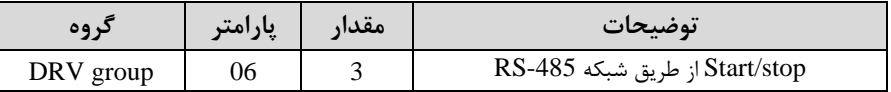

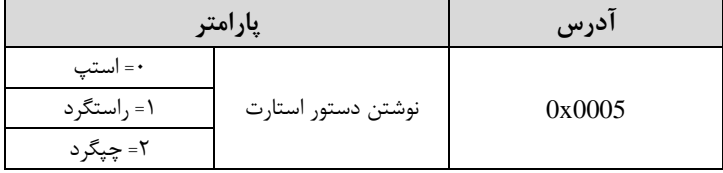

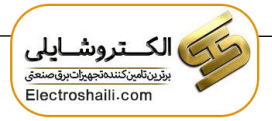

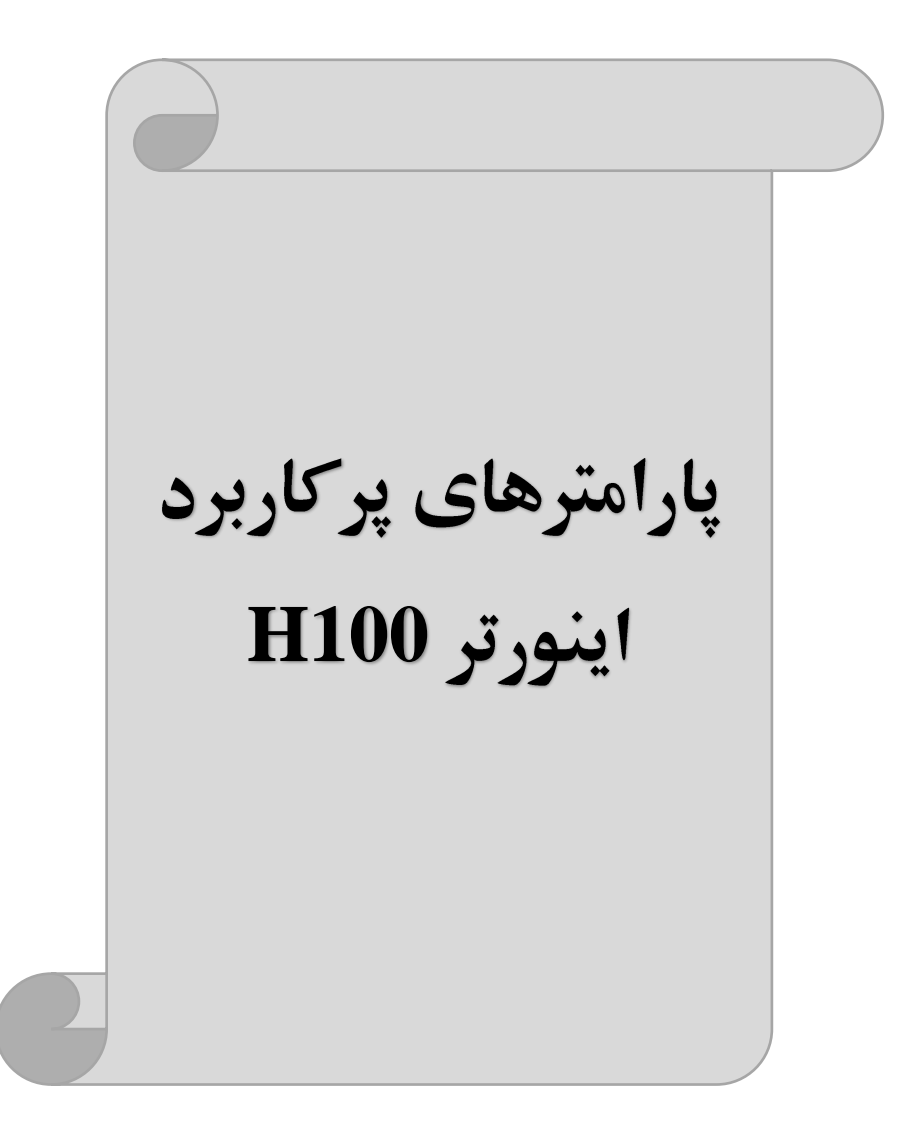

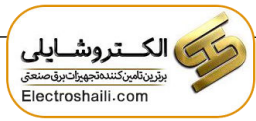

**تغییر فرکانس حامل(Carrier(**

هملانکور کم میدانیم در ی اینورتر در ابتلدا بری ورودی DC شلللده و سلللس بم صلللورت پالس هایی با عرض متفاوت در خروجی ظاهر می شـــود و این پالس ها در نهایت و در کنار یکدیگر متناظر با یک شـــکل موج  $\rm AC$  خواهد بود که به موتور اعمال می شـــود به فرکانس پالس های ایجاد شـــده توســـط اینورتر فرکانس حامل(Carrier Frequency می گویند. افزایش فرکانس کریر موجب کاهش نویز قابل شـــنیدن و همچنین تلفات توان موتور می $\xi$ دد ولی در عین حال باعث افزایش تلفات توان و دمای بالاتر در اینورتر خواهد شـــد. اگر فرکانس کریر بیشتر باشد شکل موج سینوسیتر برای موتور فراهم می شود که هارمونیکهای کمتری دارد چرا که مطلوب یک موتور شکل موج سینوسی است که بوسیله ژنراتور تولید میشود. توسط پارامتر زیر می توانید این فرکانس را مطابق نظر خود در محدودهای بین C.7-15 KHz تغییر دهید.

**-**1 فرکان تامل مورد نظر را در پارامتر -04CON تنظیم کنید.

| در وه     | پارامتر | مقدار  | توضيحات           |
|-----------|---------|--------|-------------------|
| CON group | 04      | 0.7-15 | تغيير فركانس حامل |

فرکانس حامل با توجه به ظرفیت اینورتر به شرح زیر است:

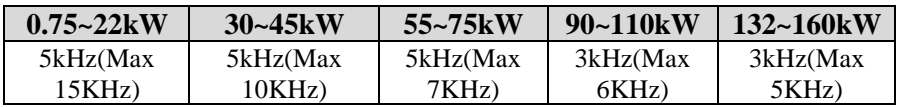

# **افزایش دستی گشتاور )Boost Torque )**

افزایش دستی گشتاور زمانی انجام می شود که بار الکتریکی گشتاور اولیه بالایی داشته باشد. این ویژگی باید با احتیاط مورد استفاده قرار گیرد تا از شار بیش از اندازه موتور در سرعتهای پایین جلوگیری شود. وقتی مقدار گشتاور بیش از حد بالا باشد، باعث می شود که موتور بیش از اندازه گرم شــود. توجه داشــته باشــيد که ميزان تقويت گشــتاور را به اندازه کافی انتخاب نمایید.

**مراحل انجام کار:** 

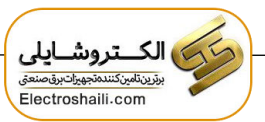

**-**1پارامتر0=-15DRV قرار دهید.

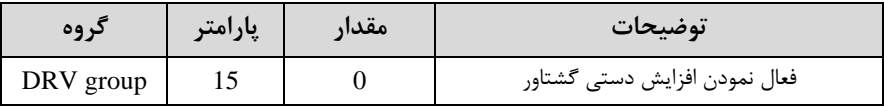

**-**2 ممدار افزایا گشتاور در تالت مستمیم اForward )را در پارامتر-16DRV تنظیم کنید. (با حسب درصد)

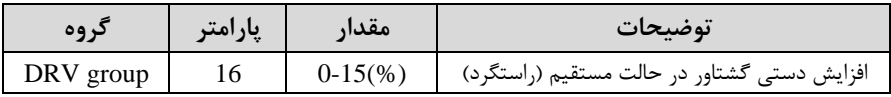

**-**3 ممدار افزایا گشتاور در تالت معکوس اREVERSE )را در پارامتر-17DRV تنظیم کنید.(برحسب درصد)

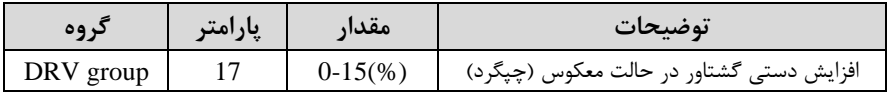

**افزایش اتوماتیک گشتاور )Boost Torque Auto)**

اینورتر به طور خودکار مقدار افزایش گشتاور را با استفاده از پارامترها و ولتاژ متناظر خروجی محاسبه می کند.

**مراحل انجام کار: -**1ابتدا قبل از انجام این عمل باید از صحیح بودن پارامترهای زیر مکمئن شوید: جریان بیباری موتور (-14BAS( مماومت استاتور ا-21BAS ) پ از اطمینان از پارامترهای فوی، ممادیر زیر را تنظیم کنید:

**-**2پارامتر1=-15DRV قرار دهید.

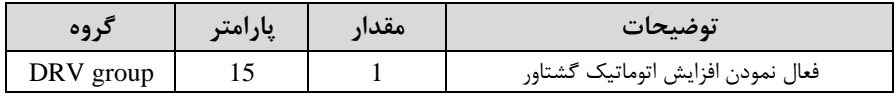

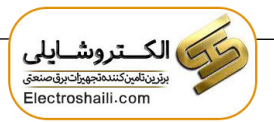

**کنترل فن خنک کننده** 

**-1 فعالسازی فن خنککننده در حین اجرا**  اگر پس از روشـن نمودن اینورتر یک فرمان عملیاتی اجرا شـود، فن خنک<code>کننده</code> شـروع به کار می کند. اگر فرمان عملیات خاموش باشــد و خروجی اینورتر مســدود شــود، فن خنک کننده متوقف میشود.

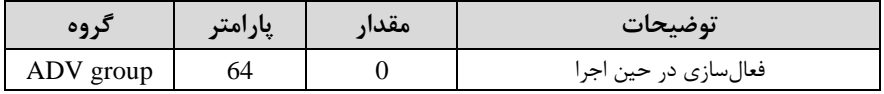

#### **-2 دائم فعال**

به محض روشن شدن اینورتر فن خنک کننده فعال می شود.

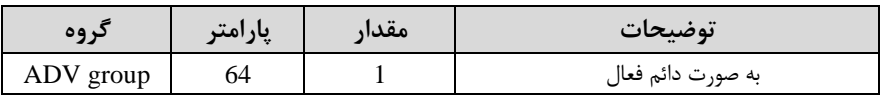

#### **-3 کنترل دما**

فن خنک کننده در ابتدا خاموش است و اگر دمای هیت سینک اینورتر بالاتر از دمای خاصی باشد، فن خنک کننده فعال میشود.

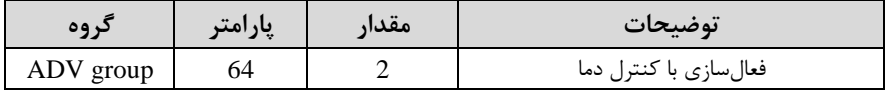

# **خروجی آنالوگ**

در این حالت می توان پارامترهای مختلفی همچون فرکانس خروجی، جریان یا توان را از ترمینال آنالوگ خروجی دریافت کرد. مثلا وقتی یک PLC دارید که باید مقادیری مثل فرکانس و جریان موتور را بخواند، بم راتتی میتوان از طریق ترمینال های آنالوگ درایو، اتصال بم PLC را برقرار کرده تا اطالعات مورد نظر از درایو بم PLC ارسال شود و دیرر نیاز بم تجهیزات اندازهگیری مجزا از بین خواهد رفت. کاربرد دیگر خروجی آنالوگ کارکرد تقسیم بار یا گشتاور بین چندین درایو موازی می باشد. مثلا، می توان خروجی آنالوگ روی یک درایو را روی گشتاور موتور تنظیم کرد و این سیگنال را به عنوان نقطه مرجع گشتاور به درایوهای دیگر در مجموعه داد. بدین شکل همه درایوها با یک گشتاور یکسان شروع به کار نموده و بار بین موتورها تقسیم خواهد شد.

خروجی آنالوگ و سطح آن توسط ترمینال AO1 و AO2 انتخاب و تنظیم می شود.

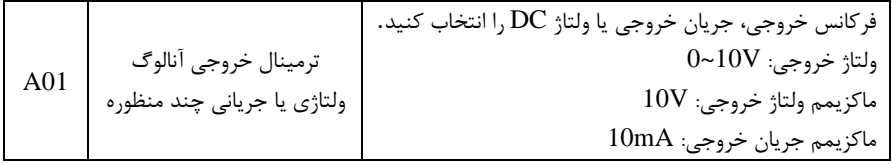

# **-1 خروجی آنالوگ ولتاژی یا جریانی CM1,AO**

توسط سوئیچ 5SW نوع خروجی آنالوگ ولتاژی یا جریانی تنظیم میشود. خروجی آنالوگ ولتاژی یا جریانی توســط پارامتر $\rm{OUT-01}$  با توجه به مقادیر زیر انتخاب میشود:

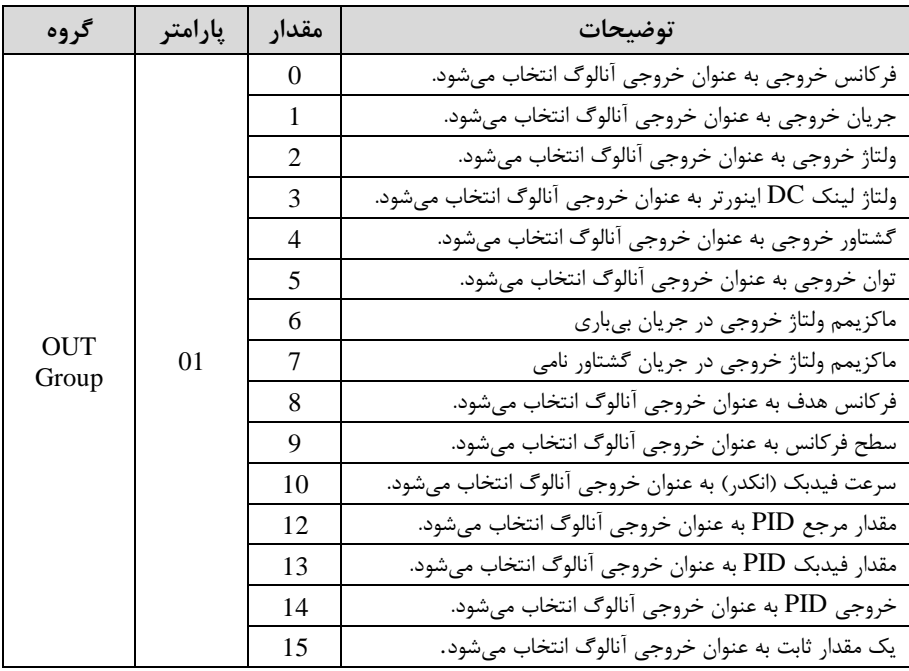

مثال اگر از ممدار خروجی آنالوگ، برای ورودی تجهیزات اندازهگیری استهاده میکنید، این ممدار مکابق با خصوصیات اندازهگیریهای مختلف تغییر میکند:

| د وه      | پارامتر | معدار    | توضيحات                       |
|-----------|---------|----------|-------------------------------|
| OUT group | 05      | $0-100%$ | تنظيم درصد مقدار خروجي آنالوگ |

**نحوه سیمبندی:**

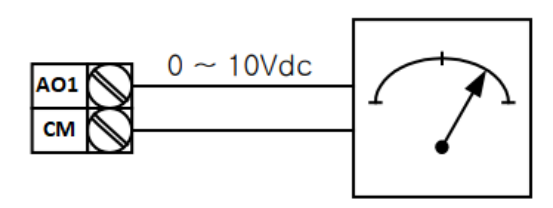

**-2 خروجی آنهالوگ ولتهاژیCM2,AO**: طبق دسلللتورالعملل فوی بوده و در-07OUT و OUT-11 مقادیر خروجی انتخاب می شود.

مثال اگر از ممدار خروجی آنالوگ، برای ورودی تجهیزات اندازهگیری استهاده میکنید، این ممدار مکابق با خصوصیات اندازهگیریهای مختلف تغییر میکند:

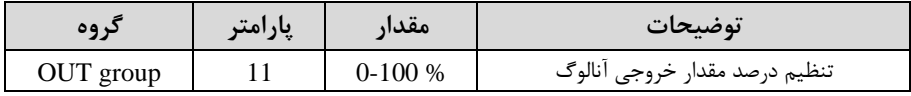

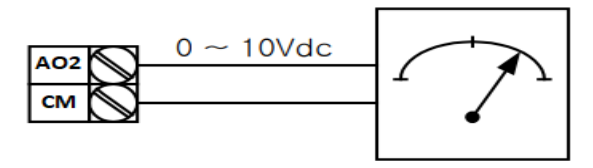

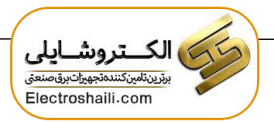

**خروجی های دیجیتالی رله ای و ترانزیستوری** 

با استهاده از پارامترهای -36OUT و 35~-31OUT و جدول زیر میتوانید ترمینال خروجی ترانزیستوری و خروجی های رلمای را در زمانهای مختلف فعال کنید.

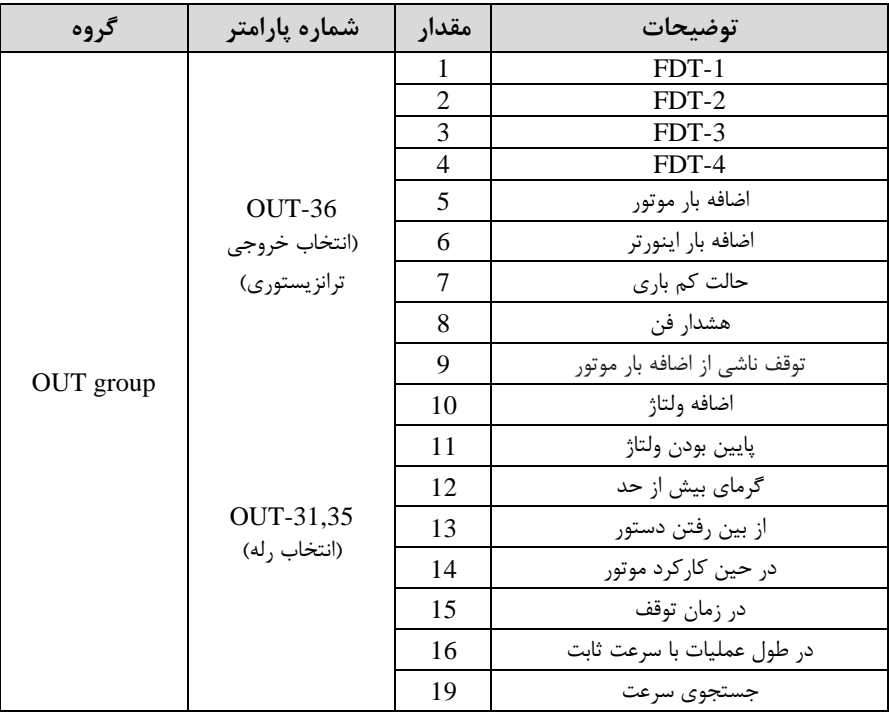

درصورت انتخاب خروجیهای رلهای از پارامترهای 35~31-OUT و برای انتخاب خروجی ترانزیستوری از پارامتر 36-OUT استفاده کنید و برابر مقادیر مورد نظر جدول قرار دهید.

مثال: اگر بخواهیم بم محض Run شدن اینورتر یکی از خروجیهای دیجیتال رلمای عمل کند یکی از پارامترهای 35~31-OUT (رله ۱ تا ۵) را برابر ۱۴ تنظیم میکنیم.

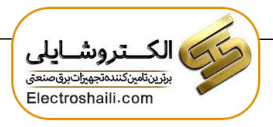

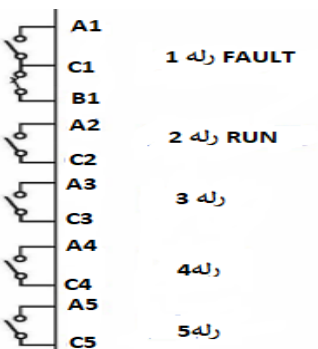

# **انتخاب مدکاری دستگاه**  پارامتر DRV-09 برای انتخاب روش کنترل اینورتر و نوع بکارگیری اینورتر، تنظیم میشود.

**روش کنترلی f/V یا کنترل عددی:** این روش با استفاده از منحنی V/f متناسب با فرکانس، ولتاژ یا گشتاور مناسب را در خروجی ایجاد می کند. ســادهترین مد راه اندازی موتور می باشــد که با تغییر ولتاژ و فرکانس، ســرعت موتور کنترل می شود. در این مد، ولتاژ و فرکانس با یک شیب ثابت به حداکثر مقدار مورد نیاز میرسللند. این مد برای کارهایی سللاده کم اتتیاج بم گشللتاور باال ندارد، مانند: پمپ و فن، دستگاههای ریسندگی و... استفاده میگردد. حالت پیش فرض کارخانه برای اینورترها، مد f/V میباشلد و بم علت مصلرف بری کمتر، اقتصلادی اسلت. در این روش نیازی بم فعال کردن .نمیباشد Auto tune

> **مراحل انجام کار: -**1 ابتدا فرکان شروع و فرکان پایم را تنظیم کنید. **-**2پارامتر 0=-09DRV قرار دهید.

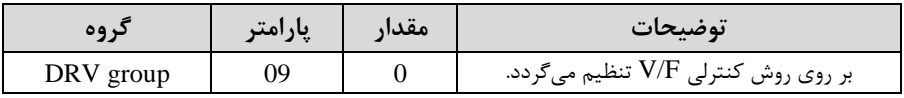

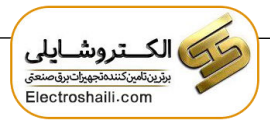

# **کنترلPID**

کنترلر PID یک سیستم کنترلی میباشد که خطاهای ما را کاهش میدهد. این سیستم کنترلی در خیلی از کارخانمها و صنایع برای کنترل فشار، دما، سکح و بسیاری از فرایندها کاربرد دارد. همه سیستمهای کنترلی که در حال حاضر در جهان برای کاهش خطا استفاده میشوند از همین سیستم کنترلرPID بم عنوان پایم و اساس استهاده کردهاند. برای واضحتر شدن اینکم این سیستم کنترلی یست مثالی را ذکر میکنیم. در کارخانمهای قدیم کم این سیستم کنترلی موجود نبود از انسان ها برای انجام کنترلها استهاده میکردند.

**سیستم کنترل اتوماتیک:**

در سیستم کنترل اتوماتیک دیگر نیازی به اپراتور نیست. در این روش با استفاده از یک سیستم کنترلر PID تمامی کارهای یک اپراتور را به صورت کاملا دقیق سنسورها و کنترلرها انجام میدهند کم نم خکای انسانی دارد و نم مسائل جانی و مالی و...! حال این سیستم کنترلی PID چگونه کار میکند؟ نحوه عملکرد بم این صورت است کم ابتدا ترنسمیتر دمای گیج، دمای خوانده شده مربوط بم آب داغ را از طریق سیمها به کنترلر PID منتقل می کند (به تازگی به صورت وایرلس هم انجام میشود) و کنترلر PID باتوجه به عددی که از بالای کوره خوانده شده با عددی که قبلا تنظیم شده، ممایسم میکند کم همخوانی دارد یا خیر؟ ون قبال بم کنترلر PID گهتیم کم ما مثال دمای ۵۰ درجه می خواهیم. حالا کنترل کننده دو عدد را مقایسه خواهد کرد! کنترلر بعد از اینکه اختالف این دو عدد را متوجم شد سریع بم شیر کنترلی دستور میدهد کم شیر گاز کم شود یا زیاد شود تا دمای مورد نظر تنظیم شود. شیرکنترلی سریع شیر گاز را کم و زیاد میکند تا شعله کم و زیاد شده و دمای آب بالای کوره تنظیم گردد.

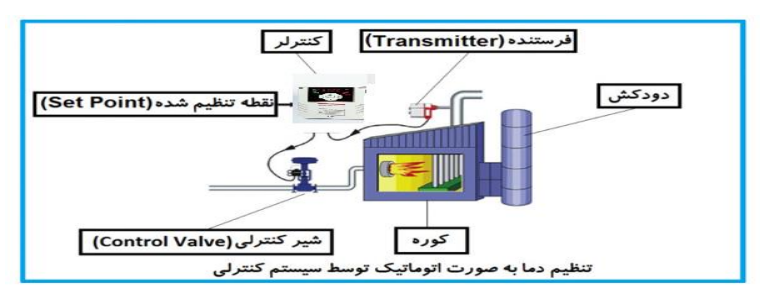

<sup>57</sup> electroshaili :اینستاگرام electroshaili.com

در شکل به وضوح استفاده از یک سیستم کنترلی شرح داده شده است. یک شیر کنترلی هم مشاهده میکنید کم با استهاده از فشار هوا و 4 عدد فنری کم در باالی آن قرار دارد بم صورت اتوماتیک گاز را کم و زیاد میکند. کنترلر PID یعنی کنترل هوشمندانه یک پارامتر از یک فرآیند صنعتی از قبیل:

کنترل فشار آب در یک خط لوله، کنترل دبی آب در یک خط لوله، کنترل فلوی هوای یک سیستم دمنده، کنترل دمای ی سالن و...

ساختمانی چند طبقه را در نظر بگیرید در طبقات پایین این ساختمان فشار آب تقریبا در تمام ساعات روز خوب بوده و ساکنین مشکلی از بابت فشار آب نخواهند داشت ولی طبقات بالاتر در ساعات مختلف روز و بسته به مصرف ساکنین ساختمان از بابت فشار آب مشکل خواهند داشت. برای رفع این مشکل اکثر ساختمانها از یک یمپ در مسیر لوله رفت آب به واحدها استفاده

می کنند و این پمپ توسط یک سیستم تشخیص فشار بصورت زیر کار می کند: هر موقع فشار آب از یک حد معینی افت کند سنسور فشار به موتور فرمان روشن شدن می،دهد و موتور به سرعت شروع به کار میکند ( و این خود بعضی مواقع باعث ایجاد یک ضربه در لولهها می گردد که این موضوع نه تنها به سیستم لولهکشی صدمه می;ند بلکه باعث خرابی پمپ نیز میگردد) و به محض رسیدن فشار به مقدار دلخواه موتور دوباره خاموش میگردد. روشن و خاموش شدن های مداوم پمپ نه تنها باعث بالا رفتن هزینه برق شده بلکه باعث کاهش طول عمر مفید موتور و پمپ میگردد و در ضمن هیچ وقت فشار داخل لولهها تثبیت نمی گردد و فشار آب خروجی از شیرآب بصورت مداوم کم و زیاد می گردد. لذا برای برطرف کردن این موضوع کافیست موتور توسط یک اینورتر بصورت PID کنترل شود. در این حالت از یک سنسور تشخیص فشار آب در مسیر خط لوله بایستی استفاده نمود. بلوک دیاگرام نحوه کار بصورت زیر میباشد:

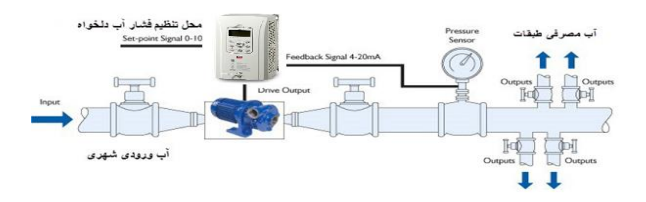

همانکور کم در شکل باال دیده میشود محلی جهت تنظیم فشار دلخواه در سیستم خواهد بود که اپراتور می تواند فشار دلخواه آب مصرفی را از آن محل تنظیم نماید اینورتر مقدار (SV) فشار خط را از طریق سنسور نصب شده در خروجی پمپ $P$ V) خوانده و با مقدار تنظیم شده $\mathrm{SV}$ ) مقایسه می کند اگر فشار خط $\mathrm{PV}$ ) کمتر از مقدار فشار تنظیم شده $\mathrm{SV}$ ) باشد دور موتور را به آرامی افزایش میدهد تا فشار به مقدار مطلوب تنظیم شده برسد و به محض رسیدن فشار به مقدار تنظیم شده دور را ثابت نگه میدارد و اگر به هر دلیلی (مثلا به دلیل بسته شدن شیر مصرف کنندهها) فشار خط بالاتر از مقدار تنظیم شده بشود دور موتور توسط اینورتر کاهش می بابد تا جایی که دیگر نیازی به کارکرد پمپ نباشد که در اینصورت پمپ کلا خاموش میگردد و به محض کاهش فشار دوباره سیکل بالا تکرار می گردد.

# **کنترلPID توسط اینورترهای 100H:**

**مراحل انجام کار:** 

**-**1پارامتر1=-01PID قراردهید.

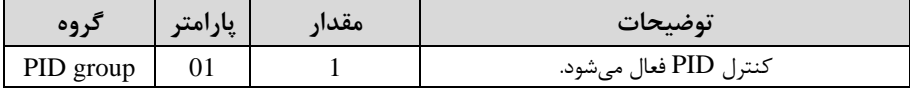

**-**2محدوده خروجی کنترلکننده را در پارامترهای-30PID و-31PID تنظیمکنید.

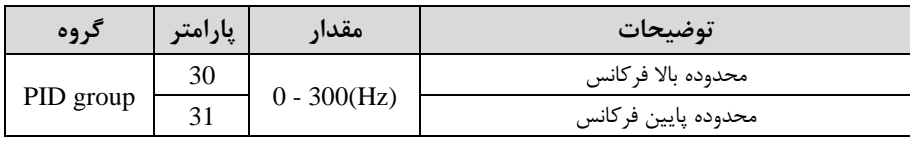

- نوع فیدبک خروجی را با استفاده از پارامتر20-PID تنظیم کنید.T

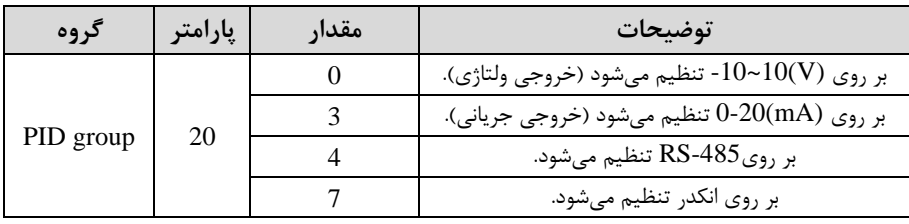

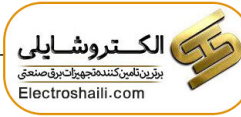

**-**4مرجع کنترلکننده اsetpoint )را در پارامتر-10PID تنظیم کنید.

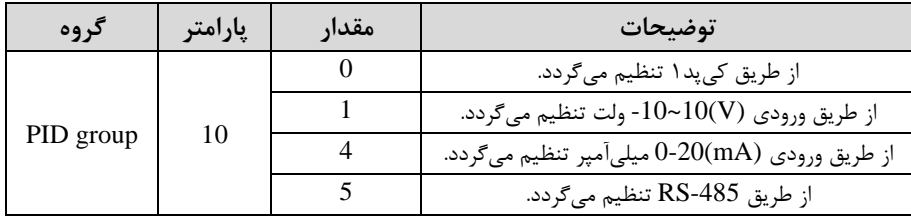

**-**5 ممیاس اندازه گیری فیدب را در پارامتر-50PID تنظیمکنید.

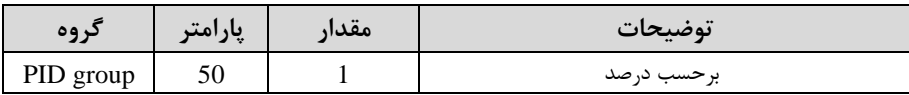

**-**6ضرایب D,I,P را از طریق پارامترهای زیر تنظیم کنید.

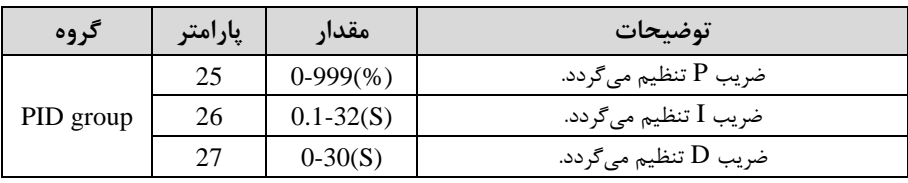

**توجه:** ممادیر فوی در هر پروژهای متهاوت بوده و بم صورت آزمون و خکا بدست میآید.

## **-**7ممدار مرجع را در پارامتر-11PID تنظیم کنید.

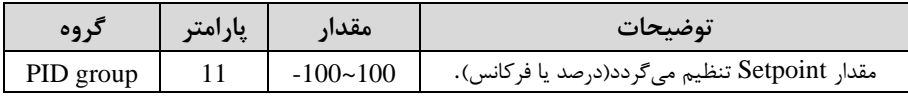

**-**8ممدار مرجع در پارامتر-04PID قابل مشاهده میباشد.

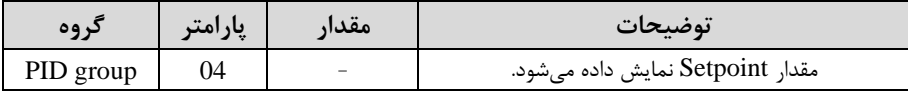

**-**9ممدار فیدب در پارامتر-05PID قابل مشاهده میباشد.

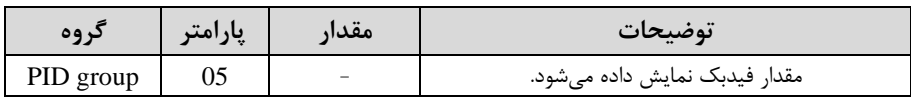

**-**10ممدار time delay sleep را در پارامتر زیر تنظیم کنید.

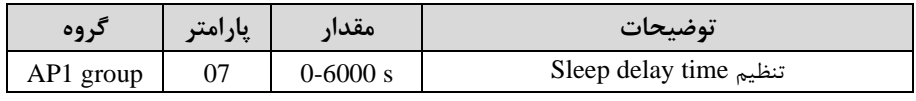

<sup>60</sup> electroshaili :اینستاگرام electroshaili.com

**-**11ممدار frequency sleep را در پارامتر زیر تنظیم کنید.

| دروه      | پارامتر | مقدار | توضيحات               |
|-----------|---------|-------|-----------------------|
| AP1 group | 08      | J-60  | Sleep frequency تنظيم |

**-**12ممدار level up wake را در پارامتر زیر تنظیم کنید.

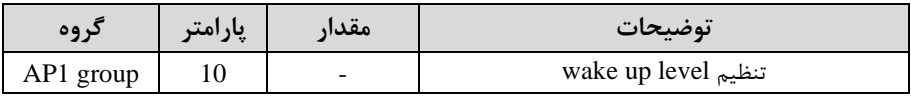

-13ممدار delay up wake را در پارامتر زیر تنظیم کنید.

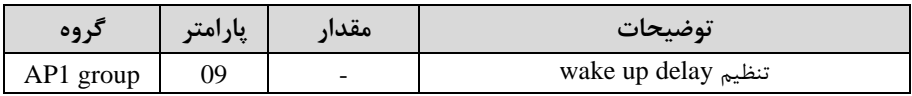

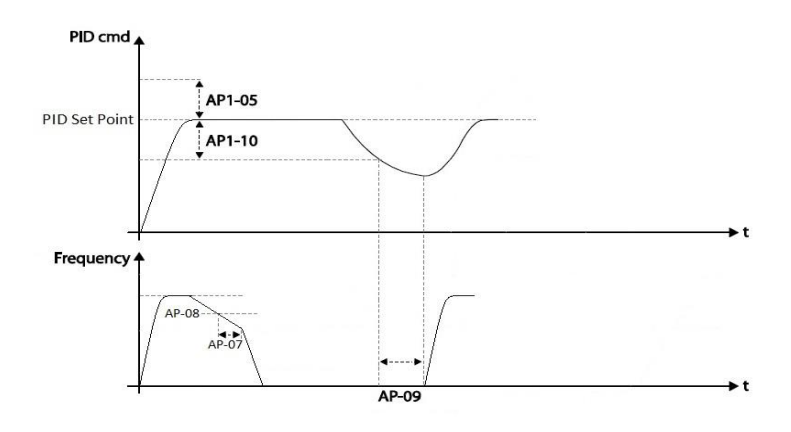

در شـــکل فوق فیدبک و فرکانس شـــروع به افزایش میکنند، پس از اینکه فرکانس به مقدار ماکزیمم خود و فیدبک به مقدار set-point , سـید، فرکانس شـروع به کم شــدن می کند تا زملانی کلم بلم مملدار frequency-sleep ملد نظر ملا میرسلللد و بلم مملدار ملدت زملانی کلم در sleep delay تنظیم کردهایم صبر کرده و سپس خاموش می شود. اگر مقدار فیدبک کمتر از مقدار set point شـود و به اندازه مقداری که در wake up level تنظیم کردهایم پایین بیاید بم اندازه مدت زمان تنظیم شلده در پارامترdelay up wake صلبر کرده و دوباره پمپ شروع بم کار کردن میکند.

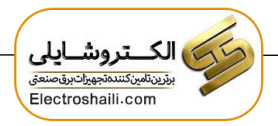

**اصول عملکرد کنترلر**

ابتدا کنترلکننده P وارد عمل شده و عملکرد سیستم را بهبود میبخشد. در این تالت ما خکای ماندگار خواهیم داشت ولی توسط کنترل کننده P بم تداقل میرسد اما بم صهر نخواهد رسید. سس کنترل کننده I وارد عمل شده و خکای ماندگار را صهر میکند ولی در این تالت تعداد زیادی OVERSHOOT,UNDERSHOOT بم سیستم اضافم خواهد گردید کم نامناسب میباشد. بم همین دلیل کنترل کننده D وارد عمل شده و این نوسانات ناخواستم را تذف میکند و پاسخ سیستم سریعتر میشود.

**مثال:** فرض می کنیم که یک یمپ آب در یک ســاختمان چند طبقه جهت تامین فشــار خط لوله آب مصرفی ساکنین نصب شده است و می خواهیم فشار آب مصرفی را توسط کنترل دور پمپ به نحوی کنترل نماییم که همیشــه فشــار آب در لوله روی ۵ بار ثلبت باقی بملند و سـاکنین طبقات بالاتر احســاس افت فشــار ننمایند. فشــار خط لوله آب مصــرفی توســط یک ترنسلمیتر فشلار دوسلیمم 4 تا 20 میلیآمسر و 0 تا 10 بار کم بم اینورتر متصلل شلده خوانده میشود. برای این کار 20-PID را برابر ۵۳-0-20 (0-20 )و 10-PID را برابر ۱۰ (از روی کی پد) تنظیم میکنیم. FID-50 را برابر ۱( برحسـب درصـد ) قرار میدهیم. هدف ما این اســت که فشللار در 5 بار ثابت بماند، برای این کار بم پارامتر-11PID رفتم و ممدار آن را با اسللتهاده از روش انتخاب شـــده در پارامتر PID-10 برابر ۵۰ تنظیم میکنیم. مقدار ماکزیمم و مینیمم فرکانس را در پارامترهای PID-30 و PID-31 تنظیم میکنیم. با توجه به مقادیر فوق، P,I,D را در شـــرایطی کـه خروجی مطلوب بـدســـت نیـامـد، بـایـد تغییر داده تـا در 10 میلیآمسراخروجی سنسور( فشار 5 بار را داشتم باشیم.

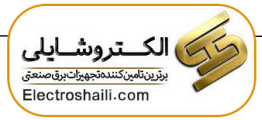

**محدوده** High/Low **برای کنترل فرکانس :** 

برای استهاده از این محدوده الزم است پارامتر 1=-24ADV تنظیم شود.

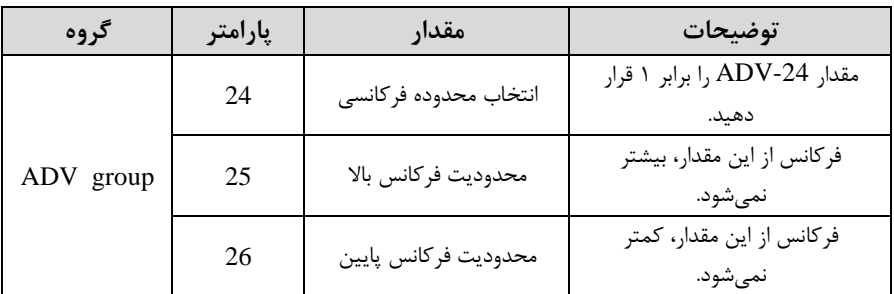

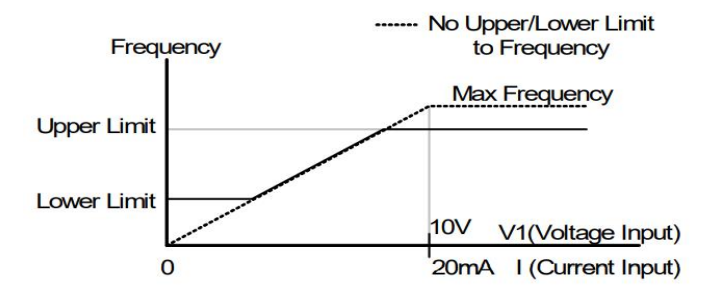

**پرش از ورودی فرکانسهای مشخص**

در برخی از پروژهها مشاهده میشود کم در زمان کار اینورتر و موتور، برخی از قسمت های مکانیکی دستراههای همجوار با آن شروع بم نوسان کرده و صداهای ناهنجاری را تولید میکنند که علت آن برابری برخی از فرکانس های طبیعی موتور و آن قسمتهای مکانیکی می باشد. توسط این تابع میتوان آن فرکانسها را شناسایی کرده و از روی آنها پرش کرد تا این اتفاق نیهتد.

✓ **توجه داشته باشید این قابلیت تنها در ورودیهای آنالوگ با تغییر ولتاژ و جریان ورودی در دسترس خواهد بود.**

**نحوه انجام کار:** 

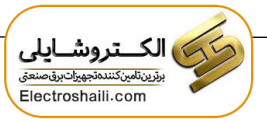

 $ADV-27=1$  قرار دهید.

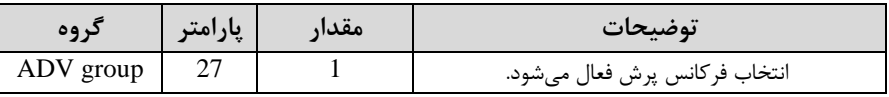

فرکانس های مدنظر برای پرش را در پارامترهای زیر قرار دهید:

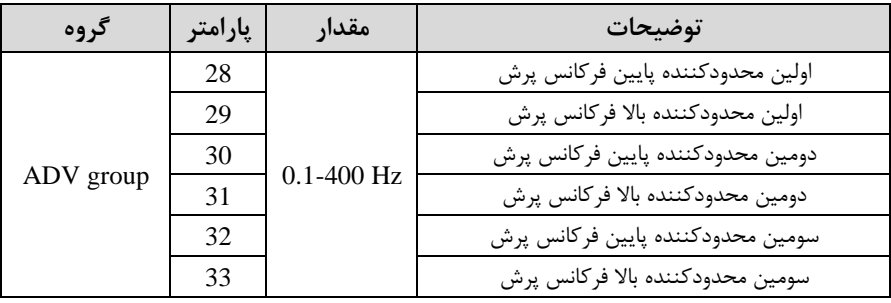

توجه: تنظیمات فرکانس کاری در محدوده ADV-28~ADV-33م که فرکانسهای پرش میباشند، در دسترس نمیباشد.

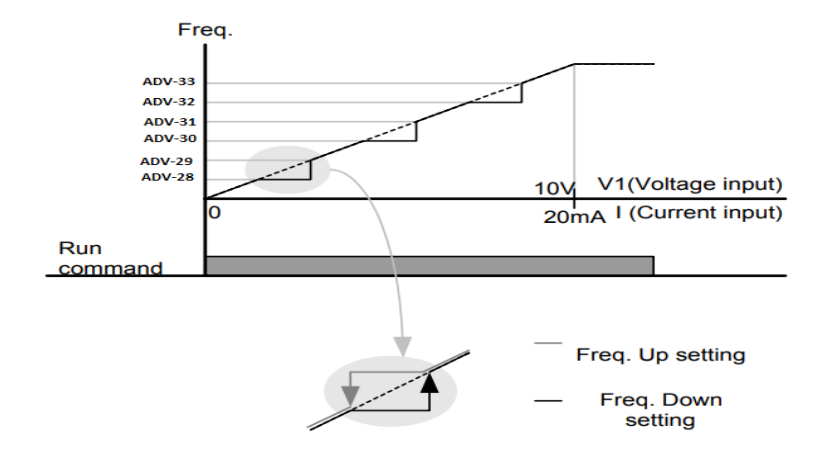

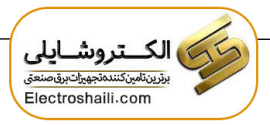

**فرکانس مرجع برای** Time DEC/ACC ۱- اگر زمان افزایش و کاهش سرعت بر اساس فرکانس ماکزیمم باشد:

در این صورت زمان صعود و نزول براساس فرکانس ماکزیمم تغییر خواهند کرد.

به عنوان مثال اگر فرکانس ماکزیمم (DRV-20) ۶۰ هرتز باشد و زمان افزایش و کاهش ۱۰ ثانیه باشند، از صفر تا ۶۰ هرتز را در ۱۰ ثانیه طی میکند و زمان کاهش نیز همین مقدار خواهد بود، یا اگر فرکانس ماکزیمم ۶۰ هرتز ، فرکانس ۳۰ Command ۳۰ هرتز و زمان افزایش ۱۰ ثانیه باشد پس از استارت از صفر تا ۳۰ هرتز را در ۵ ثانیه طی می کند زیرا مرجع فرکانسی همان فرکانس ماکزیمم میباشد.

**مراحل انجام کار:** 

یارامتر  $BAS-08=0$  قراردهید.

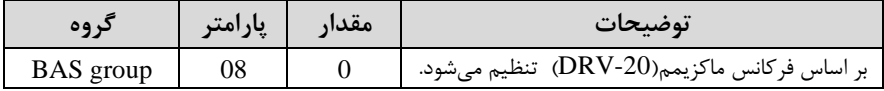

-2اگر زمان افزایا و کاها سرعت بر اساس فرکان Command باشد:

در این حللت اینورتر فرکانس command را به عنوان مرجع انتخاب کرده و زمان صلــعود و نزول بر اساس این فرکانس صورت می گیرد و فرکانس ماکزیمم نقشی ندارد.

 $\text{Command}$  بلم عنوان مثال اگر زمان افزایش و کاهش(ACC/DEC) ۱۰ ثانیه، فرکانس یا فرمان ٣٠ هرتز و فرکانس ماکزیمم ۶۰ هرتز باشـد، از صـفر تا ٣٠ هرتز را در ١٠ ثانیه طی می کند و هیچ اهمیتی به فرکانس ماکزیمم نمی۵مد.

پارامتر 1=-08BAS قراردهید.

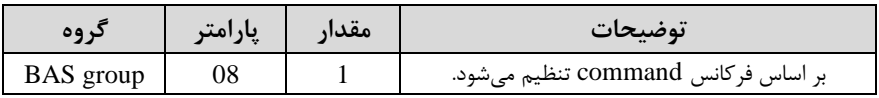

**تنظیم خصوصیات زمان افزایش و کاهش سرعت)**scale Time DEC/ACC**)**

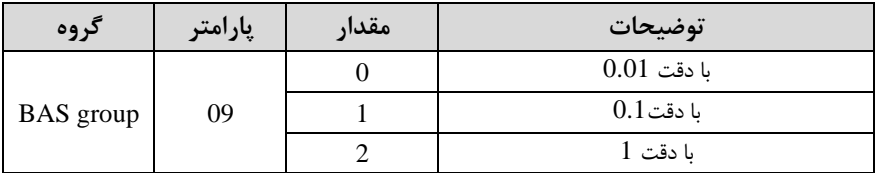

توسط این پارامتر دقت زمان افزایش و کاهش را می توانیم تغییر دهیم:

در مواقعی که به دقت خیلی بالایی نیاز دارید (۴.۵ ثانیه،۵.۲۵ ثانیه) از این پارامتر استفاده کنید.

**تنظیم چندین زمان افزایش/کاهش به کمک ترمینال )**function-Multi **)**

**مراحل انجام کار:** 

**-**1ابتدا DEC/ACC را تنظیم میکنیم.

**-**2پارامترهای -70IN و -71IN را بر روی ممادیر زیر تنظیم کنید.

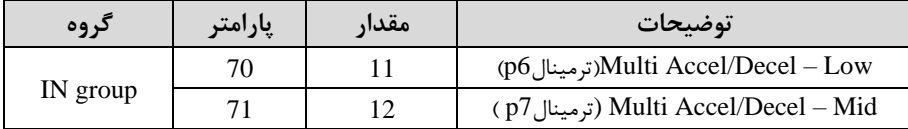

-3زمانهای افزایا را در پارامترهای زوج و زمانهای کاها را در پارامترهای فرد تنظیم کنید.  $(BAS-70 \sim BAS-75)$ 

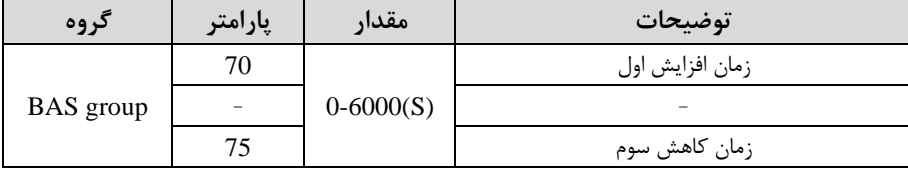

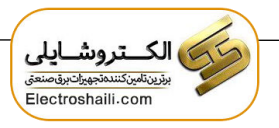

با استهاده از جدول زیر زمان مورد نظر خود را تنظیم کنید:

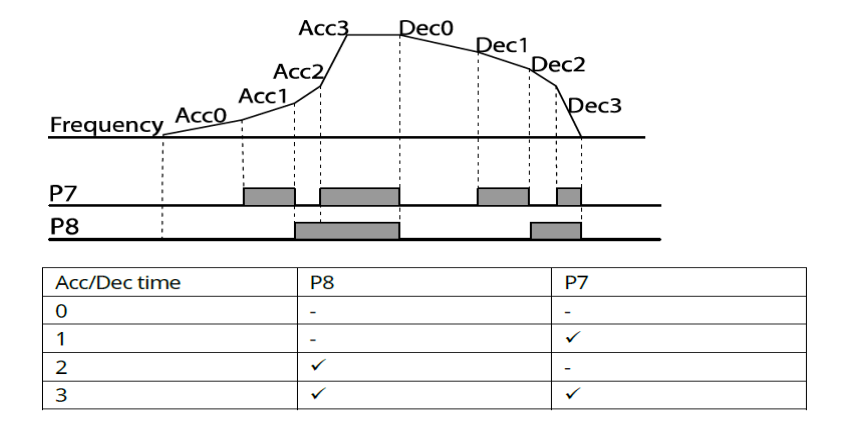

**فعال/غیر فعال بودن چپگرد یا راستگرد**

-1 اگر بخواهید موتور هم در جهت راسللتررد و هم سررد رخا داشللتم باشللد پارامتر -09ADV را بر روی 0 تنظیم کنید.

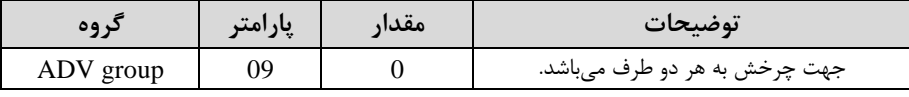

-2 اگر بخواهید موتور فمط در جهت راسلتررد رخا داشلتم باشد پارامتر -09ADV را برابر 1 تنظیم کنید.

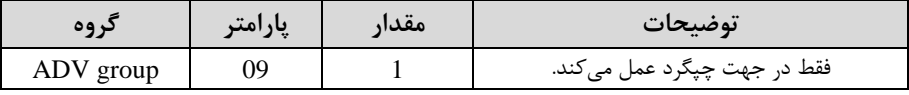

-3 اگر بخواهید موتور فمط در جهت راسلتررد رخا داشلتم باشد پارامتر -09ADV را برابر 2 تنظیم کنید.

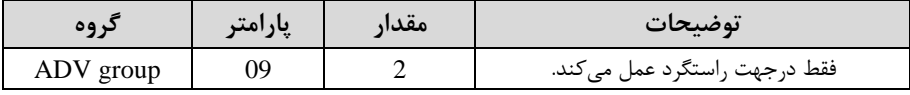

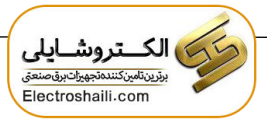

**الگوی تنظیم زمان افزایش و کاهش سرعت** 

با استفاده از پارامترهای زیر می توان الگوی افزایش/ کاهش را تنظیم کرد:

-1 برای استفاده از الگوی خطی پارامتر ADV-01 را بر روی 0 تنظیمکنید.

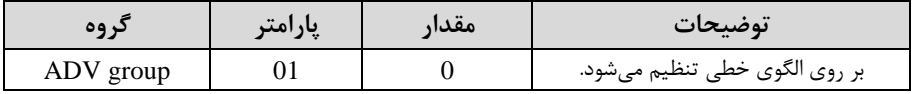

## ✓ **الگوی اصلی در این حالت برای کاربردهایی با گشتاور ثابت است.**

-2 برای استفاده از الگوی منحنی پارامتر ADV-01 , ابر روی 1 تنظیمکنید.

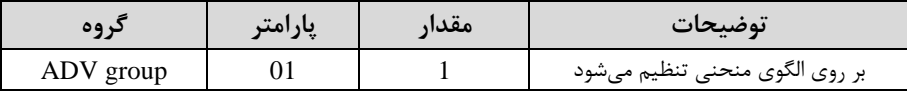

به کمک این الگو وضعیت افزایش سرعت و توقف موتور به صورت یکنواخت و به آرامی صورت مے گیر د.

می توانید با استفاده از پارامترهای زیر چگونگی الگوی منحنی را تنظیم کنید:

ا -1, ACC Start ا در پارامتر 20-ADV تنظیم کنید.

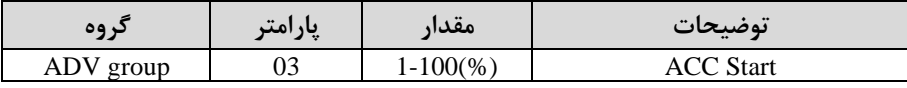

-2End ACC را در پارامتر -04ADV تنظیم کنید.

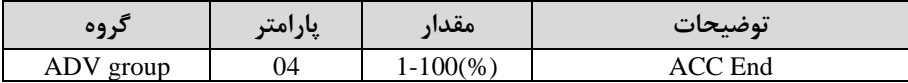

-3Start DEC را در پارامتر-05ADV تنظیم کنید.

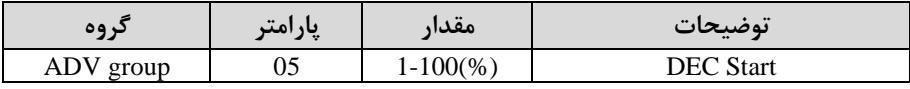

ا در پارامتر 26-ADV تنظیم کنید.  $\mu$  ), DEC End-۴

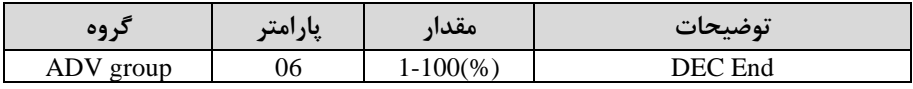

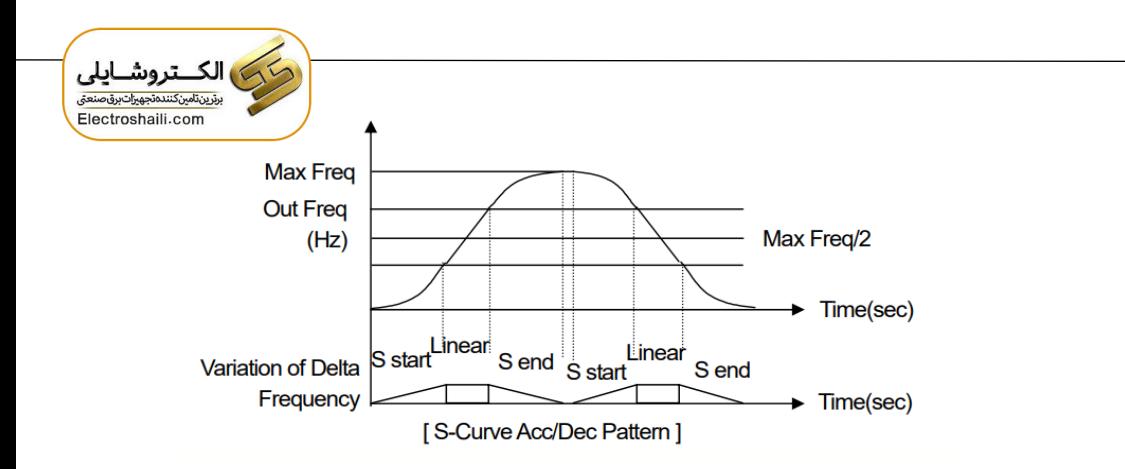

**تعیین نحوه توقف )**Stop **)**

**-1 کم شدن شتاب تا توقف** 

سرعت موتور در زمان تنظیم شده شروع به کاهش می کند.

# $ADV-08=0$  قرار دهید.

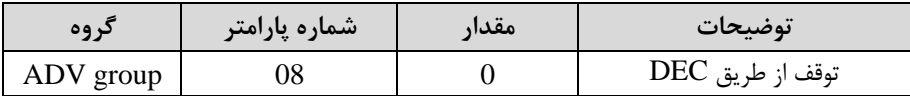

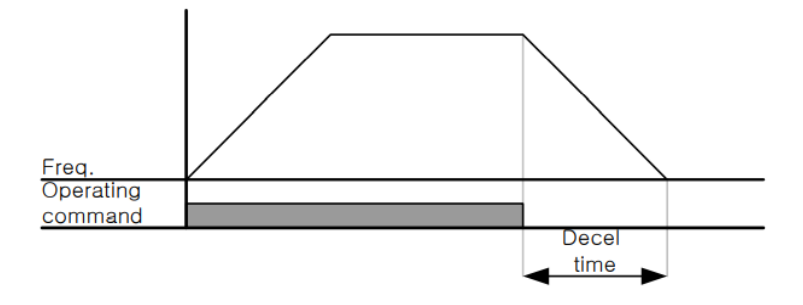

**-2 استفاده از ترمز** DC **برای توقف**

در این روش بعد از آنکه سرعت موتور تا نزدیک به توقف رسید، ولتاژ dc با فرکانس و زمانی کم در پارامترها تنظیم میکنیم بم استاتور موتور تزریق میشود تا شهت موتور کامال متوقف شود و برای زمانیکم بار سنرینی بم موتور وصل است مناسب است.

**نکته:** علت استهاده از ترمز dc بم این خاطر است کم در صنعت در بعضی از مواقع بم توقف کامل نیاز داریم و اگر به حرکت الکتروموتور توجه کرده باشید پس از قطع برق، الکتروموتور بالفاصلم نمیایستد علی الخصوص زمانیکم بار سنرینی بم الکتروموتور وصل است در نین مواقعی از ترمز  $\rm dc$  درایو استفاده می $\rm Z$ نیم.

**مراحل انجام کار:** 

-1 پارامتر1=-08ADV قراردهید.

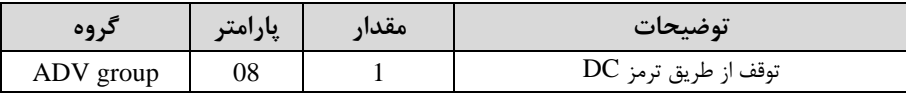

-2 نمکم شروع ترمز یا فرکان شروع ترمز را در پارامتر-17ADV تنظیم کنید.

| کر وہ     | پارامتر | مقدار           | توضيحات                                                                |
|-----------|---------|-----------------|------------------------------------------------------------------------|
| ADV group |         | $0.1 - 60$ (Hz) | با تنظیم این پارامتر تعیین میکنیم که در چه<br>فر کانسی ترمز اعمال شود. |

5 مقدار ولتاژ ترمز را در پارامتر 16-ADV تنظیم کنید.

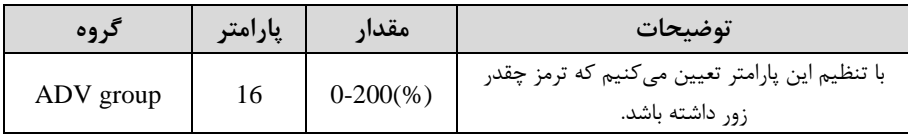

## -4 مدت زمان تزریق جریان DC را در پارامتر -15ADV تنظیم کنید.

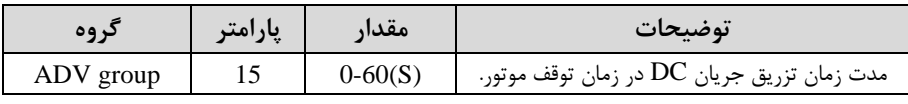

-5 مدت زمان قبل از ترمز را در پارامتر -14ADV تنظیم کنید.

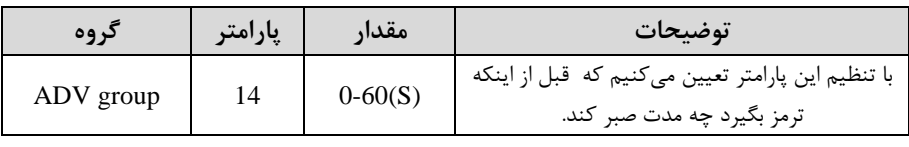

<sup>70</sup> electroshaili :اینستاگرام electroshaili.com

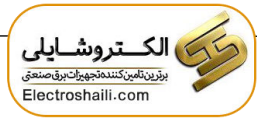

**خالصهای از مراحل:**

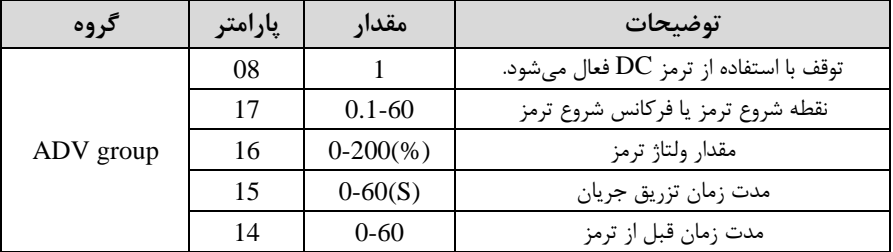

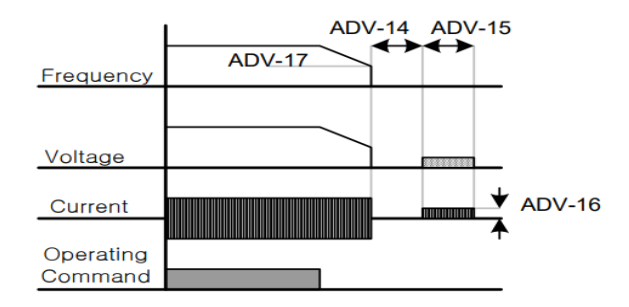

**-3 چرخش آزاد به نسبت اینرسی حرکتی تا توقف** 

در این حالت زمانیکه دستور توقف داده میشود ولتاژ و فرکانس خروجی قطع شده و موتور رها میشود مثل زمانیکم موتور را بم صورت دستی خاموش میکنیم و زمان ایستادن آن بستری بم اینرسی بار دارد.

یارامتر ADV-08=1 قراردهید.

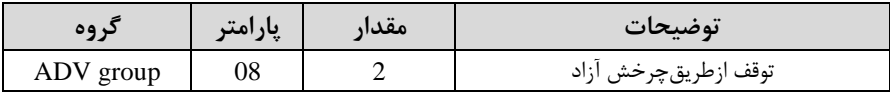

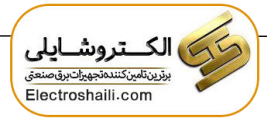

**مقاومت ترمزی اینورتر** 

اگر شما زمان توقف موتور را کوتاه کردید و با خطای اضافه ولتاژ اینورتر مواجه شدید، احتمالا باید اینورتر را بم سلیسلتمی مجهز کنید کم بتواند انرژی اضلافی را تخلیم کند. بم این سلیسلتم، ترمز دینامیکی اینورتر یا ترمز مقاومتی اینورتر میگویند که مقاومت ترمزی اینورتر هم یکی از اجزای این سیستم به شمار میآید. بنابراین با اتصال مقاومت ترمز به اینورتر، ولتاژ اضافی اینورتر روی مماومت ترمز تخلیم شللده و موجب میشللود خکای اضللافم ولتاژ تولید نشللود و اینورتر با شتاب لازم موتور را متوقف کند.

بعنوان مثال برای کاربرد مقاومت ترمز درایو میتوان به این موارد اشاره کرد: نوار نقاله(کانوایر)، کالسکم جرثمیل، سانتریهیوژ، فن و کاربردهایی کم تغییر جهت سریع موتور مورد نیاز است.

**مراحل انجام کار:** 

-1مماومت ترمزی را در پارامتر-79ADV تنظیم کنید.

| کر وہ     | إيارامتر | مقدار         | توضيحات             |
|-----------|----------|---------------|---------------------|
| ADV group | 79       | 350-400 V     | برای سه فاز ۲۰۰ ولت |
|           |          | $600 - 800$ V | برای سه فاز ۴۰۰ ولت |

-2درصد مماومت ترمزی را در پارامتر -66PRT تنظیم کنید. ا%ED )

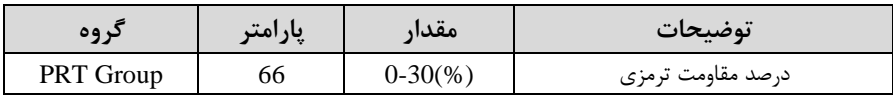

**توجه:** پارامتر -66PRT مدت زمان عدم استهاده از مماومت ترمزی در کل کارکرد اینورتر با مقاومت ترمزی را به صورت درصد تنظیم مے کند.

> **تعیین نحوه راه اندازی )**START **) -1 زیادشدن شتاب تا رسیدن به فرکانس موردنظر** سرعت موتور در زمان تنظیم شده شروع به افزایش می کند.

 $ADV-07=0$  قرار دهید.
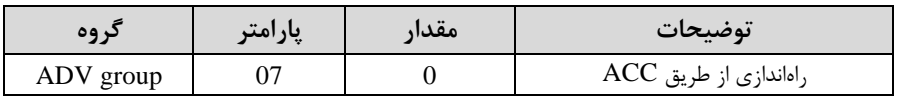

**-2 استفاده از ترمز DC در هنگام راه اندازی**  در بعضی موارد نیاز به استفاده از ترمز  ${\rm DC}$  در هنگام راهاندازی موتور داریم. برای مثال در هنرام راهاندازی آسانسور برای عدم سموط آسانسور در لحظم شروع باید از ترمز استفاده کنیم. DC

 $ADV-07=1$ قرار دهید.

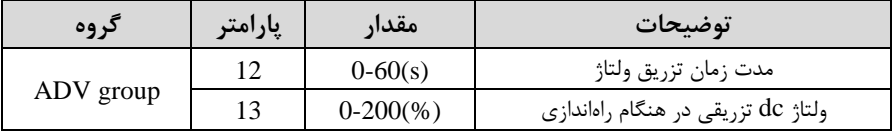

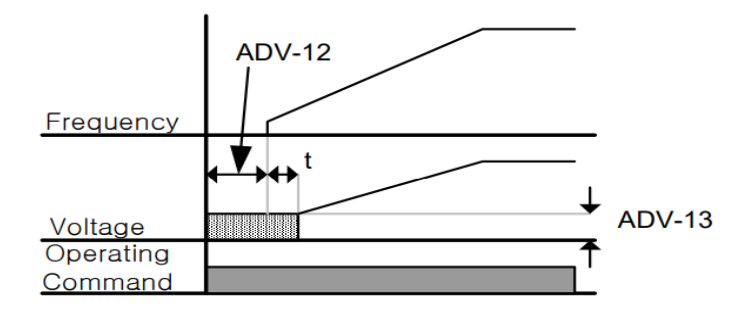

**فرکانس تثبیت** (frequency Dwell(

از این پارامتر زمانی استفاده میکنیم که نیاز داشته باشیم موتور در یک فرکانس مشخص، لحظمای متوقف شده سس شروع بم ترکت کند.

> **مراحل انجام کار:**  -1 فرکانس تثبیت به هنگام صعود $(\rm{ACC})$ را در پارامتر20-ADV تنظیم کنید.

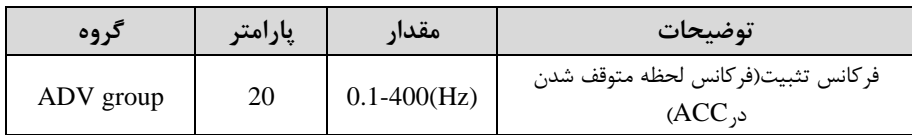

-2زمان تثبیت را در پارامتر-21ADV تنظیمکنید.

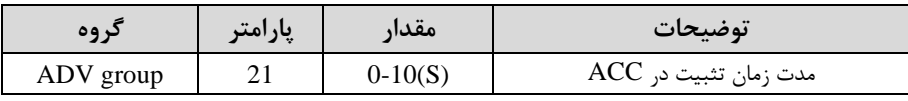

6- فرکانس تثبیت به هنگام نزول(DEC) را در پارامتر22-ADV تنظیم کنید.

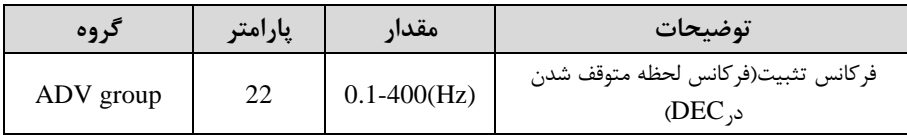

-4زمان تثبیت را درپارامتر -23ADV تنظیمکنید.

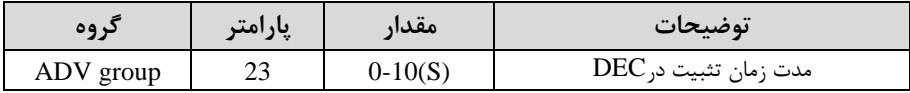

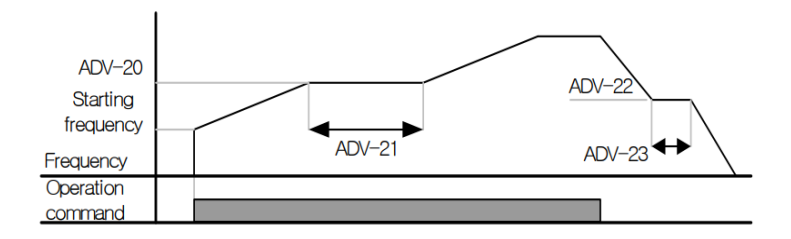

**انتخاب مدکاری دستگاه**  پارامتر DRV-09 برای انتخاب روش کنترل اینورتر و نوع بکارگیری اینورتر، تنظیم می شود.

**روش های کنترلی:** 

**-1 روش کنترلی F/V یا کنترل عددی** 

این روش با استفاده از منحنی v/f متناسب با فرکانس، ولتاژ یا گشتاور مناسب را در خروجی ایجاد مے کند.

ساده ترین مد راهاندازی موتور می باشد که با تغییر ولتاژ و فرکانس سرعت موتور کنترل می شود؛ در این مد، ولتاژ و فرکانس با یک شیب ثابت به حداکثر مقدار مورد نیاز می رسند. این مد برای کارهایی ساده که احتیاج به گشتاور بالا ندارد، مانند: پمپ و فن، دستگاههای ریسندگی و... استفاده می گردد. حالت پیش فرض کارخانه برای اینورترها ، مد v/f میباشد و به علت مصرف بری کمتر، اقتصادی است. در این روش نیازی بم فعال کردن tune Auto نمی باشد.

**مراحل انجام کار:** 

۱-ابتدا فرکانس شروع و فرکانس پایه را تنظیم کنید.

#### - پارامتر DRV-09=0 قرار دهید.

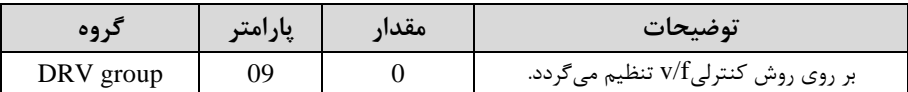

## **روش کنترلی F/V دارای سه الگوی عملیاتی می باشد:**

**-1 الگوی عملیات F/V خطی** 

### $BAS-07=0$  قرار دهید.

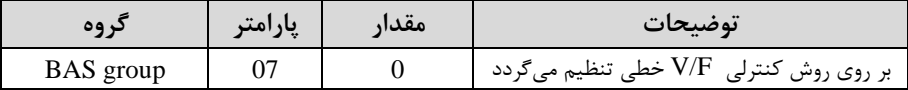

توجه: این الگو به این معنی است که نسبت ولتاژ/ فرکانس به صورت خطی از DRV-19 افرکانس شروع ) تا DRV-20 (فرکانس پایه ) میباشد که برای گشتاور ثابت مناسب است.

#### **-2 الگوی F/V مربع**

 $BAS-07=1$ قرار دهید.

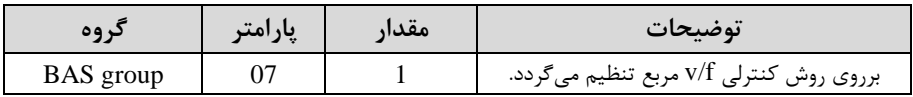

<mark>توجه:</mark> این الگو نسبت ولتاژها به ضربهها در لحظه راهاندازی را نگه داشته و مناسب مصارفی مانند فنها، پمپها و ... میباشد.

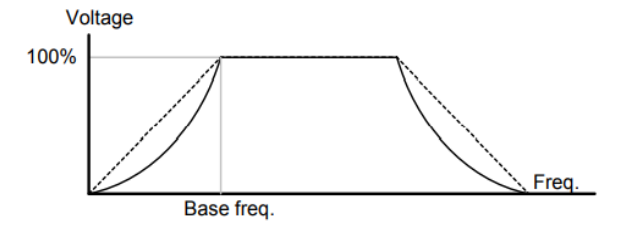

**-3 الگوی F/V کاربر**

به کمک این الگو کاربر میتواند بنا به نیاز خود نسبت v/f را تنظیم کند و موتور را متناسب با خواستم خود کنترل کند.

### **مراحل انجام کار:**

1- پارامتر BAS-07=2 قرار دهید.

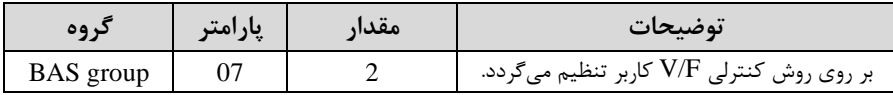

-2 ولتاژهای مورد نظر خود را در پارامترهای زیر قرار دهید:

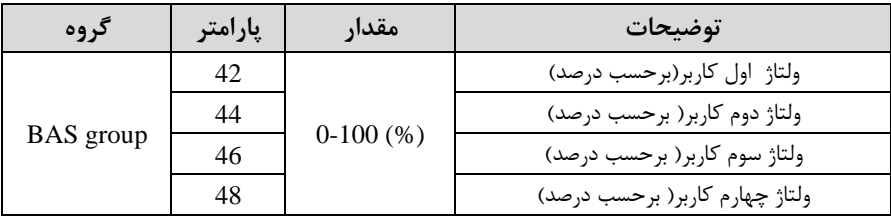

-3 فرکان های مورد نظرخود را در پارامترهای زیر قرار دهید:

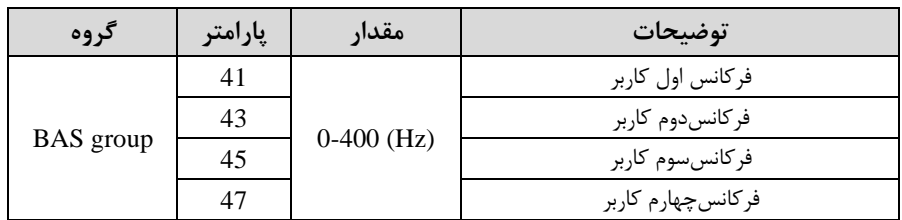

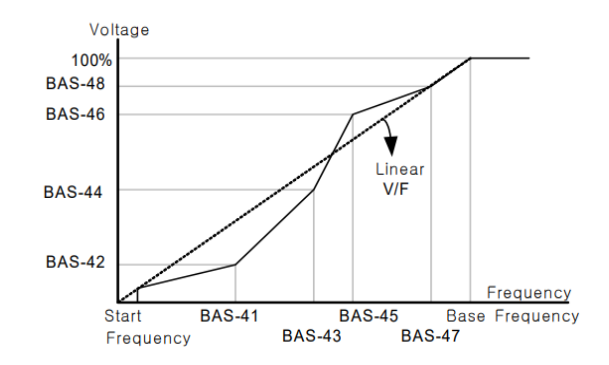

**-2 روش کنترلی برداری جبران لغزش )compensation Slip)**

در موتورهای آسـنکرون و در بارهای نامی بسـیار سـنگین فاصـله بین سـرعت نامی(RPM) و سرعت سنکرون بیشتر میشود، با این روش این لغزش و فاصله جبران می شود (مانند شکل زیر(.

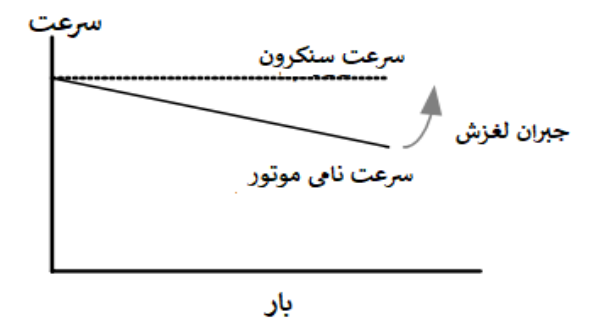

الكــتروشــايلى .<br>رىن ئامىن كىنىدەئچھىزات برق صا Electroshaili.com

**نحوه انجام کار:** 

-1 ابتدا پارامترهای موتور را تنظیم کنید ا-17BAS~ -11BAS)

-1پارامتر DRV-09=2 قرار دهید.

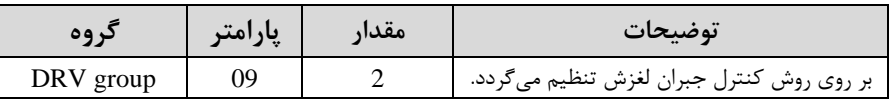

## **-3 روش کنترل برداری حلقه باز یا بدون سنسور)Less Sensor)**

در این روش اینورتر از جریان خروجی موتور فیدبک گرفته و آن را به دو مولفه افقی و عمودی تجزیم میکند. از مولهم عمودی برای کنترل میدان دوار یا شار و از مولهم افمی برای کنترل گشتاور استهاده میکند. اینورتر با توجم بم ممادیر نامی موتور کم در پارامترهای مربوطم تنظیم کردیم و طی محاسباتی جریان مورد نیاز برای موتور را محاسبم و با جریان خروجی موتور مقایسه می کند، پس برای کنترل صحیح گشتاور، مقدار خطا را محاسبه و جریان خروجی را تصحیح مے نماید.

**نکته :** تمامی مراتل مذکور با هدف ثابت نرم داشتن گشتاور خروجی انجام میگیرد، بم طور کلی این روش در کاربردهایی کم نیاز بم گشتاور خروجی ثابت باشد مورد استهاده قرار می گیرد. از کاربردهای صنعتی این روش در کارخانم ریسندگی است کم الزم است علیرغم تغییر شعاع قرقره همواره گشتاور کشا نخ ثابت بماند.

## **مراحل انجام کار:**

- -1 ابتدا پارامترهای مربوط بم موتور را وارد کنید ا-17BAS~ -11BAS)
	- پارامتر DRV-09=3 قرار دهید.

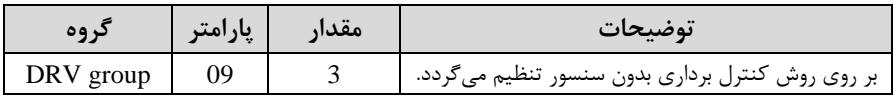

- پارامتر  $\text{BAS-20=}2$  قرار دهید.

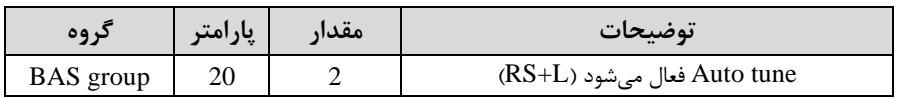

**عملیات ذخیره سازی انرژی** این قابلیت از دو طریق صورت میپذیرد:

**-1 عملیات ذخیرهسازی دستی**

با این کار می توانیم تا ۳۰ درصد ولتاژ را کاهش دهیم، به این صورت که موتور درهنگام راهاندازی بم ولتاژ نامی خود میرسد، اینورتر با استهاده از فیدب جریان، وجود بار بر روی موتور و یا عدم وجود بار بر روی موتور را تشخیص میدهد. درصورت عدم وجود بار بر روی موتور، اینورتر ولتاژ را تا ۳۰ درصد کاهش میدهد و همین امر سبب کاهش مصرف برق و ذخیره انرژی میشود.

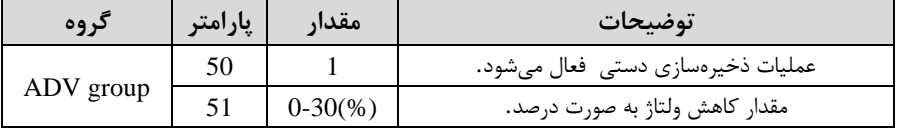

#### **-2 عملیات ذخیرهسازی اتوماتیک**

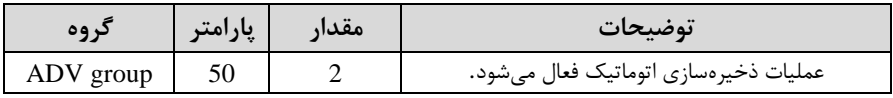

ولتاژ خروجی با محاسبم خودکار ممدار انرژی ذخیره شده بر اساس جریان نامی و جریان بیباری موتور تنظیم میشود.

## **تنظیم ولتاژخروجی**

این پارامتر برای تنظیم ولتاژ خروجی اینورتر میباشد و مناسب موتورهایی استکم سکح ولتاژ کاری آنها کمتر از ولتاژ ورودی می باشد. برای مثال در منطقهای ولتاژ پیک ۴۲۰ ولت و موتور شما 380 ولت است. با استهاده از پارامتر زیر میتوانید ولتاژ خروجی درایو را کم کنید.

#### **نحوه تنظیم:**

ولتاژ مورد نظر را در پارامتر-15BAS تنظیم کنید.

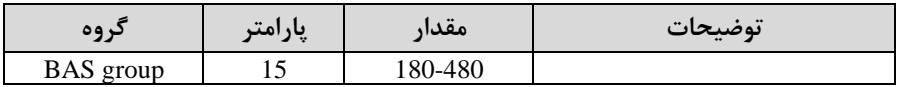

## **Power-on-Run**

با استهاده از این پارامتر اینورتر بم محض وصل شدن بری شروع بم کارکرده و استارت میشود.

# -1 پارامتر -06DRV باید برابر 1 یا 2 باشد.

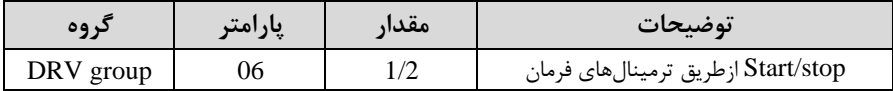

#### -2 پارامتر ADV-10=1 قرار دهید.

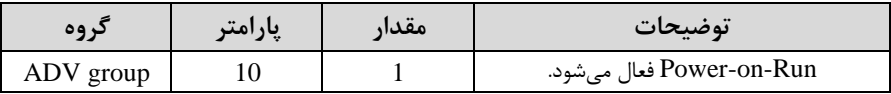

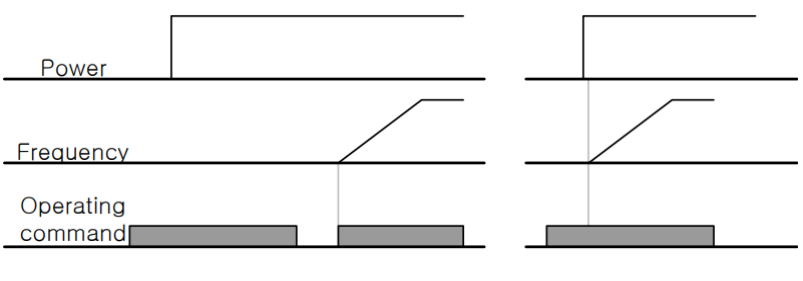

When ADV-10=0

When ADV-10=1

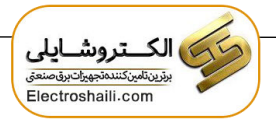

**توابع حفاظتی** 

#### **-1 گرمای الکترونیکی)ETH)**

توسط این پارامتر برای اینورتر تعیین میکنیم که اگر گرمای بیش از حد مجاز در موتور وجود داشت، خروجی اینورتر را قکع نماید.

**مراحل انجامکار:**

-1 از طریلق پلارامتر -40PRT عملیلات ملورد نظلر پل از فعلال شلدن توابلع تهلاظتی را تنظیم کنید.

| کر وه     | پارامتر | مقدار | <b>توضيحات</b>                                             |
|-----------|---------|-------|------------------------------------------------------------|
| PRT group | 40      |       | غير فعال است.                                              |
|           |         |       | خروجی اینورتر مسدود شده و موتور کار آزاد انجام<br>مے ردھد. |
|           |         |       | پس از کاهش سرعت توقف می کند.                               |

-2 سکح گرمای الکترونیکیادرصدی ازجریان نامی( را در پارامتر -42PRT تنظیمکنید.

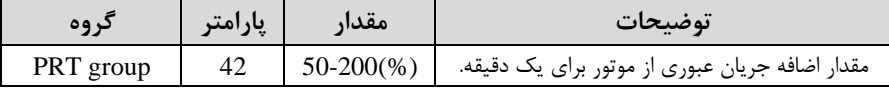

-3 مملدار اضلللافلم جریلان عبوری از موتور برای تلاللت پیوسلللتلم را بلم صلللورت درصلللدی در پارامتر -43PRT تنظیم کنید.

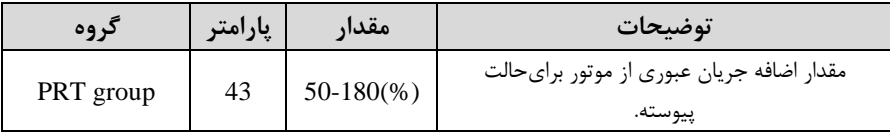

-4 نوع خن کننده موتور را در پارامتر-41PRT تنظیم کنید.

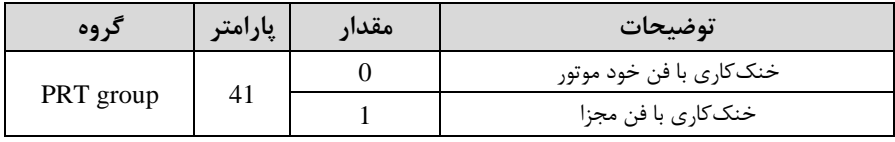

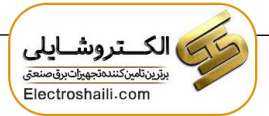

**-2 هشدار اضافه بار**

## **مراحل انجامکار:**

#### -1 پارامتر 1=-17PRT قرار دهید.

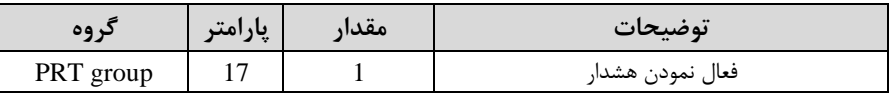

-2 سکح هشدار اضافم بار را در پارامتر -18PRT تنظیم کنید.

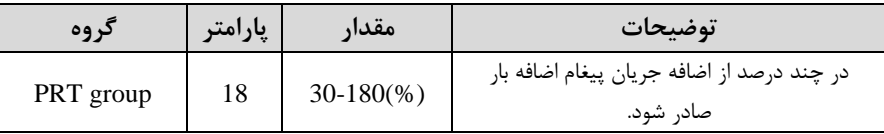

-3 مدت زمان هشدار اضافم بار را در پارامتر -19PRT تنظیم کنید.

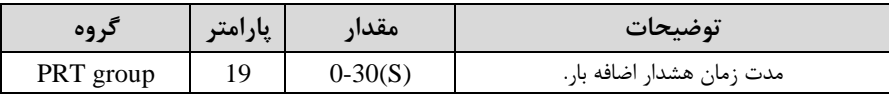

### -4 پارامتر 5=-31OUT قرار دهید.

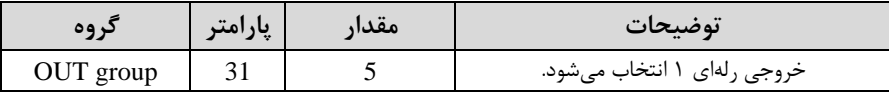

#### -5 پارامتر 5=-32OUT قرار دهید.

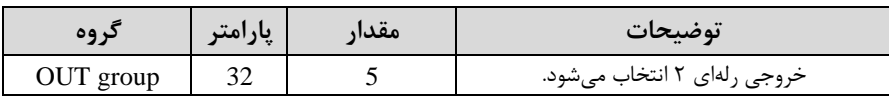

#### -6 پارامتر 5=-33OUT قرار دهید.

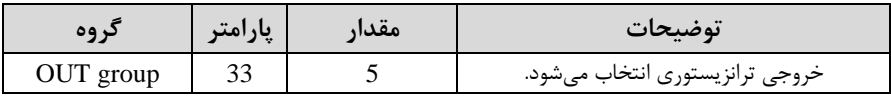

### **-3 لغزش اضافه بار**

درحالت قبل اینورتر از طریق رله فقط هشدار اضافه بار میداد، ولی در حالت لغزش اضافه بار، خروجی اینورتر قکع میشود.

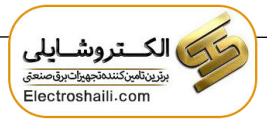

**مراحل انجامکار:**

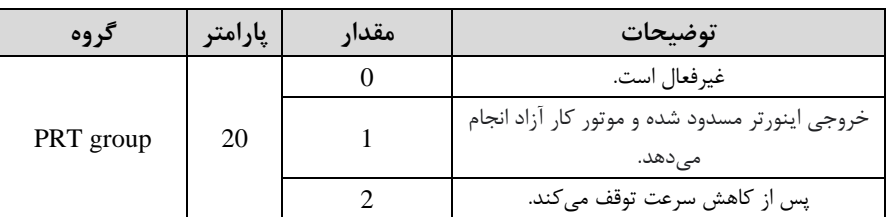

-1 عملیات مورد نظر پ از فعال شدن لغزش اضافم بار را تنظیم کنید.

-2 سکح لغزش اضافم بار را در پارامتر-21PRT تنظیم کنید.

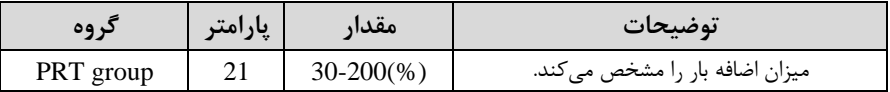

-3 مدت زمان اضافم بار را در پارامتر -22PRT تنظیم کنید.

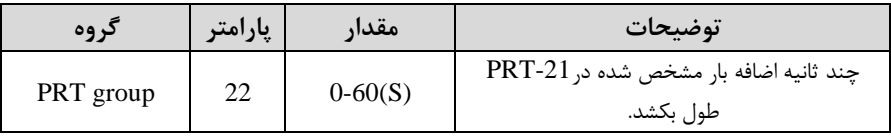

## **FDT**

به کمک FDT ها تعیین میکنیم که رله و خروجی ترانزیستوری در چه فرکانسهایی عمل کنند.

### **FDT-1**

**مثال**: فرض کنید فرکانس را در ۲۰ هرتز تنظیم کرده و پهنای باند فرکانسی (OUT-58) را 10 هرتز قرار دادهاید. رلم و خروجی ترانزیستوری را برابر عدد 1ا1FDT )تنظیم کردهاید. پ از راهاندازی موتور وقتی فرکانس به ۵ تا کمتر(پهنای فرکانسی تقسیم بر ۲) از فرکانس تنظیم شده رسید، یعنی فرکانس ۱۵، رله و خروجی ترانزیستوری عمل خواهندکرد.

## **مراحل انجام کار:**

-1 فرکان مورد نظر خود را تنظیم کنیدا frequency command)

-2پهنای باند فرکانس قطع را در پارامتر OUT-58 تنظیم کنید.

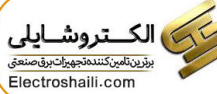

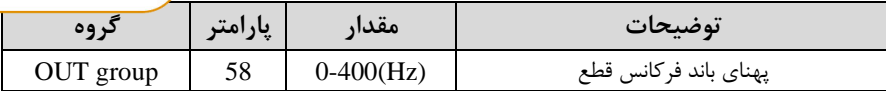

-3نحوه عملکرد رلم 1تا 5 را در پارامتر 35~-31OUT تنظیم کنید.

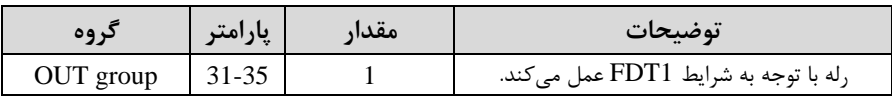

-4نحوه عملکرد خروجی ترانزیستوری را در پارامتر -36OUT تنظیم کنید.

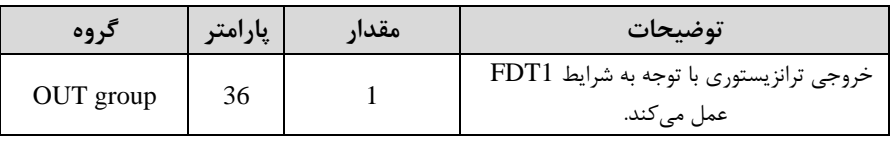

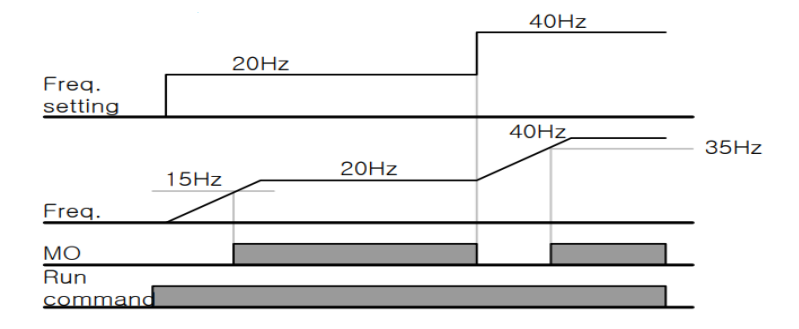

#### **FDT-2**

شرط فعال شدن FDT-2 این است که فرکانس دستور و فرکانس نمایانشدن رله و خروجی ترانزیستوری باید برابر باشند اfrequency FDT=frequency Command )

نکته: تفاوت این پارامتر با پارامتر قبلی در این است که در مورد قبلی با افزایش فرکانس اfrequency Command )نمکم عملکرد رلم و خروجی ترانزیستوری با توجم بم پهنای باند تعریف شده تغییر میکرد ولی در FDT-2 با توجه به این که فرکانس دستور و فرکانس نمایان شدن خروجی ها باید برابر هم باشند با افزایش فرکانس دستور رله و خروجی ترانزیستوری عمل نخواهند کرد. <mark>مثال:</mark> فرض کنید فرکانس مورد نظر (Command frq) و فرکانس نمایان شـــدن رلـه و خروجی ترانزیسلیتوری (OUT-57) را برابر ۳۰ تنظیم کردهاید. پارامتر 35~OUT یا پارامتر -36OUT را برابر 2ا-2FDT )قرار دادهاید. پارامتر -58OUTاپهنای باند فرکانسلی( را نیز در 10 تنظیم نمودهایلد در نصلللف پهنلای بلانلد کمتر از فرکلان نملایلان شلللدن خروجی ها(57-OUT) 25 هرتز رله و خروجی ترانزیستوری عمل خواهند کرد. در این حالت برخلاف حالت قبل، در صورت تغییر فرکانس راهاندازی (Command) رله و خروجی ترانزیستوری عمل نخواهند کرد.

**مراحل انجام کار:** 

(- فرکانس مورد نظر خود را تنظیم کنید(command frequency)

خيهنای باند فرکانس قطع را در پارامتر OUT-58 تنظیم کنید. T

| در وه     | پارامتر | مقدار       | توضيحات               |
|-----------|---------|-------------|-----------------------|
| OUT group | 58      | $0-400(Hz)$ | پهنای باند فرکانس قطع |

-3 نحوه عملکرد رلم 1تا 5 را در پارامتر 35~-31OUT تنظیم کنید.

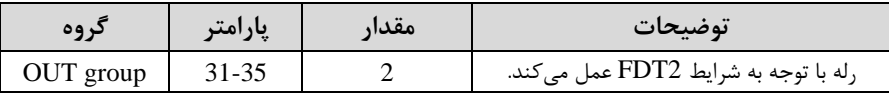

-4 نحوه عملکرد خروجی ترانزیستوری را در پارامتر -36OUT تنظیم کنید.

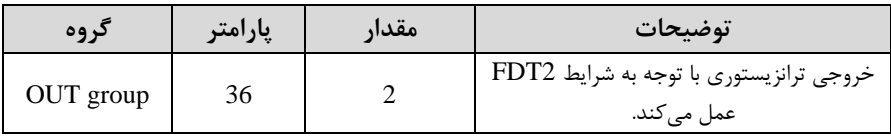

-5 فرکانسلللی کم بعد از آن خروجی ترانزیسلللتوری و یا رلمای عمل خواهد کرد را در پارامتر -57OUT تنظیم کنید.

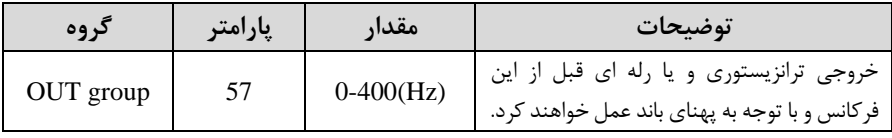

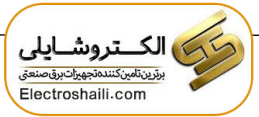

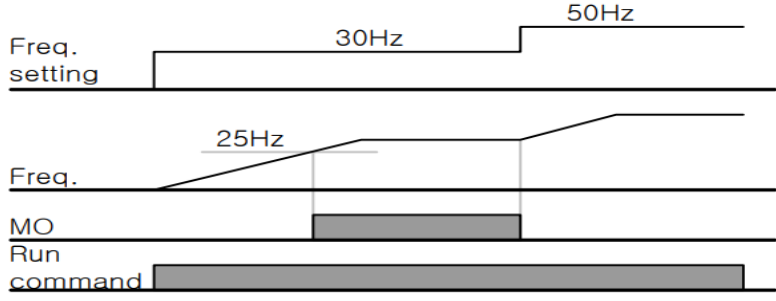

#### **FDT-3**

در این شرایط خروجی ترانزیستوری و رلهای با توجه به پهنای باند تنظیم شده (OUT-58) در نصف این مقدار قبل و بعد فرکانس نمایان شدن خروجی ها (OUT-57) عمل خواهند کرد. به این صورت که اگر پهنای باند ( OUT-58) برابر ۱۰ و فرکانس نمایان شدن خروجی ابرابر ۳۰ باشد، به هنگام افزایش فرکانس (ACC) در فرکانس ۲۵ هرتز عمل کرده (ACC و در فرکانس ۳۵ هرتز قطع خواهند شد و در زمانکاهش فرکانس (DEC) در فرکانس ۳۵ هرتز عمل کرده و در 25 هرتز قکع خواهند شد.

**مراحل انجام کار:** 

1- فرکانس مورد نظر خود را تنظیم کنید (command frequency)

-2پهنای باند فرکانس قطع را در پارامتر OUT-58 تنظیم کنید.

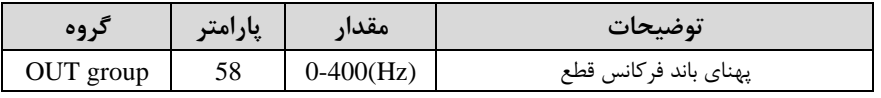

-3 نحوه عملکرد رلم 1تا 5 را در پارامتر 35~-31OUT تنظیم کنید.

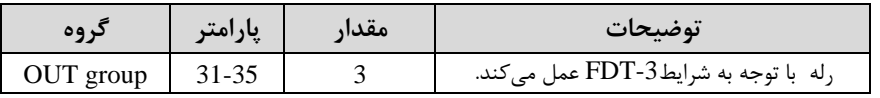

-4 نحوه عملکرد خروجی ترانزیستوری را در پارامتر -33OUT تنظیم کنید.

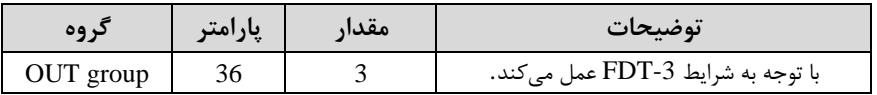

-5 فرکانسلی کم بعد و قبل از آن خروجی ترانزیسلتوری و یا رلمای وصلل و قکع خواهند شلد را در پارامتر -57OUT تنظیم کنید.

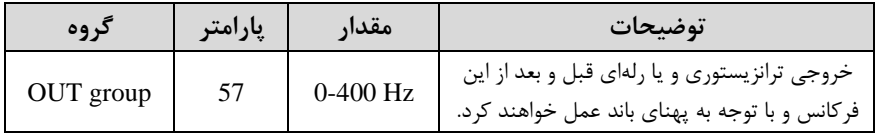

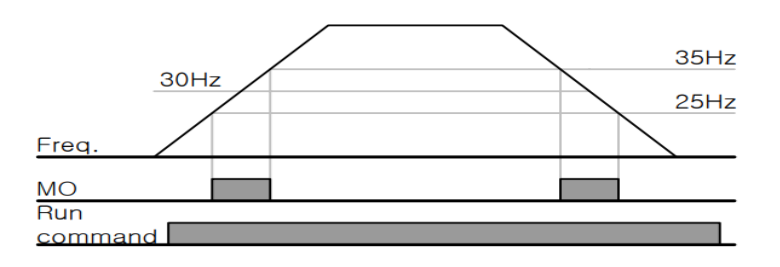

#### **FDT-4**

در این شــرایط خروجی ترانزیســتوری ورلهای به هنگام افزایش فرکانس/ACC) در فرکانس نملیان شلیدن خروجی ها $\rm (OUT\text{-}57)$  وصلل شلیلده و عمل خواهد کرد و در زمان کاهش فرکانس (DEC) در نصــف پهنای باند فرکانســی کمتر از فرکانس (OUT-58) قطع خواهند شد. به عنوان مثال اگر (OUT-57) برابر ۳۰ باشد و پهنای باند برابر ۱۰ باشد، رله و خروجی ترانزیســتوری به هنگام افزایش فرکانس (ACC) در فرکانس ۳۰ عمل کرده و در زمان کاهش فرکانس (DEC) در فرکانس ۲۵ قطع خواهند شد.

**مراحل انجام کار:** 

1- فرکانس مورد نظر خود را تنظیم کنید (command frequency)

-2پهنای باند فرکانس قطع را در پارامتر 58-OUT تنظیم کنید.

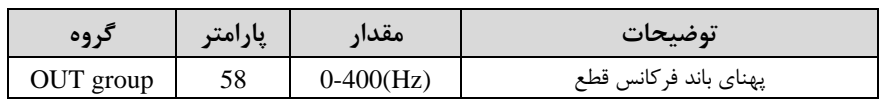

-3 نحوه عملکرد رلم 1تا 5 را در پارامتر 35~-31OUT تنظیم کنید.

| د وه      | پارامتر   | مقدار | توضيحات                             |
|-----------|-----------|-------|-------------------------------------|
| OUT group | $31 - 35$ |       | رله با توجه به شرایط FDT4 عمل میکند |

-4 نحوه عملکرد خروجی ترانزیستوری را در پارامتر -36OUT تنظیم کنید.

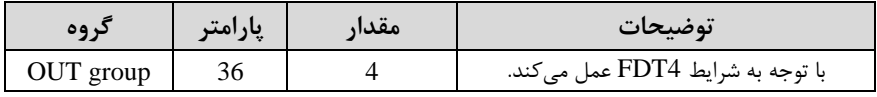

-5 فرکانسلیکم در آن خروجی ترانزیسلتوری و یا رلمای وصلل و قکع خواهند شلد را در پارامتر تنظیم کنید. OUT-57

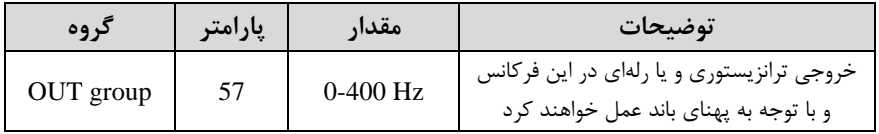

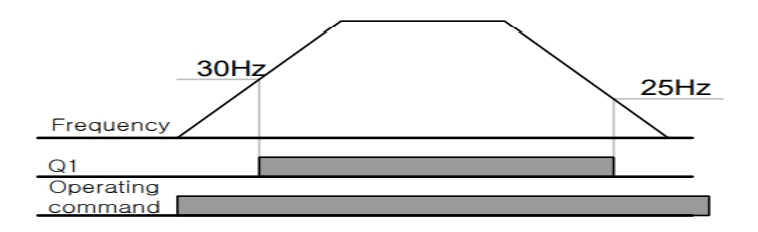

**تفاوت خروجی ترانزیستوری با رله ای** 

عمده تفاوت در میزان جریان دهی است. خروجی رلهای می تواند جریانهای بالاتری (۲ آمیر) بدهد در تالیکم خروجی ترانزیستوری جریان خروجی تا تداکثر 500 میلیآمسر میتواند داشتم باشد. تفاوت بعدی این دو در ولتاژ کاری است. خروجی رلهای می تواند در ولتاژ  $\rm DC$  (بازه ۵ تا ۳۰ ولت)، و همچنین  $\rm AC$  (بازه ۵ تا ۲۵۰ ولت) کار کند. در حالی که خروجی ترانزیستوری فقط  $\rm DC$  است( ۲۶ ولت)، و مزیت عمده ترانزیستوری سرعت بالای سوئیچزنی است که سرعت سوییچ زنی در خروجی رلهای ۱ هرتز است در حالی که در خروجی ترانزیستوری ۲۰ کیلوهرتز تا 100 کیلوهرتز است. با این توضیحات مشخص می شود که در چه کاربردهایی از خروجی رلهای و در چه کاربردهایی از خروجی ترانزیستوری استهاده میشود.

## **Speed search**

اگر بم هر دلیلی خروجی درایو قکع شده و شهت موتور run Free شود، در صورت استارت مجدد موتور، ضربم شدیدی ایجاد شده و خرابی بزرگی بم بار میآید، برای جلوگیری از خرابی از این پارامتر استهاده میکنند.

**مراحل انجام کار:** 

-1پارامتر 1=-10ADV قراردهید.

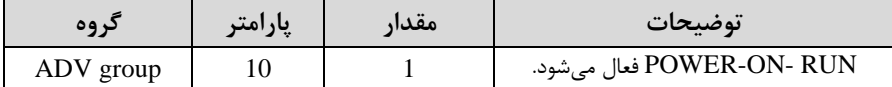

-2 تالتهای search Speed را با استهاده از پارامتر -71CON بم صورت زیر تنظیم کند.

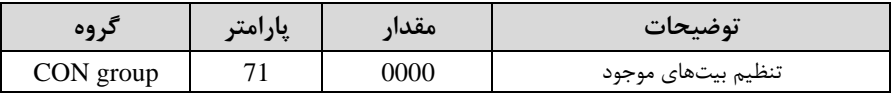

از چهار نوع جستجوی سریع زیر می توان استفاده کرد. اگر نقطه سوئیچ نمایش داده شده بالا باشد، بیت مربوطه تنظیم شده و فعال است و اگر نقطه سوئیچ نمایش داده شده پایین باشد، غیر فعال میباشد.

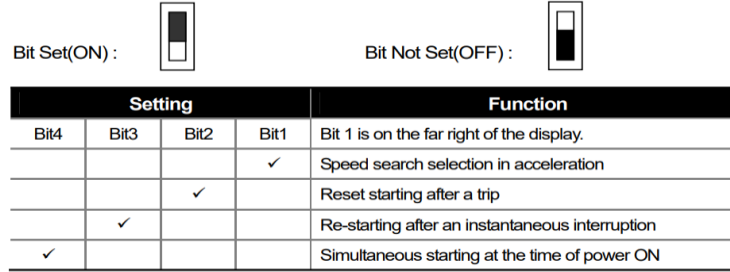

-1 اگر بیت 1 روشن باشد: بم هر دلیلی فرمان RUN داده شود درایو بم تالت Speed search میرود.

-2 اگر بیت 2 روشن باشد: راهاندازی دوباره پ از ریست شدن خکا امکانپذیر است. ۳- اگر بیت ۳ روشن باشد: شروع مجدد پس از یک وقفه آنی(قطع و وصل لحظهای برق) -4 اگر بیت 4 روشن باشد: زمانی کم بری بم مدت طوالنی قکع بوده، بم محض وصل شدن بری شروع بم راهاندازی موتور میکند.

-3 با استهاده از پارامتر -72CON جریان را در طول جستجوی سرعت بر اساس جریان نامی کنترل کنید.

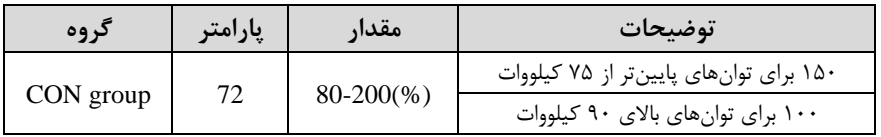

-4 time  $\text{CON-75}$  تنظیم کنید. CON-75

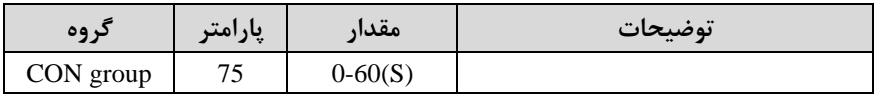

این پارامتر خروجی را برای مدت زمان تعیین شده مسدود میکند و سس قبل از شروع جستجوی سریع، عملیات را آغاز میکند. عملیات جستجوی سرعت بیشتر برای بارهای با اینرسی بالا استفاده می شود. در صورت وجود بار با اصطکاک زیاد توصیه می شود پس از توقف مجدد راهاندازی شود.

### **عملکرد تایمر**

عملکرد تایمر برای توابع چند منظوره ورودی میباشد. با استفاده از این عملکرد می توانید خروجیهای رلهای و ترانزیستوری را بعد از یک زمان معین فعال کنید.

**مراحل انجام کار:** 

-1 با استهاده از پارامتر 71~-65IN عملکرد تایمر را فعال کنید.

| در وه    | اپارامتر | مقدار | توضيحات              |
|----------|----------|-------|----------------------|
| IN group | $65 - 7$ | υo    | Timer In فعال مىشود. |

-2 عملکرد خروجیهای رلمای یا ترانزیستوری را تنظیم کنید.

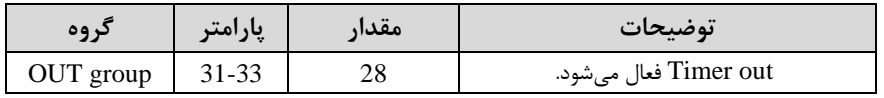

-3 با استهاده از پارامتر -55out مدت زمان قبل از فعال شدن خروجیهای رلمای یا ترانزیستوری را تنظیم کنید.

| کړ وه     | پارامتر   | مقدا، | توضيحات                                                                    |
|-----------|-----------|-------|----------------------------------------------------------------------------|
| OUT group | $31 - 33$ | 28    | تعیین کنید چند ثانیه پس از فرمان خروجی رله<br>ای یا ترانزیستوری فعال شوند. |

-4 با استهاده از پارامتر -56out مدت زمان قبل از غیرفعال شدن خروجیهای رلم ای یا ترانزیستوری تنظیم کنید.

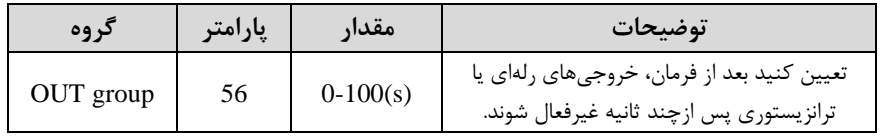

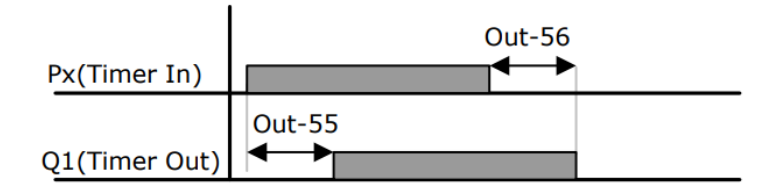

**قابلیت تنظیم کمیت نمایشی روی نمایشگر اینورتر**  ازطریق مد 23~21-CNF میتوانید تعیین کنید که به هنگام روشن شدن اینورتر و یا هنگام کارکردن کدام مقدار برروی صفحه نمایشگر نشان داده شود.

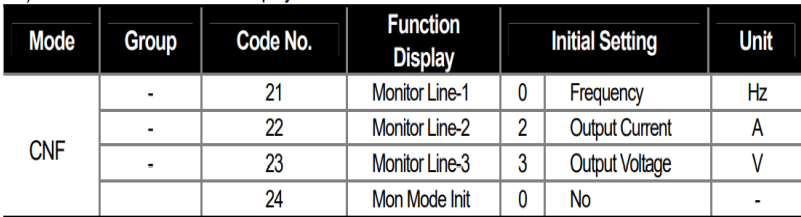

با توجه به جدول ، مشاهده می کنید که CNF-21 برای تنظیم خط ۱، 22-CNF برای تنظیم خط2 و -23CNF برای تنظیم خط 3 بم کار میروند.

با استهاده از جداول زیر میتوانید ممادیر مورد نظر را در نمایشرر تنظیم کنید:

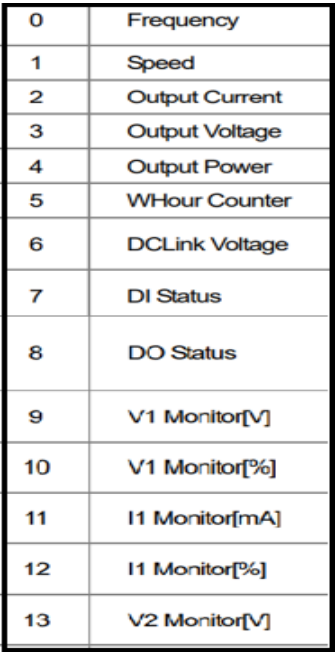

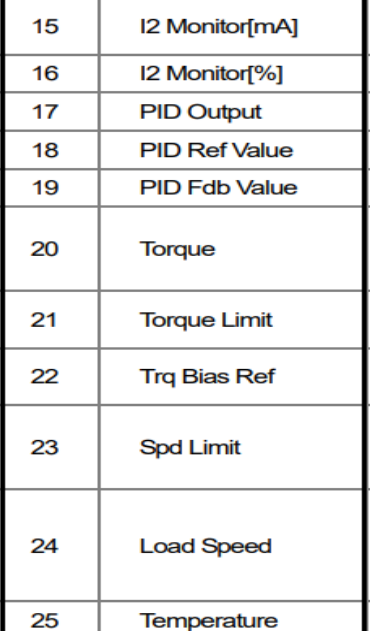

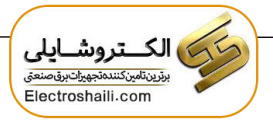

# **حفاظت از قطع فاز ورودی و خروجی**

این پارامتر برای تشخیص قکع فاز ورودی یا قکع فاز خروجی بم کار میرود.

پارامتر -05PRT با توجم بم شکل و طبق ممادیر زیر تنظیم میشود:

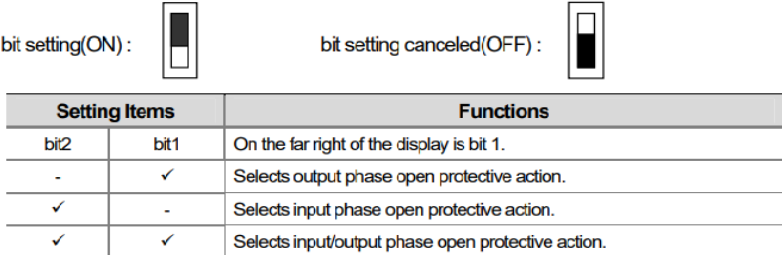

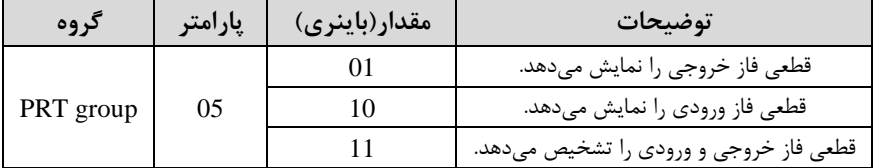

## **Automatic Restart**

از این قابلیت برای جلوگیری از قکع شدن سیستم در عملکرد محافظ اینورتر، در صورت وجود نویز و غیره استهاده میشود.

**مراحل انجام کار:** 

**-**1پارامتر1=-08PRT قراردهید.

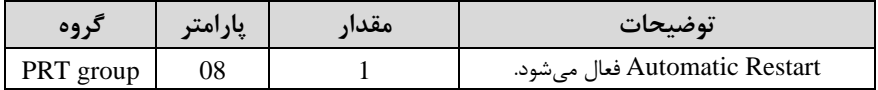

-2 تعداد دفعاتی کم اینورتر اجازه دارد عمل ری اسلللتارت انجام دهد را در پارامتر -09PRT تنظیم کنید.

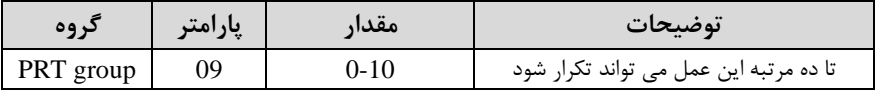

-3 زمان تاخیر برای هر بار ری استارت شدن را در پارامتر -10PRT تنظیم کنید.

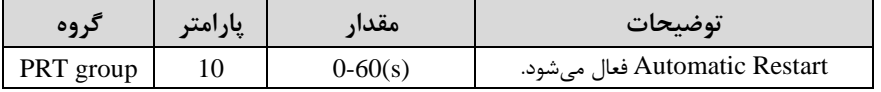

#### **انتخاب نمایش وضعیت**

با استفاده از پارامتر CN-20 میتوانید آیتم نمایش ثابت در همهی مدها را تغییر دهید.

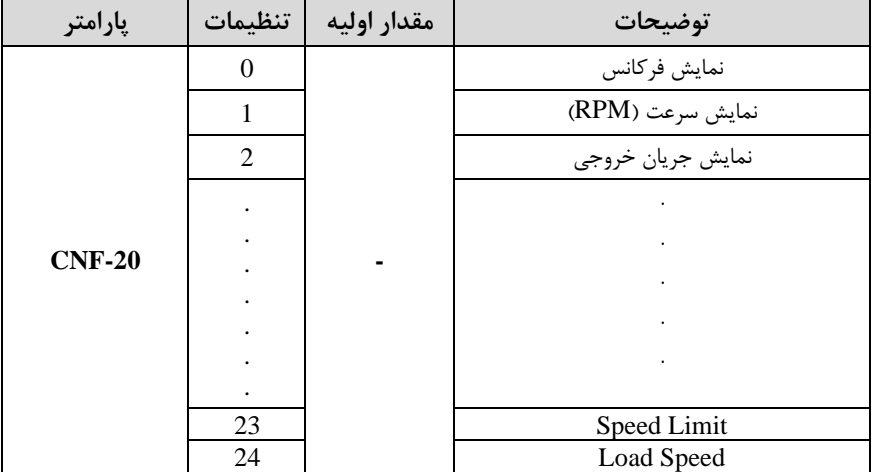

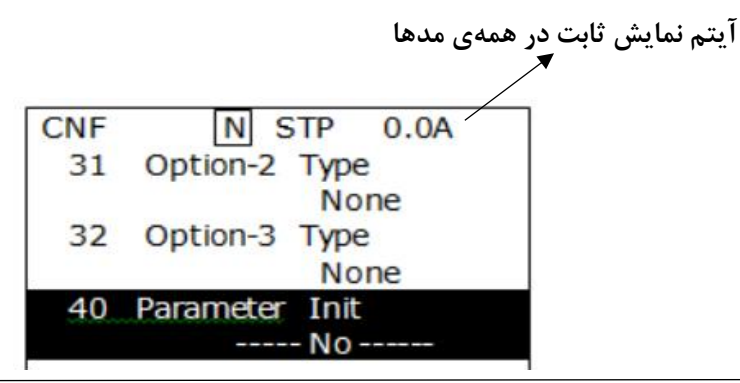

# **Analog Hold**

با استفاده از این قابلیت، در ورودیهای آنالوگ می توانیم فرکانس کاری را ثابت نگه داریم.

 $\ln 5 - 72 = 21$  قراردهید.

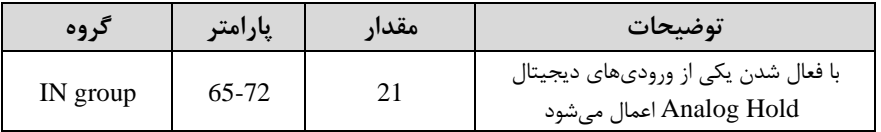

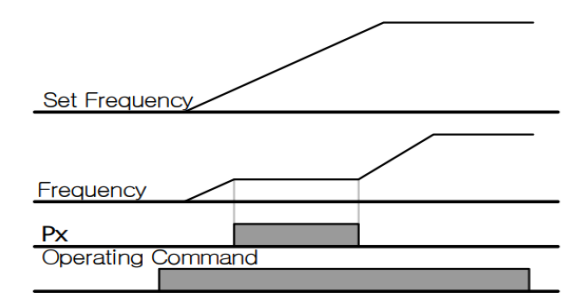

**تنظیم DEC/ACC با استفاده از تغییر فرکانس**

میتوانید بین دو مجموعم مختلف از زمانهای Dec/Acc اشیب Dec/Acc )سوئیچ کنید.

**مراحل انجام کار:** 

**-**1زمان اول DEC/ACC را در پارامترهای زیر تنظیم کنید.

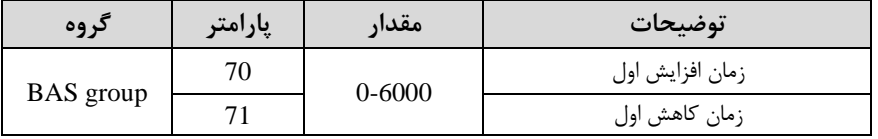

-2 فرکانسی کم در آن DEC/ACC تغییر مییابد را در پارامتر -60ADV تنظیم کنید.

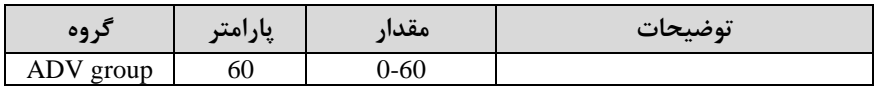

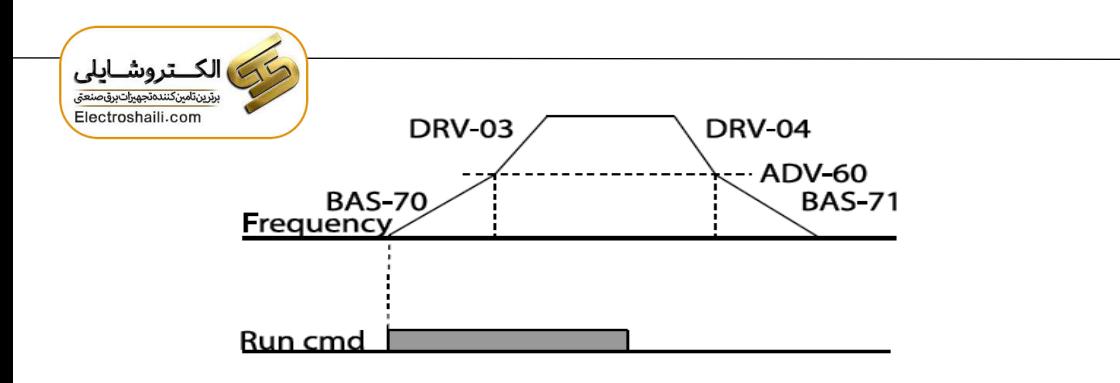

## **On/Off control قابلیت**

با اســـتفاده از این قابلیت میتوانید تعیین کنید که در چه فرکانســـی خروجی رلهای قطع و وصل شود.

#### **مراحل انجام کار:**

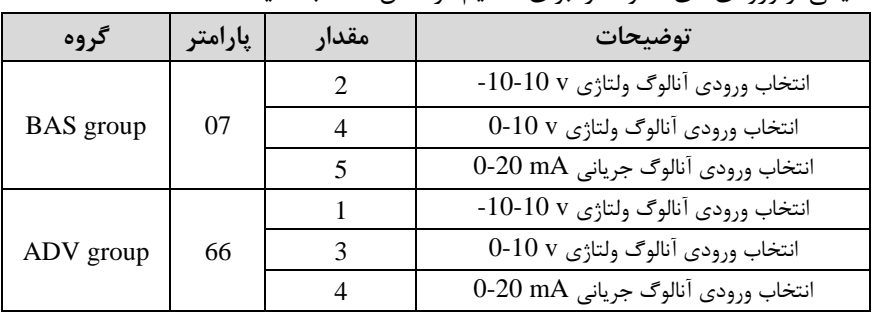

-1 یکی از ورودیهای آنالوگ را برای تنظیم فرکان انتخا کنید.

**توجه :** عدد انتخا شده در هر دو پارامتر باید یکسان باشد.

۲- فرکانس مورد نظر (در هنگام افزایش فرکانس) برای عملکرد رله را برحسب درصدی از فرکانس ماکزیمم تنظیم کنید.

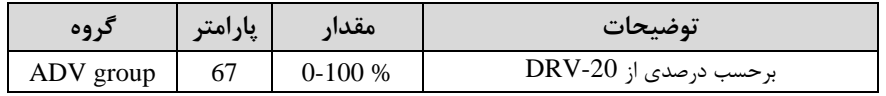

۳- فرکانس مورد نظر (در هنگام کاهش فرکانس) برای قطع شدن رله را برحسب درصدی از فرکانس ماکزیمم تنظیم کنید.

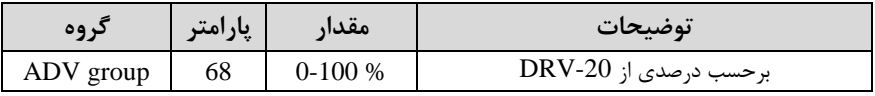

-4 برای عملکرد رلمها و یا خروجی ترانزیستوری ممدار یکی از پارامترهای 36~-31OUT را برابر عدد 26 تنظیم کنید.

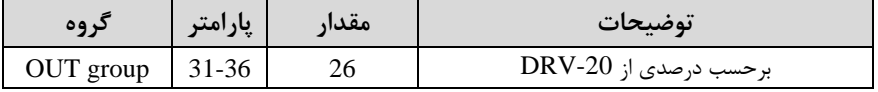

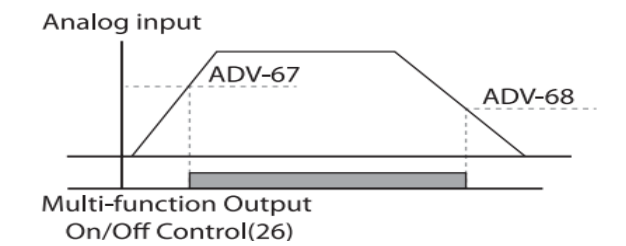

با توجه به شکل فوق اگر 1, ADV را برابر 90٪ و 68-ADV را برابر 10٪ تنظیم کنیم و فرکانس ماکزیمم برابر 60 هرتز باشد، رله انتخاب شده در فرکانس 54 هرتز وصل شده و در فرکانس 6 هرتز قطع خواهد شد.

**عملیات حالت آتش** 

برای محافظت در هنگام آتش برای عملکرد فن های تهویه به کار گرفته می شود. این قابلیت این شرایط را فراهم میکند کم اینورتر خکاهای جزئی را نادیده گرفتم و بر اساس ممدار فرکان تنظیم شده در حالت آتش به کار خود ادامه می دهد.

**مراحل انجام کار:** 

-1 برای فعالسازی این قابلیت در پارامتر زیر رمز عبور را تنظیم کنید.

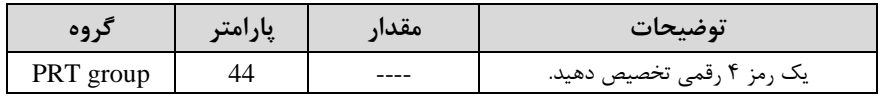

-2قابلیت تالت آتا سوزی را در پارامتر زیر فعال کنید.

| ىروە      | پارامتر | معدا، | توضيحات                |
|-----------|---------|-------|------------------------|
| ADV group | 80      |       | فعالسازي حالت آتش سوزي |

۳- جهت چرخش را در این حالت انتخاب کنید.

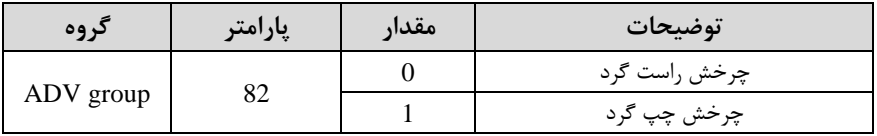

۴- مقدار فرکانس در حالت آتش سوزی را تنظیم کنید.

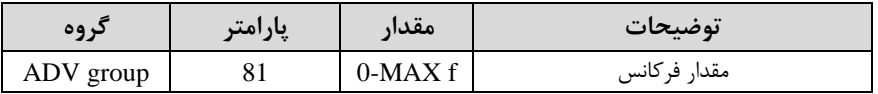

-5 یکی از ورودیهای دیجیتال را برای این تالت تنظیم کنید.

| دروه     | $\bullet\bullet$<br>مد<br>ب <del>.</del> ا | <br>معدار | $\bullet$<br>توضيحات  |
|----------|--------------------------------------------|-----------|-----------------------|
| IN group | <b>תר</b><br>$U - U$<br>$\iota$            | ັ້        | <b>DQ</b> 1: <b>D</b> |

-6 یکی از خروجیهای رلمای یا خروجی ترانزیستوری را برای این عملیات تنظیم کنید.

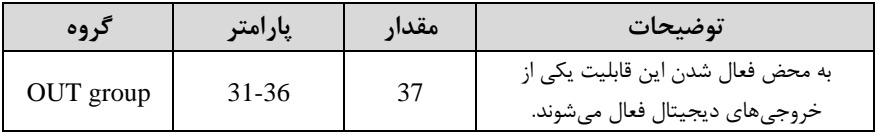

# **جبران جریان**

در سیستم دارای خط لوله، لولههای طولانی تر و دبی بالاتر باعث افت فشار بیشتر می شوند. عملیات جبران جریان میتواند افت فشار را با افزایش حجم مرجع کنترل کننده جبران کند.

**مراحل انجام کار:** 

**-**1پارامتر 1=1-30AP قراردهید.

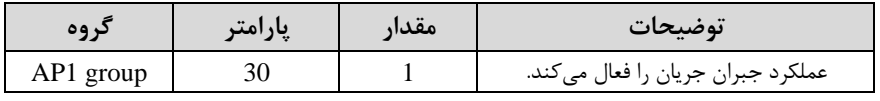

-2 تداکثر تجم جبران را در پارامتر1-31AP تنظیم کنید.

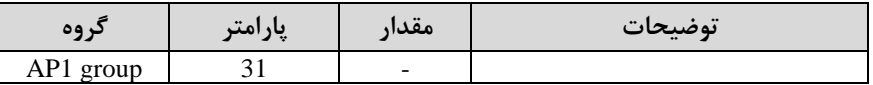

Compensation amount =  $\frac{\text{Out Free} - \text{Start Free}}{\text{MaxFreq} - \text{Start Free}} * (\text{PID} - 53) * \frac{(\text{AP1} - 31)}{100\%}$ 

The final PID reference=PID-11+Compensation amount

#### PID-53: PID Output Maximum value

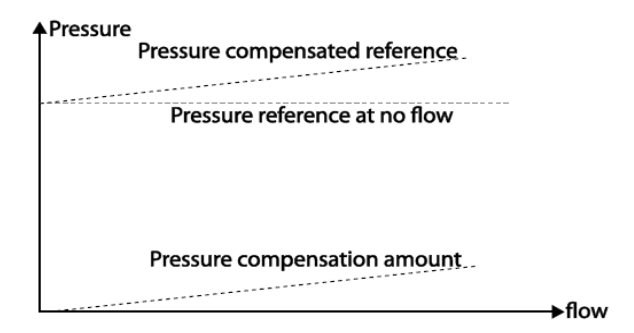

**عملیات تمیزکردن پمپ** 

عملیات تمیز کردن پمپ برای حذف فلسها و رسوبات چسبیده به پمپ استفاده میشود. پروانه داخل پمپ این عمل پمپ را با انجام یک کار مکرر run and stop پمپ را تمیز نگه میدارد. این کار از افت عملکرد پمپ و خرابی زودرس جلوگیری میکند. ) الكــتروشـايلى ݻ<br>ݻݛݐݧݨݪݥݒݧݿݖݖݖݥݨݼݠݕݱݳݖݷݛݞݼݖݝݶ Electroshaili.com

**مراحل انجام کار:** 

-1 تالت پمپ را در پارامتر 2-15AP تنظیم کنید.

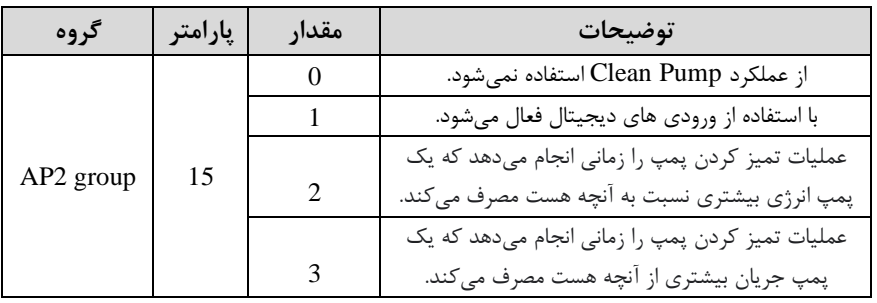

-2 تالت شروع تمیز کردن پمپ را با استهاده از پارامتر 2-16AP تنظیم کنید.

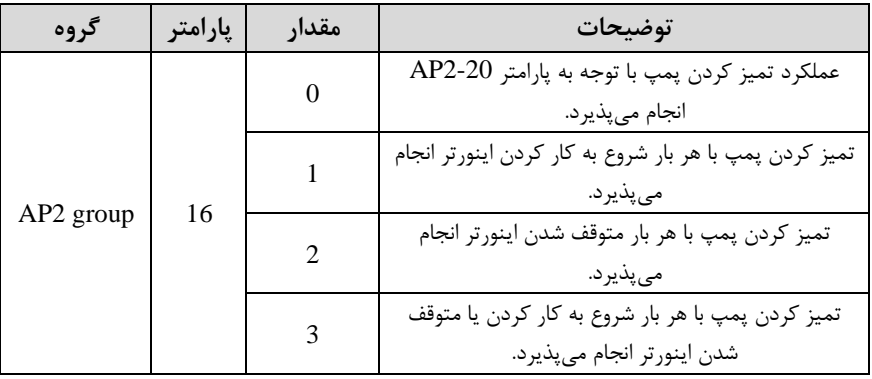

-3 مدت زمان قبل از عملیات را در پارامتر 2-20AP تنظیم کنید.

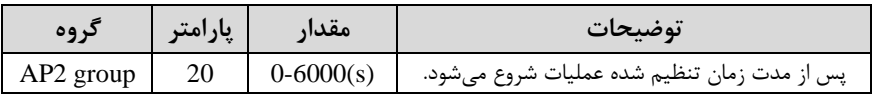

-4 زمان افزایا و کاها را در پارامتر 2-22AP و 2-23AP تنظیم کنید.

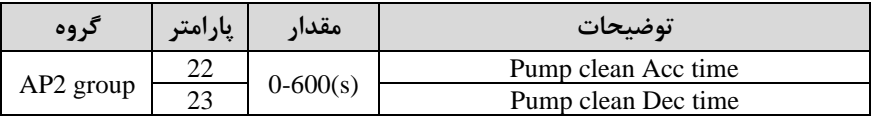

-5 مدت زمان رخا در جهت راستررد را در پارامتر 2-24AP تنظیم کنید.

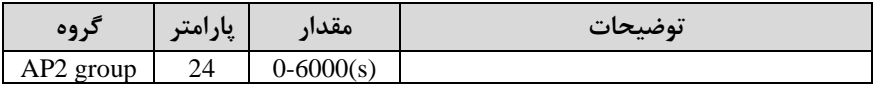

۶- فرکانس مورد نظر در جهت چرخش راستگرد را در پارامتر 25-AP2 تنظیم کنید.

| د وه        | پارامتر | مقدار   | توضيحات |
|-------------|---------|---------|---------|
| $AP2$ group | رے      | $0-Max$ |         |

-7 مدت زمان الزم برای تغییر جهت از سررد بم راستررد را در پارامتر2-21AP تنظیم کنید.

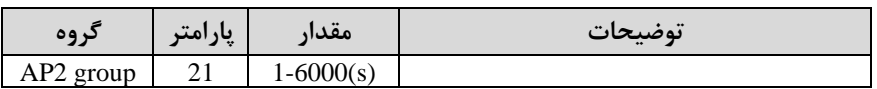

-8 مدت زمان رخا در جهت سررد را در پارامتر 2-26AP تنظیم کنید.

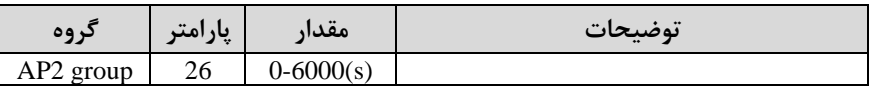

-9 فرکان مورد نظر در جهت رخا سررد را در پارامتر 2-27AP تنظیم کنید.

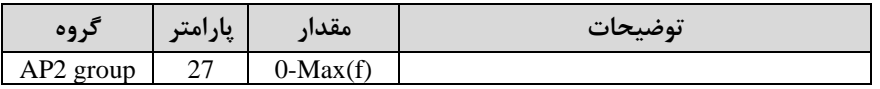

-10 با استهاده از پارامتر 2-28AP تعداد مراتل سررد یا راستررد را تنظیم کنید.

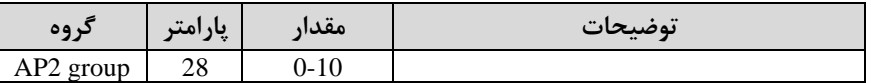

#### 11- عملکرد اینورتر را پس از عملیات تمیز کردن پمپ تعیین کنید.

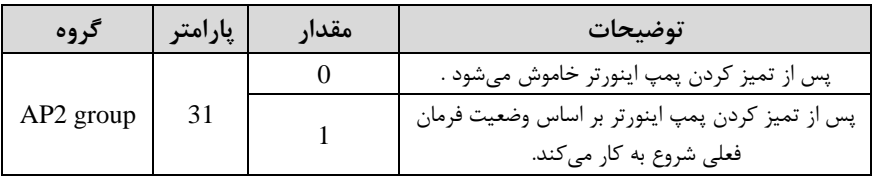

-12 پارامتر 2-29AP تعداد رخم تمیز کردن پمپ فعال را نمایا میدهد.

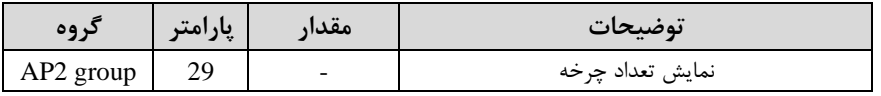

-13 با استهاده از پارامتر 2-30AP تعداد رخم را برای عملیات تمیز کردن پمپ تنظیم کنید.

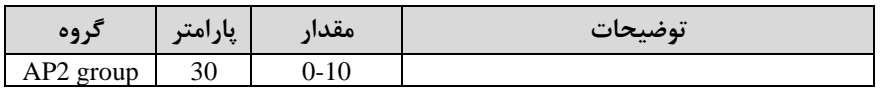

-14 از طریق پارامترهای 2-32AP و 2-33AP میتوانید محدودیت زمانی و محدودیت تکرار برای عملیات تمیز کردن پمپ قرار دهید.

| كروه      | ْپارامتر | مقدار          | توضيحات       |
|-----------|----------|----------------|---------------|
| AP2 group | 32       | $6 - 60$ (min) | محدوديت زمانى |
|           | 33       | $0 - 10$       | محدوديت تكرار |

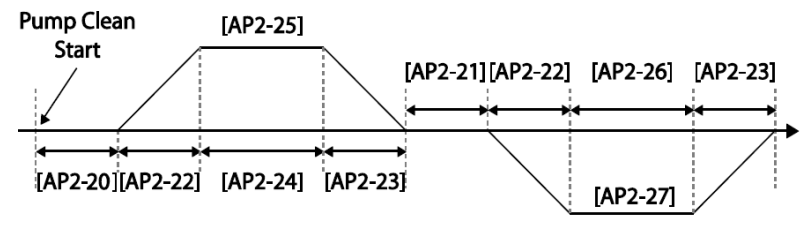

<Basic Pump Clean Operation>

# **تعیین شیب شروع و پایان عملیات**

این عملکرد جهت شتاب دادن سریع پمپ برای عملکرد عادی استفاده می شود.

#### **مراحل انجام کار:**

**-**1 پارامتر 1=1-30AP قراردهید.

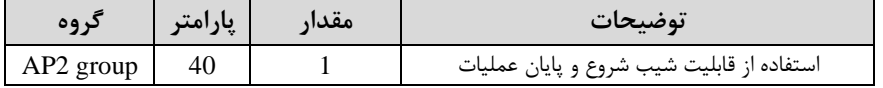

-2 زمان الزم برای رسیدن بم تداقل عملکرد پمپ را در پارامتر 2-41AP تنظیم کنید. امدت زمان شیب شروع(

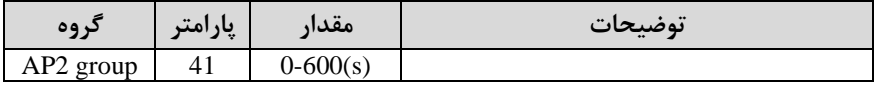

-3 زملان الزم برای رسلللیلدن از تلداقلل عملکرد پملپ تلا توقف را در پلارامتر 2-42AP تنظیم کنید. امدت زمان شیب پایان(

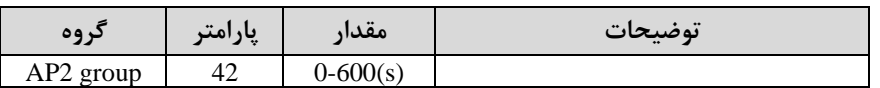

**توجه:** الزم است در این تالت قابلیت محدود کننده فرکانسی فعال باشد.

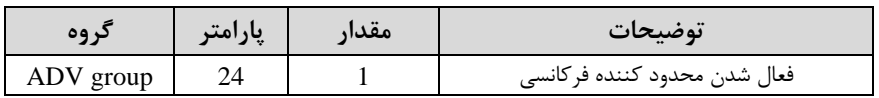

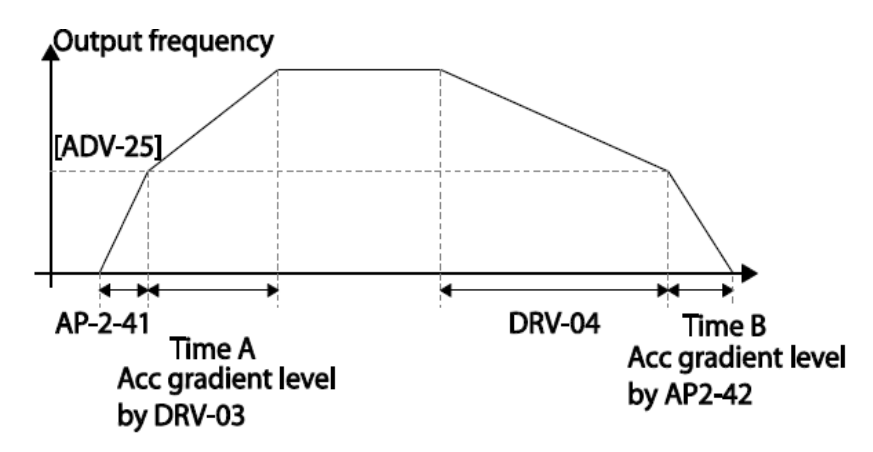

**تشخیص شکستگی لوله** 

این تابع در زمانی کم عملیات PID روشن است، شکستری لولم را تشخیص میدهد.

**مراحل انجام کار:** 

-1 از عملیات پس از تشخیص شکستگی را از طریق پارامتر FRT-60 تنظیم کنید.

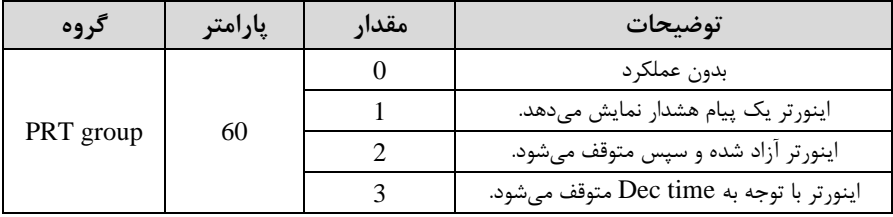

-2 سکح تشخیص شکستری را در پارامتر -61PRT تنظیم کنید. ابا توجم بم مرجع PID )

| 09,                          | $\bullet\bullet$ |           | $\bullet\bullet$ |
|------------------------------|------------------|-----------|------------------|
| --                           | . .              | معدار     | ِ نوضیحات<br>م   |
| <b>DDT</b><br>group<br>r N 1 | ັ້               | $0-100(%$ |                  |

-3 زمان تاخیر در تشخیص را در پارامتر -62PRT تنظیم کنید.

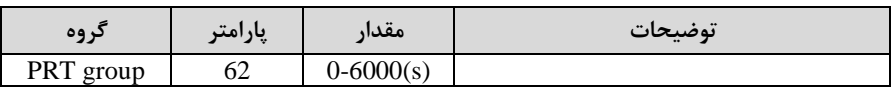

-4 برای استهاده از خروجیهای رلمای پارامتر 36~-31OUT را تنظیم کنید.

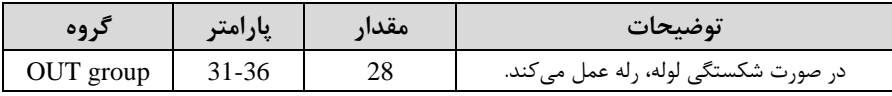

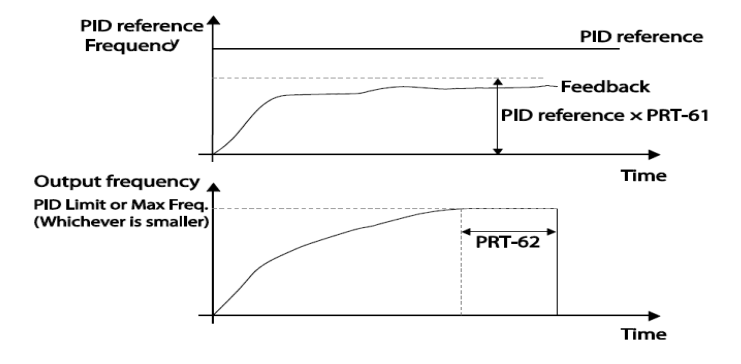

## **Pre-heating عملکرد**

این عملکرد از جریان برای گرم کردن موتور یا پمپ استهاده میکند تا از انجماد موتور یا پمپ در زمانی کم در تال کار نیستند جلوگیری کند.

**مراحل انجام کار:** 

-1 جریان مورد نیاز برای گرمای اولیم را با توجم بم ممدار جریان نامی برتسلب درصلد تنظیم کنید.

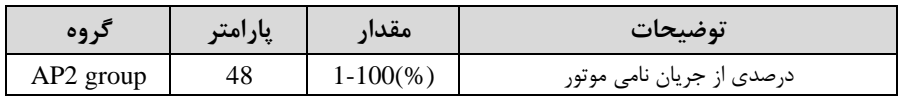

-2 مملدار جریلان را برتسلب درصلد بلرای گرملای اولیلم در زملان 10ثانیلم، در پلارامتر 2-49APکنید.

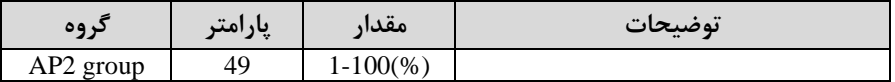

-3 مدت زمانی که بعد از توقف اینورتر باید سیری شود تا جریان  ${\rm DC}$  تزریق شود را در پارامتر $\cdot$ تنظیم کنید. AP2-50

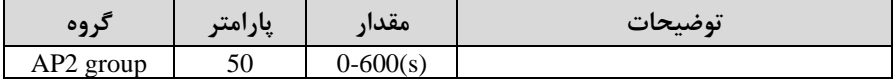

-4 برای عملکرد ورودی دیجیتال جهت گرمای اولیم پارامتر 71~-65IN را برابر 44 تنظیم کنید.

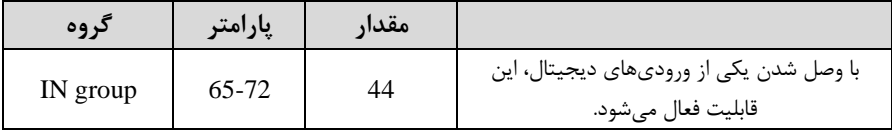

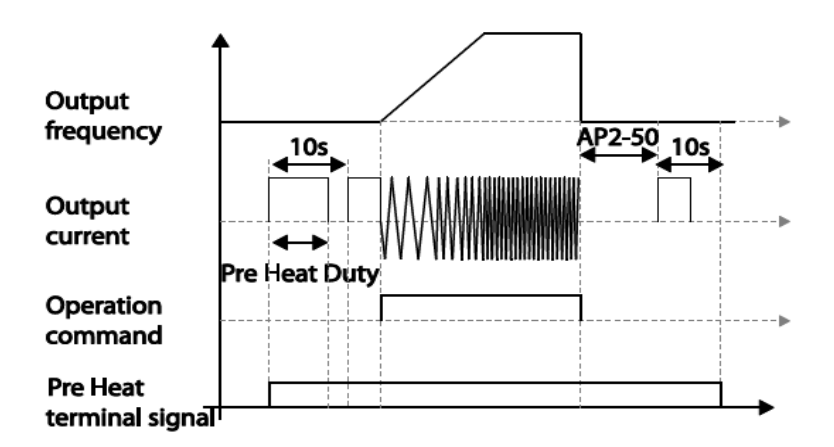

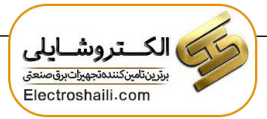

**تغییر واحدهای نمایش** 

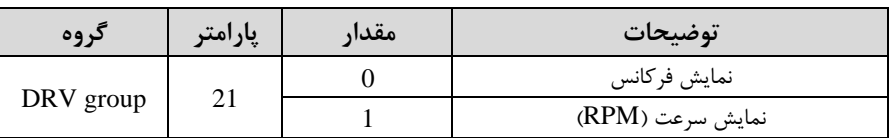

می توانید واحدهای مورد استفاده برای نمایش سرعت عملیاتی اینورتر را تغییر دهید.

## **تنظیم DEC/ACC با استفاده از تغییر فرکانس**

میتوانید بین دو مجموعم مختلف از زمانهای Dec/Acc اشیب Dec/Acc )سوئیچ کنید.

**مراحل انجام کار:** 

-1 پارامتر  $BAS-08=1$ قرار دهید.

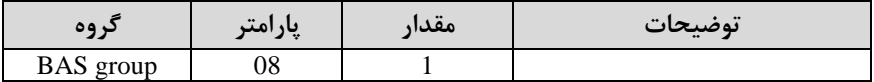

**-**2زمان اول DEC/ACC را در پارامترهای زیر تنظیم کنید.

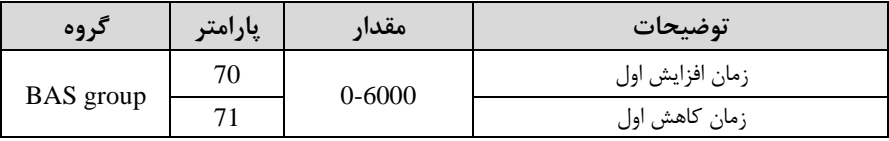

-3 فرکانسی کم در آن DEC/ACC تغییر مییابد را در پارامتر -60ADV تنظیم کنید.

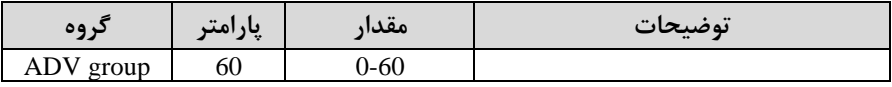

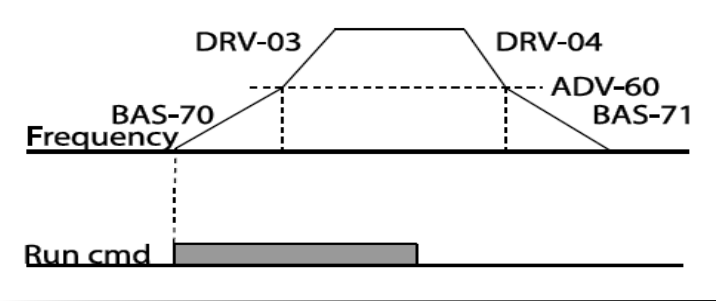

# **عملیات روغن کاری**

در این تالت اینورتر تا زمانی کم مدت زمان تنظیم شده در پارامتر 2-46AP بم منظور عملیات روغن کاری بم اتمام نرسیده است روشن نمیشود.

#### **مراحل انجام کار:**

-1 یکی از خروجیهای رلهای را در پارامتر 35~31-OUT برای فعال شدن عملیات روغن کاری تنظیم کنید.

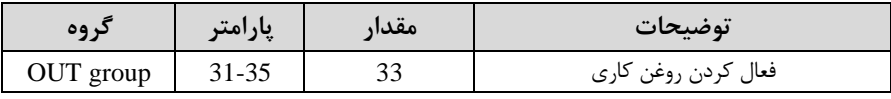

-2 مدت زمان روغن کاری را در پارامتر زیر تنظیم کنید.

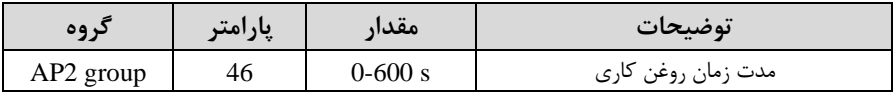

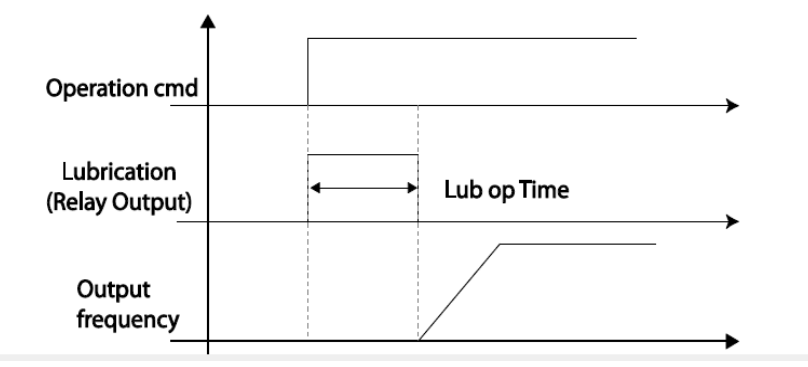

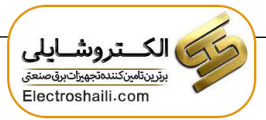

**تنظیمات زمانی و انتخاب نوع خروجی های دیجیتال** 

با استهاده از پارامترهای زیر میتوان برای عملکرد رلم های خروجی تاخیر ایجاد کرد:

-1 مدت زمان تاخیر بم هنرام فعال شدن را در پارامتر -50OUT تنظیم کنید.

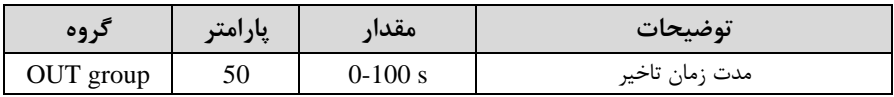

-2 مدت زمان تاخیر بم هنرام خاموش شدن را در پارامتر -51OUT تنظیم کنید.

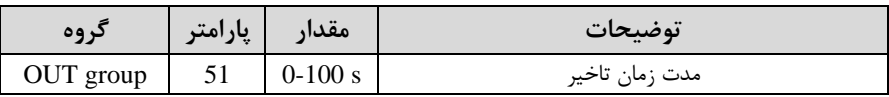

-نوع رله $\rm{OUT}$ -52) را در پارامتر 52-OUT تنظیم کنید.

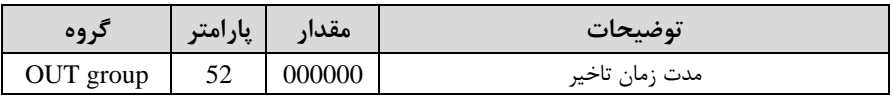

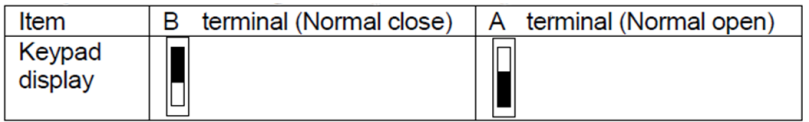

**سنسور تشخیص دمای بیش از حد موتور** 

برای محافظت در برابر گرمای بیش از حد موتور، سنسور (PTC ، ${\rm PT}$  100) نصب شده در موتور را بم پایانم ورودی آنالوگ اینورتر وصل کنید.

**مراحل انجام کار:** 

-1 از طریق پارامتر -34PRT توابع تهاظتی را پ از تشخیص سنسور فعال کنید.

| کر وہ     | پارامتر | مقدار | توضيحات                                               |
|-----------|---------|-------|-------------------------------------------------------|
| PRT group | 34      |       | غيرفعال است.                                          |
|           |         |       | خروجی اینورتر مسدود شده و موتور کار آزاد انجام میدهد. |
|           |         |       | پس از کاهش سرعت توقف می کند.                          |
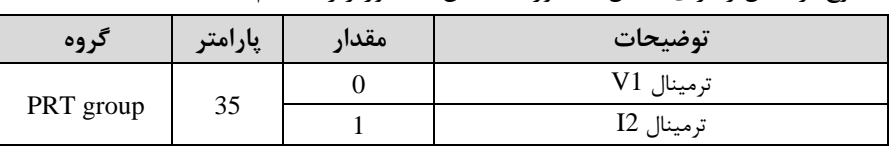

-2 نوع ترمینال را برای اتصال سنسور تشخیص بم اینورتر را تنظیم کنید.

-3 سکح خکای سنسور تشخیص گرمای بیا از تد موتور را تنظیم کنید.

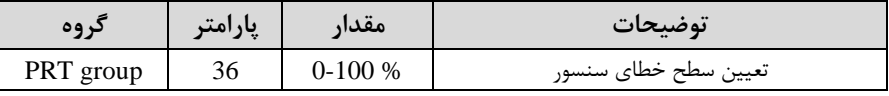

-4 زمان فعال شدن محافظت را تنظیم کنید.

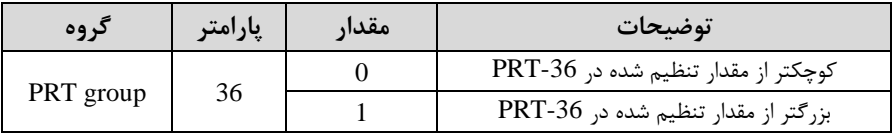

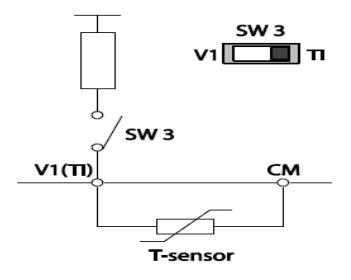

# **زمانبندی رویداد**

این قابلیت به کاربر این اجازه را میدهد که در زمان های خاصــی که میخواهد اینورتر راه اندازی شود.

برای این کار میتوانید برای 8 روز خاص و 4 دوره زمانی، زمانبندی کنید.

**مراحل انجام کار:** 

-1 پارامتر5=-06DRV قرار دهید.

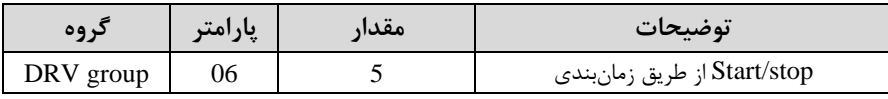

-2 زمانبندی را در پارامتر زیر فعال کنید.

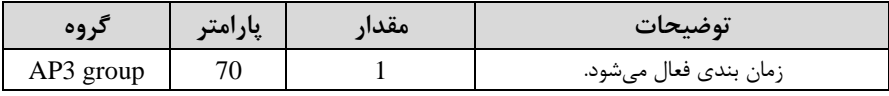

-3 تاریخ فعلی را در پارامتر زیر تنظیم کنید.

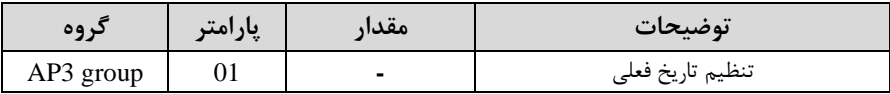

-4 زمان فعلی را در پارامتر زیر تنظیم کنید.

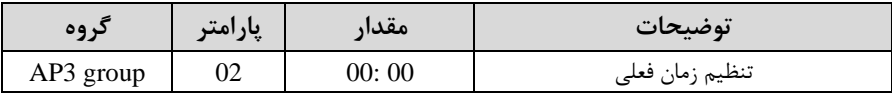

-5 روز ههتم فعلی را با توجم بم تاریخ تنظیم شده در پارامتر زیر مشاهده کنید.

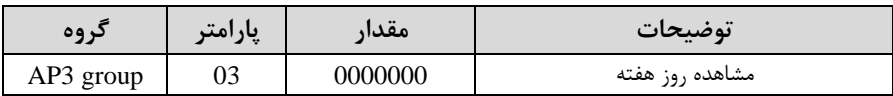

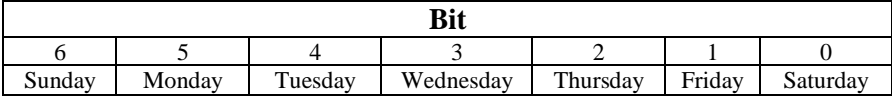

-6 فرمت تاریخ را در پارامتر زیر تنظیم کنید.

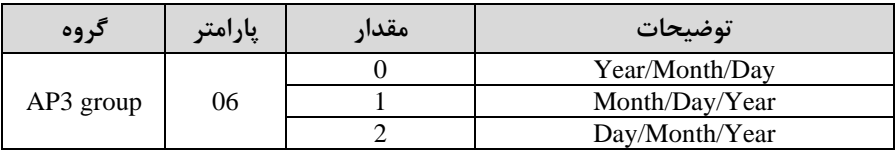

-7 زمان شروع، اتمام و روز مورد نظر برای دوره زمانی 1را در پارامترهای زیر تنظیم کنید.

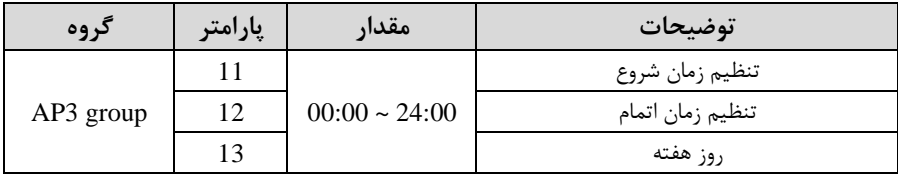

-8 زمان شروع، اتمام و روز مورد نظر برای دوره زمانی 2 را در پارامترهای زیر تنظیم کنید.

| کر وه     | پارامتر | مقدار              | توضيحات          |  |
|-----------|---------|--------------------|------------------|--|
| AP3 group | 14      |                    | تنظيم زمان شروع  |  |
|           | 15      | $00:00 \sim 24:00$ | تنظيم زمان اتمام |  |
|           | 16      |                    | روز هفته         |  |

-9 زمان شروع، اتمام و روز مورد نظر برای دوره زمانی 3 را در پارامترهای زیر تنظیم کنید.

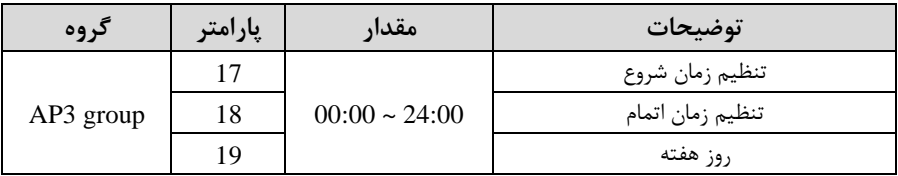

-10 زمان شروع، اتمام و روز مورد نظر برای دوره زمانی 4 را در پارامترهای زیر تنظیم کنید.

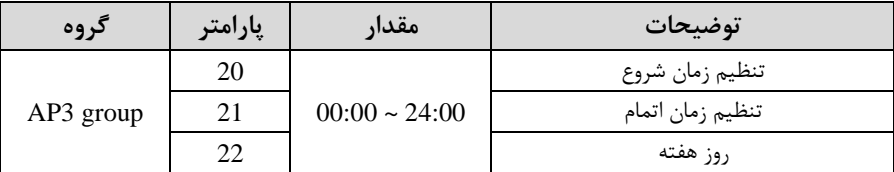

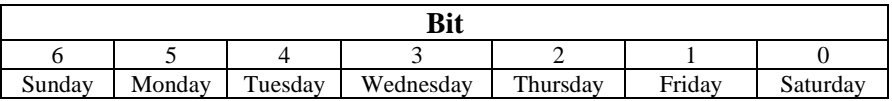

برای زمان بندی 8 روز خاص میتوانید از پارامترهای زیر استهاده کنید:

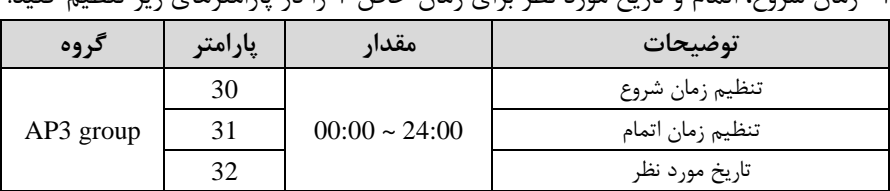

-1 زمان شروع، اتمام و تاریخ مورد نظر برای زمان خاص 1 را در پارامترهای زیر تنظیم کنید.

-2 زمان شروع، اتمام و تاریخ مورد نظر برای زمان خاص 2 را در پارامترهای زیر تنظیم کنید.

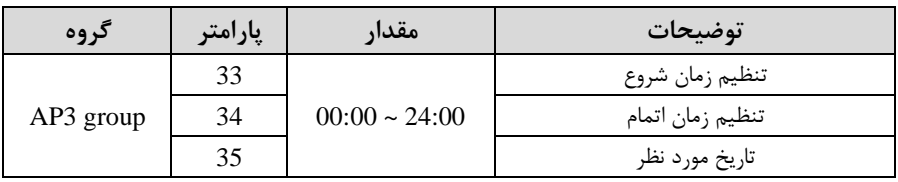

-3 زمان شروع، اتمام و تاریخ مورد نظر برای زمان خاص 3 را در پارامترهای زیر تنظیم کنید.

| گروه      | پارامتر | مقدار              | توضيحات          |  |
|-----------|---------|--------------------|------------------|--|
|           | 36      |                    | تنظيم زمان شروع  |  |
| AP3 group | 37      | $00:00 \sim 24:00$ | تنظيم زمان اتمام |  |
|           | 38      |                    | تاريخ مورد نظر   |  |

-4 زمان شروع، اتمام و تاریخ مورد نظر برای زمان خاص 4 را در پارامترهای زیر تنظیم کنید.

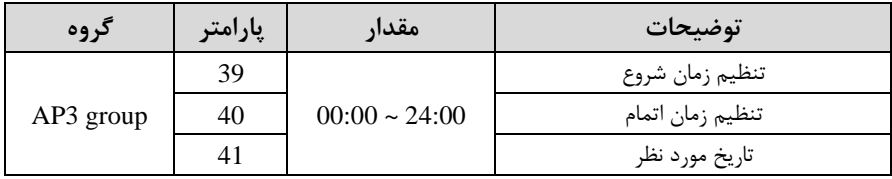

-5 زمان شروع، اتمام و تاریخ مورد نظر برای زمان خاص 5 را در پارامترهای زیر تنظیم کنید.

| کر وه     | یارامتر | مقدار              | توضيحات          |  |
|-----------|---------|--------------------|------------------|--|
|           | 42      |                    | تنظيم زمان شروع  |  |
| AP3 group | 43      | $00:00 \sim 24:00$ | تنظيم زمان اتمام |  |
|           | 44      |                    | تاريخ مورد نظر   |  |

-6 زمان شروع، اتمام و تاریخ مورد نظر برای زمان خاص 6 را در پارامترهای زیر تنظیم کنید.

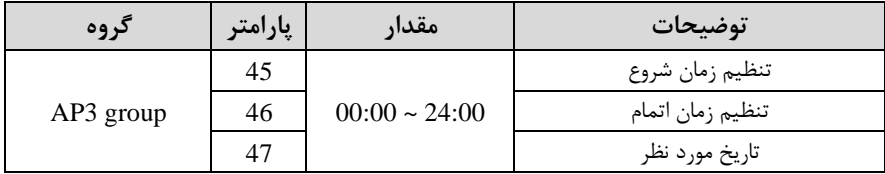

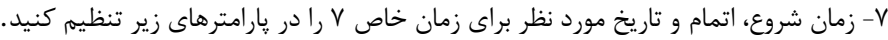

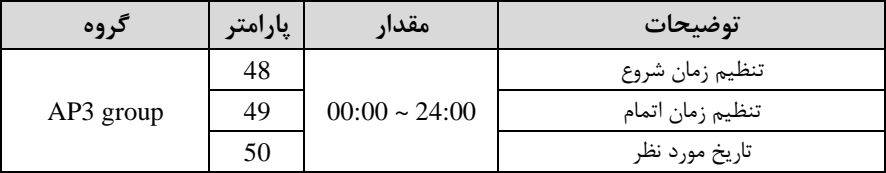

-8 زمان شروع، اتمام و تاریخ مورد نظر برای زمان خاص 8 را در پارامترهای زیر تنظیم کنید.

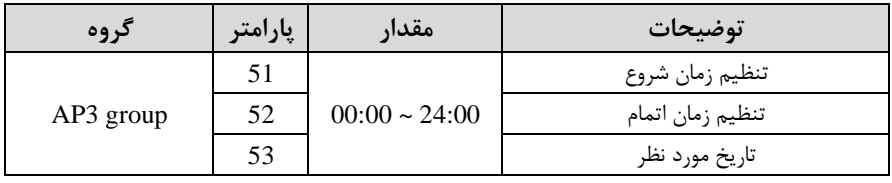

این ۸ روز خاص و ۴ دوره زمانی همگی در یک گروه (Time Event) قرار دارند که درایو

H100 ، دارای ، Time Event ۸ است.

-1 با استفاده از پارامتر 86~72-AP3 میتوانید تنظیم کنید که کدام یک از دورههای زمانی یا 8 روز خاص در این هشت گروه، فعال باشند.

| گروه      | پارامتر | مقدار       | توضيحات                 |
|-----------|---------|-------------|-------------------------|
|           | 72      |             | Time Event1             |
|           | 74      |             | Time Event <sub>2</sub> |
|           | 46      |             | Time Event3             |
|           | 78      | 00000000000 | Time Event <sub>4</sub> |
| AP3 group | 80      |             | Time Event <sub>5</sub> |
|           | 82      |             | Time Event <sub>6</sub> |
|           | 84      |             | Time Event <sub>7</sub> |
|           | 86      |             | Time Event <sub>8</sub> |

برای انتخاب هر کدام از ۸ روز خاص و یا ۴ دوره زمانی مورد نظر وارد یکی از پارامترهای فوق شده و طبق جدول زیر روز و یا دوره زمانی مورد نظر خود را تنظیم کنید.

| hif           |             |                  |                  |               |                            |             |    |                |             |              |        |
|---------------|-------------|------------------|------------------|---------------|----------------------------|-------------|----|----------------|-------------|--------------|--------|
|               |             |                  | я                |               | 6                          |             |    |                |             |              |        |
| ate<br>Œ<br>◘ | መ<br>0<br>0 | o<br>Ö<br>a<br>ੜ | ලි<br>ate<br>ੜਾਂ | ceptic<br>ate | $\sqrt{2}$<br>ate<br>bitic | ω<br>መ<br>▭ | g. | ሟ<br><u>g.</u> | Period<br>ပ | ሟ<br>ğ.<br>N | ሟ<br>ğ |

-2 با استهاده از پارامتر 87~3-73AP میتوانید تنظیم کنید کم پ از فعال شدن هر کدام از دورههای زمانی یا 8 روز خاص م عملیاتی انجام شود.

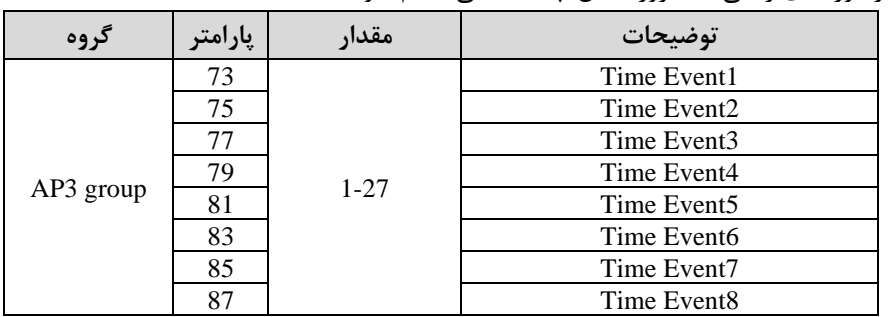

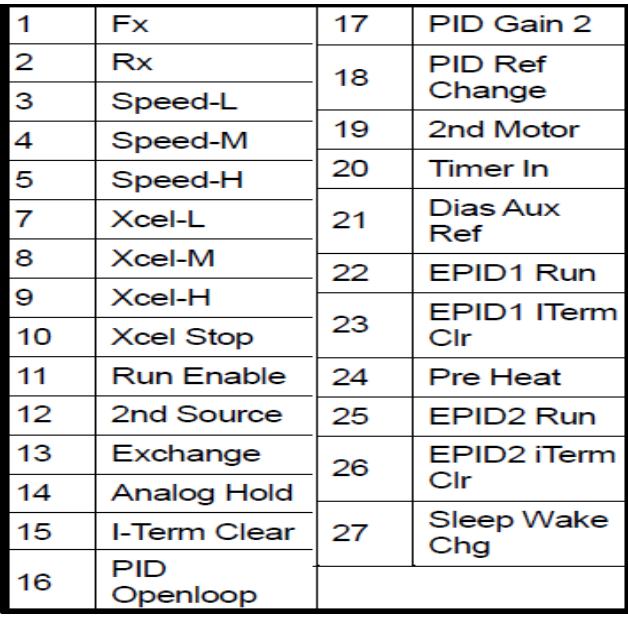

-3 وضعیت فعال بودن یا نبودن Event Timeرا در 3-71AP مشاهده کنید**.** 

| د وه        | پارامتر | مقدار   | توضيحات          |  |
|-------------|---------|---------|------------------|--|
| $AP3$ group |         | 0000000 | وضعيت Time Event |  |

**تشخیص عیب فن** 

**-**1 پارامتر1=-79PRT قرار دهید.

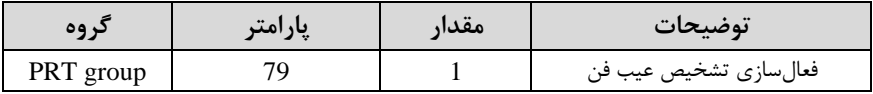

**-**2 یکی از خروجیهای دیجیتال را برای عملکرد بم هنرام خکای فن تنظیم کنید.

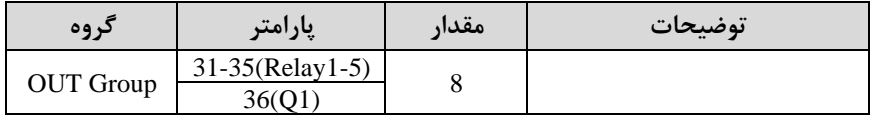

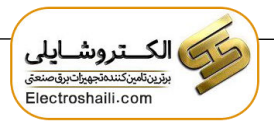

# **قابلیت exchange**

یکی از قابلیت های این درایو راه اندازی چند الکتروموتور است. در سیستمهای تهویه که چندین فن وجود دارد، دیگر لازم نیست برای هر فن یک درایو مجزا استفاده کنیم. فقط کافی است از ی درایو 100H استهاده کرده و از قابلیت Exchange استهاده کنیم. قابلیت Exchange این امکان را برای ما فراهم میکند تا موتور اول را با درایو راه اندازی کرده و تحویل بری شهر بدهیم و موتور بعدی را مجددا با درایو راه اندازی کنیم.

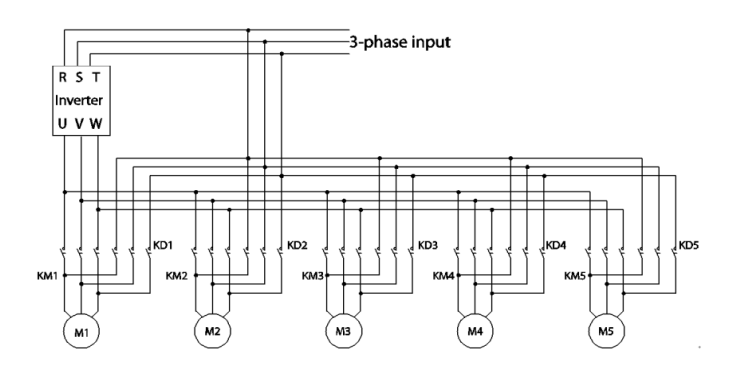

پ از اجرای مدار فوی تنظیمات زیر انجام دهید:

۱- یکی از ورودیهای دیجیتال را برای عملکرد Exchange انتخاب کنید.

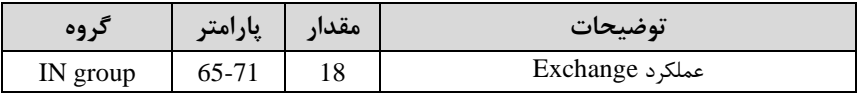

-2 از طریق رلم های اینورتر فرمان وصل یا قکع موتور بم بری شهر یا اینورتر را تنظیم کنید.

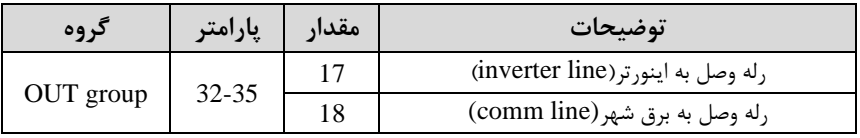

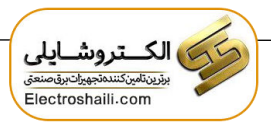

# **تشخیص سطح**

هنگامی که اینورتر در پایین تر از فرکانس تنظیم شـده در PRT-74 (سـطح LDT) یا بالاتر از آن کار می کند، از تابع برای راهاندازی یک خطا یا تنظیم خروجی رله استفاده می شود.

### **مراحل انجام کار:**

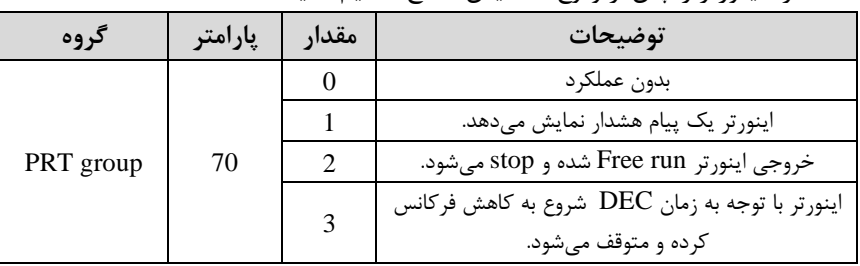

-1 عملکرد اینورتر را پ از وقوع تشخیص سکح تنظیم کنید.

#### -2 محدوده تشخیص سکح را تنظیم کنید.

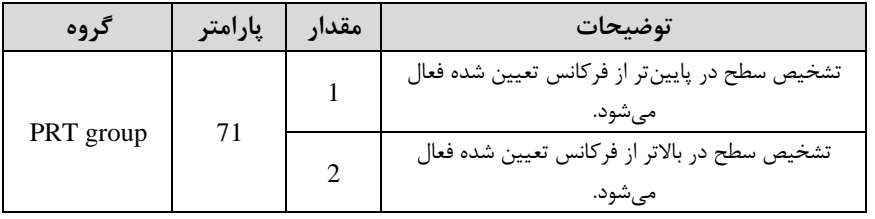

#### ۳- مرجع تشخیص سطح را انتخاب کنید.

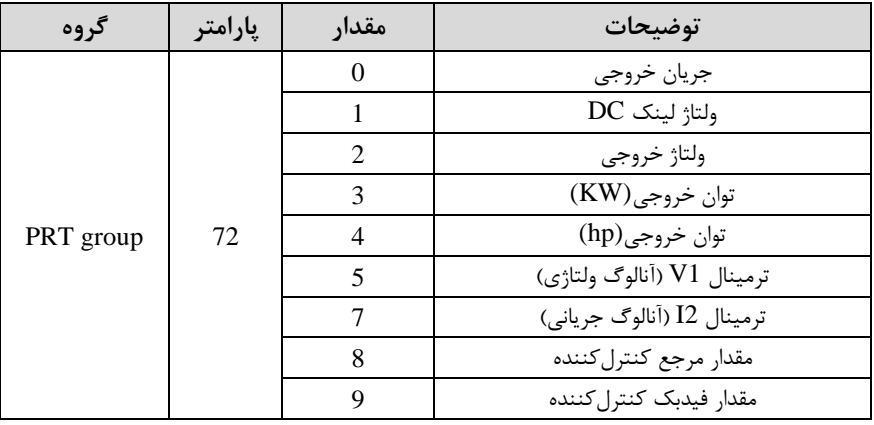

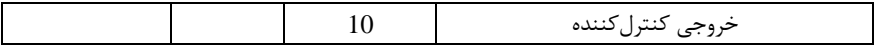

-4 زمان تأخیر را برای عملیات انتخا شده در -73PRT تنظیم کنید.

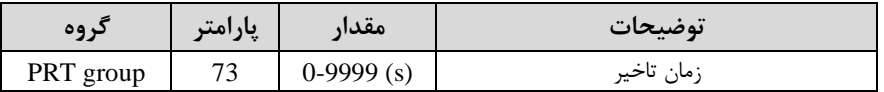

-5 ممدار مورد نظر را با توجم بم مرجع انتخا شده در -74PRT ، برای تشخیص سکح تنظیم کنید.

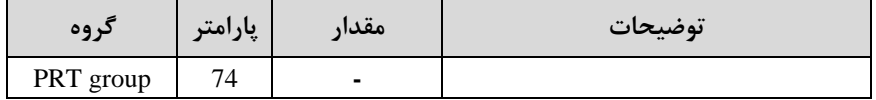

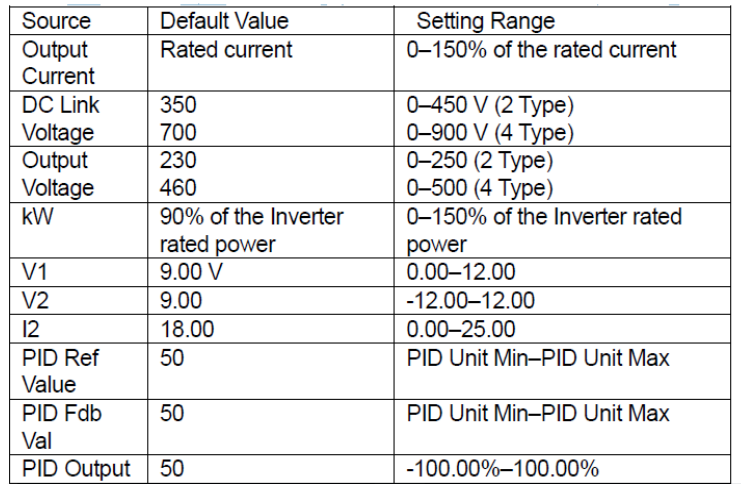

**-**6پهنای باند سکح تشخیص را در پارامتر زیر تنظیم کنید.

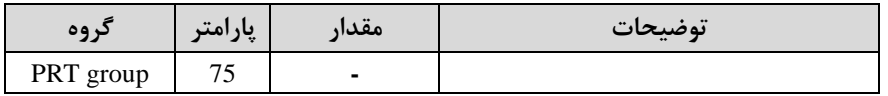

**توجه:** 

**-**1 اگر ممدار -71PRT را برابر 1 تنظیم کردهاید باید دقت کنید کم ممدار مرجع باالتر از ممدار زیر باشد:

LDT Level + LDT Band Width

-2 اگر ممدار -71PRT را برابر 2 تنظیم کردهاید باید دقت کنید کم ممدار مرجع پایینتر از ممدار زیر باشد:

### LDT Level - LDT Band Width

-7 فرکان شروع برای تشخیص سکح را تنظیم کنید.

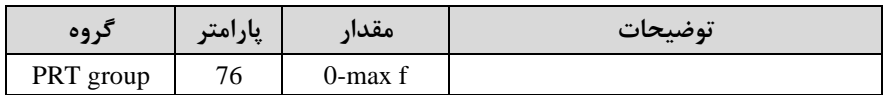

**-**8 با استهاده از پارامترهای زیر نحوه ریست شدن پ از خکای تشخیص سکح را تنظیم کنید.

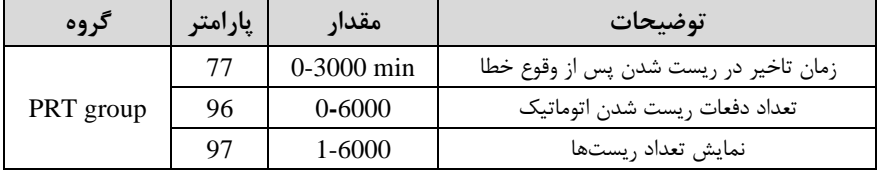

-9 برای استهاده از خروجیهای رلمای بم هنرام خکا ممدار زیر را تنظیم کنید.

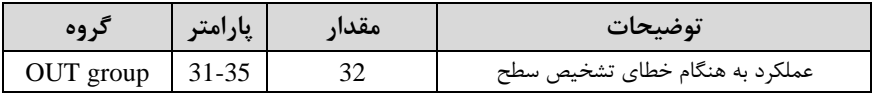

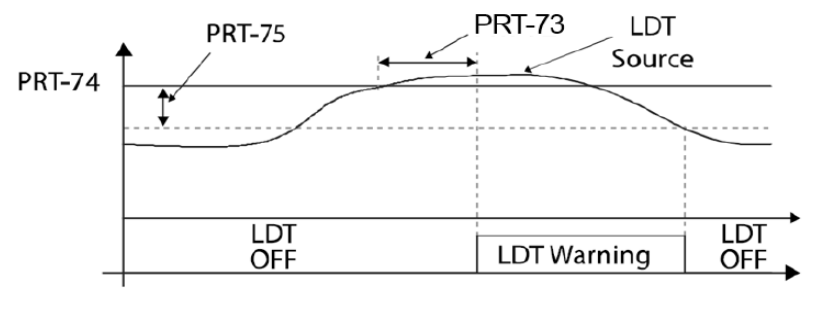

<An example of PRT-71 set to (1: Above Level)>

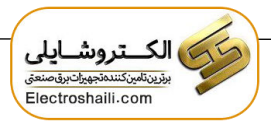

# **On/Off control قابلیت**

با استفاده از این قابلیت می توانید تعیین کنید که در چه فرکانسی خروجی رلهای قطع و وصل شود.

**مراحل انجام کار:** 

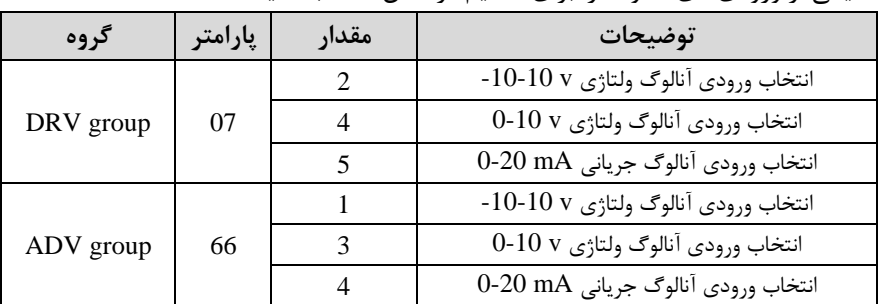

۱ – یکی از ورودیهای آنالوگ را برای تنظیم فرکانس انتخاب کنید.

توجه : عدد انتخاب شده در هر دو پارامتر باید یکسان باشد.

۲- فرکانس مورد نظر (در هنگام افزایش فرکانس) برای عملکرد رله را برحســب درصـــدی از فر کانس ماکزیمم تنظیم کنید.

| دروه      | إبارامتر | مقدار    | توضيحات               |  |
|-----------|----------|----------|-----------------------|--|
| ADV group |          | $0-100%$ | برحسب درصدی از DRV-20 |  |

۳- فرکانس مورد نظر (در هنگام کاهش فرکانس) برای قطع شدن رله را برحسب درصدی از فرکانس ماکزیمم تنظیم کنید.

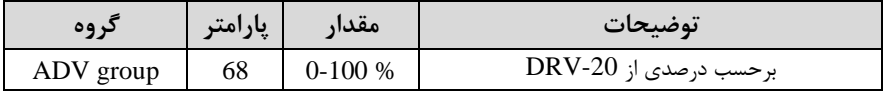

-4 برای عملکرد رلمها و یا خروجی ترانزیستوری ممدار یکی از پارامترهای 36~-31OUT را برابر عدد 26 تنظیم کنید.

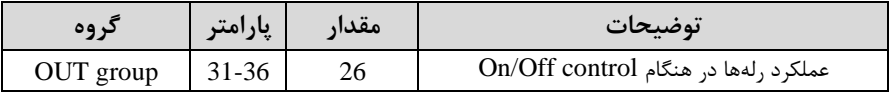

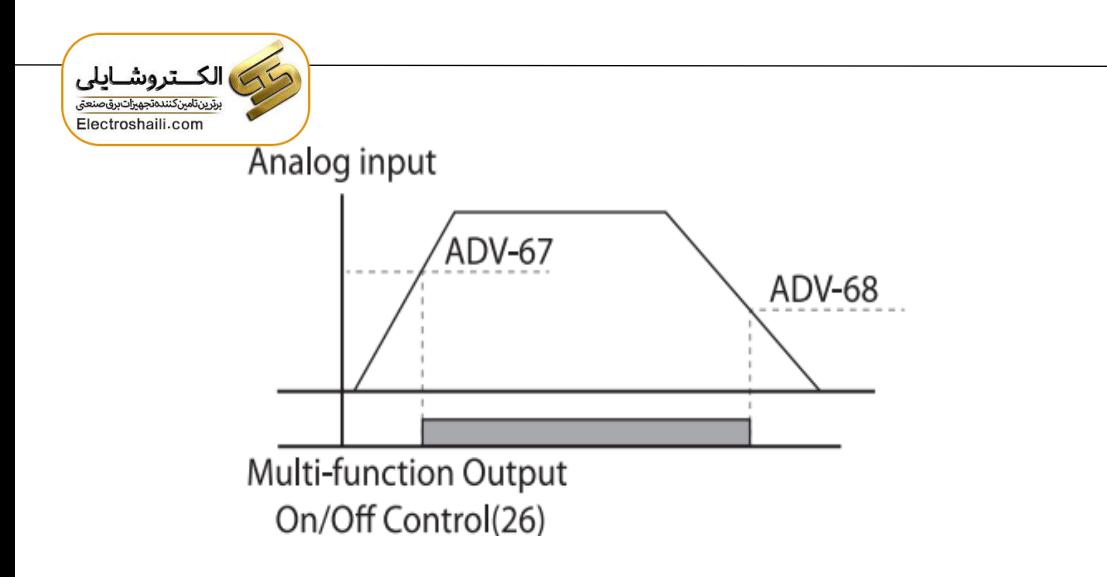

با توجه به شکل فوق اگر 1, ADV را برابر 90٪ و 68-ADV را برابر 10٪ تنظیم کنیم و فرکانس ماکزیمم برابر 60 هرتز باشد، رله انتخاب شده در فرکانس 54 هرتز وصل شده و در فرکانس 6 هرتز قطع خواهد شد.

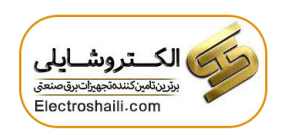